Государственное профессиональное образовательное учреждение «Анжеро-Судженский политехнический колледж»

Н.В. Колодешникова

# **ЭКОНОМИЧЕСКОЕ ОБОСНОВАНИЕ ДИПЛОМНОГО ПРОЕКТА ПО СПЕЦИАЛЬНОСТИ 18.02.09 ПЕРЕРАБОТКА НЕФТИ И ГАЗА: МЕТОДИКА РАСЧЕТА**

**МЕТОДИЧЕСКИЕ УКАЗАНИЯ**

г. Анжеро-Судженск 2023

**PACCMOTPEHO** на заседании методической комиссии 09.02.01, 18.02.09, 33.02.01 Протокол № 2 от 22 С9.2022 г. Председатель МК <u>елемирбулатова Л.В.</u>

РЕКОМЕНДОВАНО к использованию в образовательном процессе Зам. директора по УР

Н.В. Михеева

Рецензенты:

А.В. Михальцов, главный специалист службы по сопровождению и контролю поставок МТР проектного офиса по строительству установки замедленного коксования АО «Газпромнефть-МНПЗ»

#### Н.В. Кололешникова

Экономическое обоснование дипломного проекта по специальности 18.02.09 Переработка нефти и газа: методика расчета. Методические указания для обучающихся. – Анжеро-Судженск: ГПОУ АСПК, 2023 - 71 с.

В методических указаниях изложены требования к содержанию раздела экономического обоснования дипломного проекта; предложено пояснение по расчету показателей, по представлению и оформлению полученных результатов; приводятся необходимые формулы и алгоритмы, обеспечивающие методологическую и оформительскую культуру обучающегося. Данные указания адресованы обучающимся специальности 18.02.09 Переработка нефти и газа; обязательны к применению при выполнении выпускных квалификационных работ (дипломных работ, дипломных проектов).

# СОДЕРЖАНИЕ

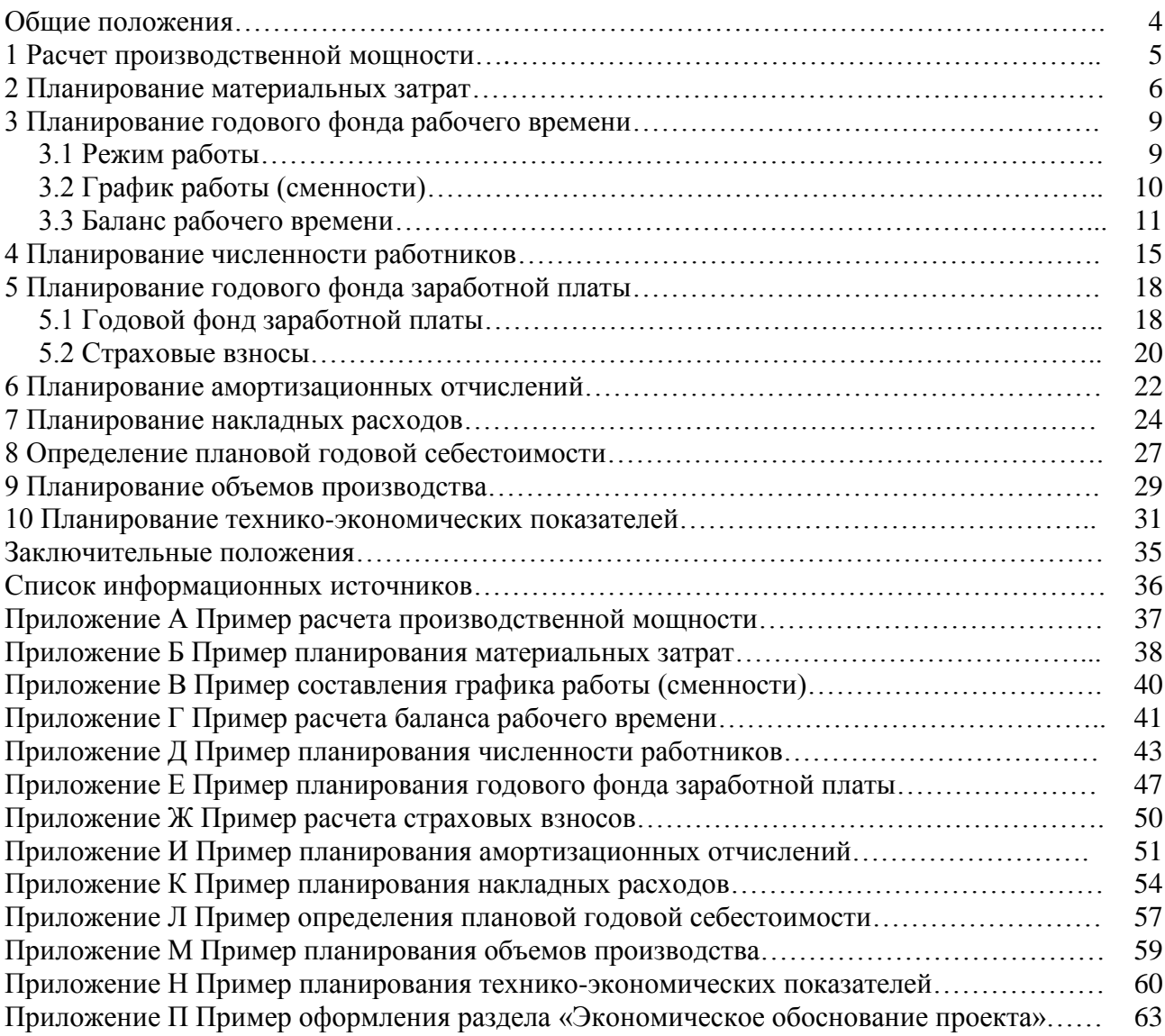

# ОБЩИЕ ПОЛОЖЕНИЯ

1 Раздел дипломной работы «Экономическое обоснование проекта» посвящен расчету основных показателей, позволяющих обосновать экономическую целесообразность проекта.

- 2 В разделе производится расчет:
- ‒ производственной мощности установки переработки нефти,
- ‒ материальных затрат,
- ‒ годового фонда рабочего времени,
- ‒ численности работников (штатного состава),
- ‒ годового фонда заработной платы и страховых взносов,
- ‒ амортизационных отчислений,
- ‒ накладных расходов,
- ‒ годовой себестоимости,
- ‒ годовых объемов производства и дохода,
- ‒ фондоотдачи, фондоемкости, фондовооруженности,
- ‒ прибыли и срока окупаемости.

3 В пояснениях к расчетам может быть использован шрифт **красного** цвета и цветная заливка (красная, зеленая, голубая) ячеек в таблицах с целью дополнительных пояснений в выполнении и оформлении расчетов.

4 Результаты всех расчетов представляются и оформляются обучающимися в виде таблиц, по заполнению которых также даны пояснения.

5 При выполнении работы, в начале каждого расчета обучающемуся необходимо дать пояснение, какой расчет производится в данном разделе и с какой целью.

6 Цель всего раздела можно сформулировать следующим образом: «расчет плановых экономических показателей деятельности установки переработки нефти УПН-800 и формулировка выводов об эффективности и целесообразности проекта». Таким образом, по завершении раздела студенту необходимо сделать выводы, исходя из полученных результатов.

7 В приложении к методическим указаниям представлены примеры всех расчетов, а также пример оформления раздела «Экономическое обоснование проекта».

# 1 РАСЧЕТ ПРОИЗВОДСТВЕННОЙ МОЩНОСТИ

В разделе необходимо определить производственную мощность установки переработки нефти на основе данных материального баланса (данные по приходу (поступлению)). В данном случае под производственной мощностью понимается количество перерабатываемого сырья в год (т.е. мощность по сырью).

Производственную мощность (М, т/год) определяем по формуле (1.1), либо по формуле (1.2).

$$
M = \Pi \cdot T_{\text{3}\phi,\text{vac}} \,,\tag{1.1}
$$

где М – производственная мощность, т/год;

 $\Pi$  – производительность установки по данным материального баланса, т/час;

Тэф.час - эффективный фонд времени работы установки в часах, час/год.

$$
M = \Pi \cdot T_{\vartheta \varphi, \pi_H} \,, \tag{1.2}
$$

где М – производственная мощность, т/год;

П – дневная (суточная) производительность установки по данным материального баланса, т/сут;

 $T_{\alpha h, \mu\nu}$  - эффективный фонд времени работы установки в днях, дн/год.

Эффективный фонд времени работы установки равен количеству часов (либо дней) непрерывной работы в течение года, без учета времени остановочных работ. То есть если установка работает круглосуточно все дни в году, то эффективный фонд рабочего времени в днях будет равен 365 дн/год, а в часах 24 ∙ 365 = 8760 час/год.

В том случае, если планируются остановочные работы, например капитальный ремонт всей или части установки продолжительностью 14 календарных дней, то эффективный фонд рабочего времени в днях будет равен 365 - 14 = 351 дн/год, а в часах 8760 –  $(24 \cdot 14)$  = 8424 час/год.

В системе планово-предупредительных ремонтов оптимальное плановое значение работы оборудования принимают равным 8640 час/год (или 360 дн/год).

Пример расчета производственной мощности представлен в приложении А.

# 2 ПЛАНИРОВАНИЕ МАТЕРИАЛЬНЫХ ЗАТРАТ

Материальные затраты, это выраженные в денежной форме затраты на сырье и материалы, которые необходимы для нормальной работы установки. Так как нефтепереработка это водо- и энергоемкое производство, то в расчете материальных затрат должны быть указаны энерго- и водозатраты.

Расчет производится на основе данных материального баланса с целью определения плановых показателей материально-энергетических затрат, необходимых для нормальной работы установки. Результаты расчета представляются в виде таблицы (табл. 2.1). Представленный макет таблицы содержит фразы и ячейки, выделенные цветом, пояснения к ним дается ниже по тексту.

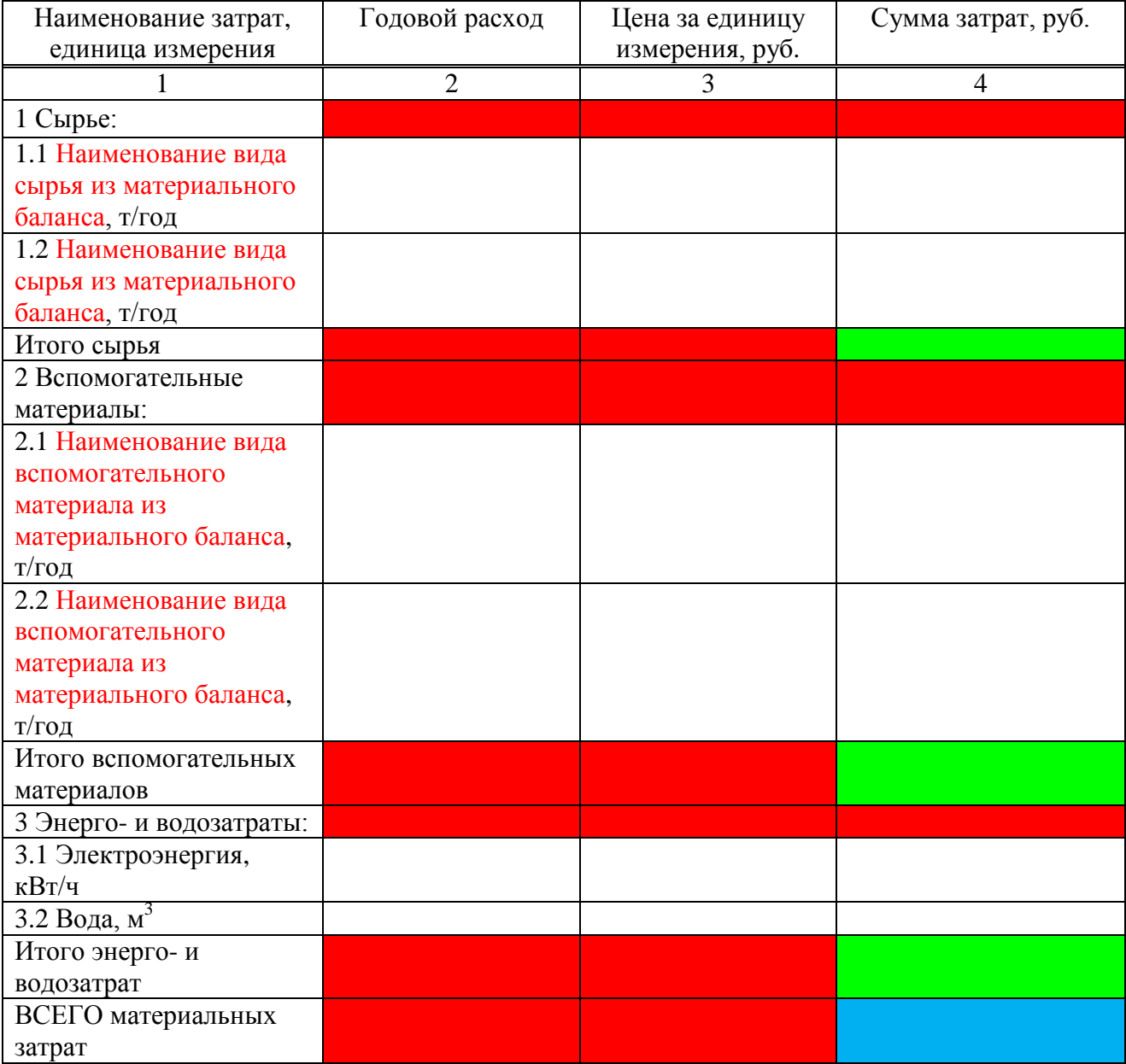

Таблица 2.1 – Расчет материальных затрат

#### **Пояснения к расчету и заполнению таблицы**

Ячейки, выделенные красным цветом, НЕ заполняются, остаются пустыми. *Заполнение графы 1 «Наименование затрат, единица измерения»*

В данной графе таблицы в тех строках, текст которых отмечен красным цветом, следует писать свое сырье и вспомогательные материала из данных материального баланса (сырье и вспомогательные материалы по приходу (поступлению)). Их перечень, а, следовательно, и количество отведенных для них строк в таблице, должны соответствовать материальному балансу. Строки, в которых все записи прописаны черным цветом, оставляем без изменения.

*Заполнения графы 2 «Годовой расход»*

Значения в графе 2 по сырью и вспомогательным материалам должны соответствовать данным материального баланса (данные по приходу (поступлению)). При расчете энергео- и водозатрат можно воспользоваться средними плановыми значениями на единицу потребления воды и электроэнергии.

Средние плановые расходы электроэнергии по некоторым установкам предприятий нефтерепеработки следующие [13]:

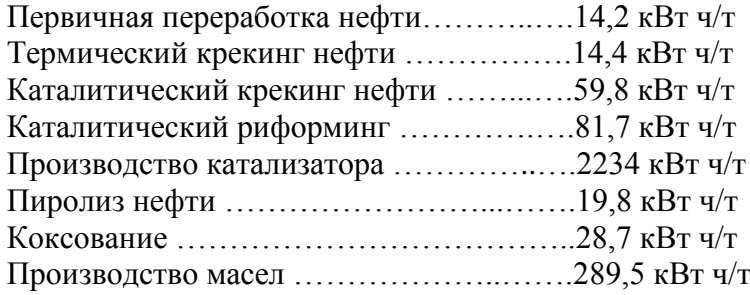

Таким образом, установка первичной переработки нефти с производительностью по сырью 800 тыс.т ежегодно потребляет 11360000 кВт/ч (800000 ∙ 14,2 = 11360000).

Средние плановые расходы свежей воды составляют 1 м<sup>3</sup> на 1 т перерабатываемой нефти [4]. В этом случае, если, производительность по сырью составляет 800 тыс. т в год, то расходы свежей воды будут составлять 800000 м<sup>3</sup> в год.

*Заполнение графы 3 «Цена за единицу измерения, руб.»*

Графа 3 заполняется на основе данных по стоимости единицы затрат. Например, если в качестве сырья выступает сырая нефть, то в графе 3 по этому показателю необходимо указать цену одной тонны сырой нефти согласно данным рынка нефти России. Стоимость единицы электроэнергии и воды отражена в официальной информации о размерах коммунальных платежей для промышленных предприятий.

*Заполнение графы 4 «Сумма затрат, руб.»*

Значения в графе 4 находятся как произведение значений графы 2 и 3 в соответствующей строке (см. формулу (2.1)).

$$
\Sigma 3 = P_{\text{ro},1} \cdot p \tag{2.1}
$$

где  $\Sigma$ 3 – сумма затрат, руб.;

 $P_{\text{rot}}$  – годовой расход (значения графы 2 в соответствующей строке);

р – цена за единицу измерения, руб. (значения графы 3 в соответствующей строке).

#### *Заполнение отдельных строк*

В строках «Итого сырья», «Итого вспомогательных материалов», «Итого энерго- и водозатрат» рассчитывается только значение для графы 4 (ячейка выделена зеленым цветом). Расчет производится путем суммирования всех значений графы 4 по строкам из соответствующего раздела. То есть «Итого сырья» получаем сложением сумм затрат по всем строкам, относящимся к разделу «1 Сырье».

В строке «ВСЕГО материальных затрат» также рассчитывается только значение для графы 4 (ячейка выделена синим цветом). Расчет производится путем суммирования значений графы 4 в строках «Итого сырья», «Итого вспомогательных материалов», «Итого энерго- и водозатрат». То есть складываются значения ячеек, обозначенных зеленым цветом.

Пример расчетов и заполнения итоговой таблицы по планированию материальных затрат представлен в приложении Б.

# 3 ПЛАНИРОВАНИЕ ГОДОВОГО ФОНДА РАБОЧЕГО ВРЕМЕНИ

В разделе производится определение режима работы, построение графика работы (сменности), а также расчет баланса рабочего времени одного среднесписочного работника.

#### 3.1 Режим работы

Режимы работы необходимо представить для *трех категорий работников*:

1) руководители и специалисты

2) основные работники

3) вспомогательные работники

При определении режимов работы необходимо воспользоваться классификацией режимов.

#### *Виды режимов работы:*

1. Пятидневный режим – характеризуется чередованием пяти рабочих дней и двух выходных (суббота и воскресенье). Продолжительность рабочего дня составляет 8 часов. Таким образом, чередование рабочих и выходных дней будет следующим:

 $8 - 8 - 8 - 8 - 8 -$  вых – вых

Данный режим чаще всего применяется для руководителей и специалистов.

2. Сменный режим

2.1 Сменный 8-ми часовой *-* предполагает чередование четырех рабочих дней в разные смены и одного (в большинстве случаев) или двух (только после ночной смены) выходных. Продолжительность рабочей смены будет составлять 8 часов. Чередование рабочих и выходных дней:

 $1-1-1-1$  –  $B$ ых –  $2-2-2-2$  –  $B$ ых –  $3-3-3-3$  –  $B$ ых – вых

2.2 Сменный 12-ти часовой - чередуются три рабочих дня в разные смены и один (в большинстве случаев) или два (только после ночной смены) выходных. Продолжительность рабочего дня (смены) составляет 12 часов. Чередование рабочих и выходных дней:

 $1 - 1 - 1 -$ вых  $-2 - 2 - 2 -$ вых – вых

2.3 Сменный 12-ти часовой с чередованием 2х2 – предполагает чередование двух рабочих дней в разные смены и двух выходных. Продолжительность рабочего дня (смены) составляет 12 часов. Чередование рабочих и выходных дней:

 $1-2$  – вых – вых

Практика показывает, что данный режим работы чаще всего применяется для основных и вспомогательных работников на предприятиях нефтеперерабатывающей отрасли.

При описании выбранных режимов работы необходимо прописывать начало и окончание рабочего дня (смены), а также начало, окончание и продолжительность перерыва на обед (перерыва для отдыха и питания, при его наличии).

#### *Перерыв для отдыха и питания*

В соответствии с нормами ТК РФ продолжительность перерыва для отдыха и питания должна быть не более 2 часов и не менее 30 мину. Данный перерыв не включается в рабочее время [1, статья 108]. Наличие перерыва на обед для пятидневного режима работы будет отодвигать окончание рабочего дня на время перерыв. Например:

1) если перерыва на обед не предусмотрено, то начало и окончание рабочего дня можно записать так: «с 8.00 до 16.00»;

2) если перерыв на обед предусмотрен и составляет 1 час, то начало и окончание рабочего дня будет записано так: «с 8.00 до 17.00».

Наличие перерыва на обед для всех разновидностей сменного режима работы НЕ отодвигает окончание рабочего дня (смены), а приводит к уменьшению рабочего времени.

3.2 График работы (сменности)

В соответствии с выбранными режимами работы необходимо построить три графика работы (сменности) для каждой категории работников с учетом перечня должностей (по необходимости).

Каждой категории работников для установок переработки нефти соответствует свой *перечень должностей*:

1) руководители и специалисты:

- начальник установки,
- инженер-технолог,
- инженер-механик,
- начальник смены;

2) основные работники:

- оператор ТУ 6 разряда,

- оператор ТУ 5 разряда,

3) вспомогательные работники:

- слесарь-ремонтник,

- электрик,

- слесарь КИПиА.

При построении графиков необходимо воспользоваться макетом (табл. 3.1).

Таблица 3.1 – График работы (сменности)

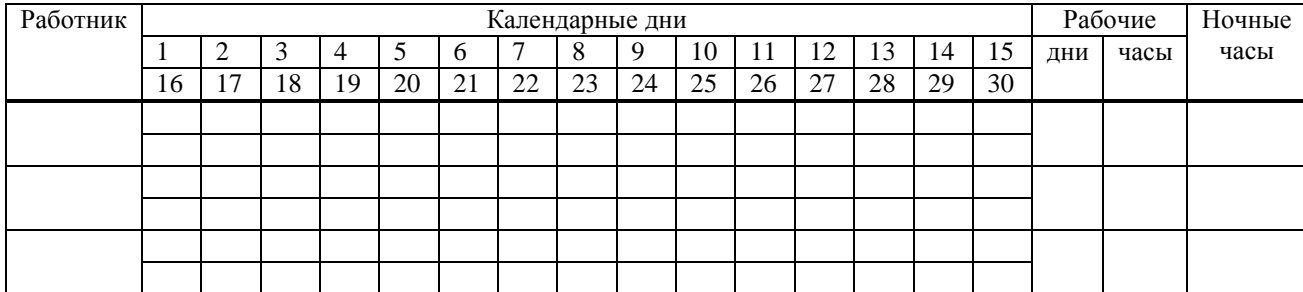

#### **Пояснения к заполнению графика**

В названии таблицы обязательно прописывать, для какой категории работников составлен график.

*Заполнение графы «Работник»*

В данной графе по строчкам необходимо записать либо наименование должности, либо номер бригады. Разберем особенности записи по категориям работников:

1) для руководителей и специалистов – количество строк должно соответствовать количеству должностей, в строках прописывается наименование каждой должности;

2) для основных и вспомогательных работников – количество строк должно соответствовать количеству бригад (см. табл. 3.2), в строках прописывается номер бригады, например «бригада 1».

#### Таблица 3.2 – Количество бригад для сменного режима работы

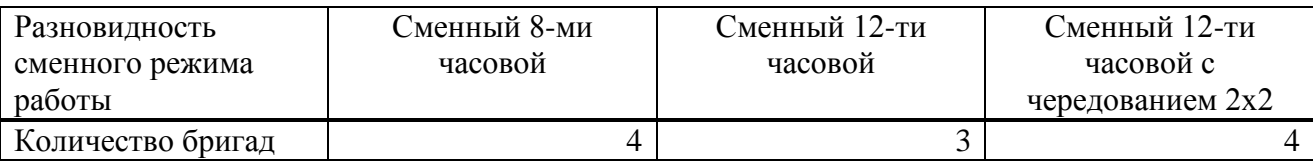

#### *Заполнение графы «Календарные дни»*

Данная графа представлена более мелкими графами с чередованием календарных дней и оформлена в две строки для каждого работника. Условными обозначениями для заполнения графы (ячеек с календарными днями) могут быть следующие знаки:

1,2,3 – обозначают номера смен,

8,12, – обозначают количество отработанных в день часов.

Выходные дни в графике обозначаются пустой клеткой.

#### *Заполнение графы «Рабочие» «дни»*

Подсчет рабочих часов ведется путем суммирования всех рабочих дней для конкретного работника.

#### *Заполнение графы «Рабочие» «часы»*

Перевод рабочих дней в часы производится путем умножения рабочих дней на продолжительность рабочего дня (смены). При этом нужно обратить внимание на наличие и продолжительность перерыва на обед:

1) для пятидневного режима работы продолжительность перерыва на обед НЕ влияет на суммарную продолжительность рабочего времени;

2) для всех разновидностей сменного режима работы продолжительность рабочего времени уменьшается на время перерыва. Например, если для сменного режима работы с 8 ми часов сменой предусмотрен перерыв на обед 1 час, то рабочее время будет уменьшаться на 1 час и составлять 7 часов.

#### *Заполнение графы «Ночные часы»*

Согласно ТК РФ, ночными часами считаются часы с 22.00 до 06.00 [1, статья 96]. Всего ночных часов восемь. При подсчете ночных часов следует учитывать часы начала и окончания смены. Например, если для проекта для одной из категории работников предусмотрен сменный 8-ми часовой режим работы, а часы работы следующие: 1 смена 8:00- 16:00; 2 смена 16:00-24:00; 3 смена 24:00-8:00, следовательно, ночные часы будут приходиться на 2-ю смену (в количестве 2-х часов) и на 3-ю смену (в количестве 6-ти часов). При наличии перерыва на обед продолжительность ночного времени также уменьшается на время перерыва. Например, если для сменного режима работы с 8-ми часов сменой предусмотрен перерыв на обед 1 час, то ночные часы для 3-ей смены будут составлять не 6 часов, а 5.

Пример составления графика работы (сменности) представлен в приложении В.

#### 3.3 Баланс рабочего времени

Баланс рабочего времени одного среднесписочного работника предполагает расчет эффективного времени работы работника в течение года. Баланс составляется для всех, применяемых в проекте режимов работы и имеет вид таблицы (табл. 3.3).

#### **Алгоритм расчета и заполнения баланса рабочего времени**

Заполнение баланса идет по графам сверху вниз. Количество и наименование подграф, относящихся к графе «Дни» должно соответствовать количеству и наименованиям применяемых в проекте режимов работы.

#### Таблица 3.3 – Баланс рабочего времени

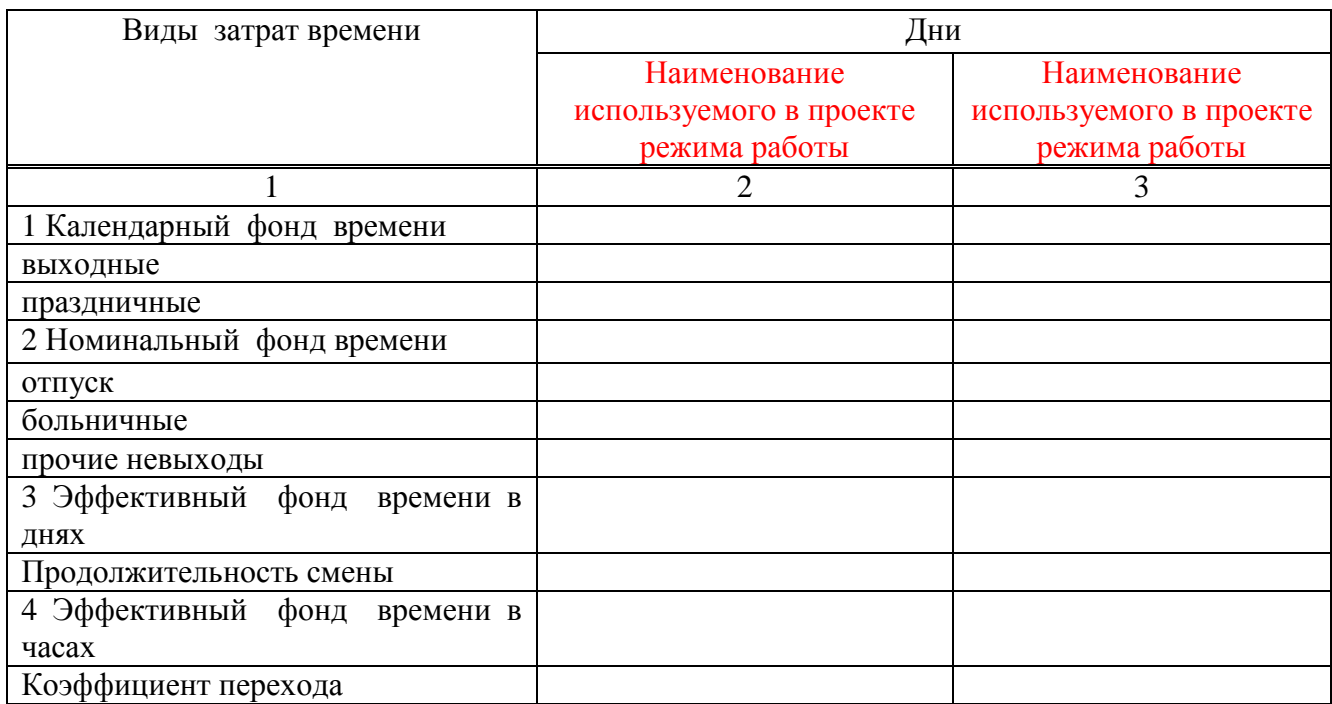

*Заполнение строки «1 Календарный фонд времени»*

В данной строке указывается количество календарных дней в году.

*Заполнение строки «выходные»*

В данной строке производится подсчет выходных дней в году для каждого режима работы.

Количество выходных дней в году зависит от режима работы:

1) для 5-ти дневного режима выходными днями будут все субботы и воскресенья в году. Следует посчитать их общее количество по календарю.

2) для всех разновидностей сменного режима работы количество выходных дней в году рассчитывается по формуле (3.1).

$$
B = (T_{\text{KaI}} / CO) \cdot B_{\text{co}} , \qquad (3.1)
$$

где В – выходные, дн.;

Ткал – календарный фонд времени, дн.;

СО – продолжительность сменооборота, дн;

Всо – количество выходных в сменообороте, дн.

Полученный ответ округлить до целых.

*Сменооборот* – это количество дней, в течение которых все работники отработают во все смены и положенное время отдохнут. Другими словами это количество дней, за которые проходит один цикл чередования рабочих и выходных дней для конкретного режима работы.

Например, если для сменного режима работы с 8-ми часовой сменой чередование рабочих и выходных дней выглядит следующим образом:  $1-1-1-1-$  вых  $-2-2-2-2$ вых – 3 – 3 – 3 – 3 – вых – вых, следовательно, сменооборот равен 16 дням, а выходных в сменообороте – 4 дня.

Для расчета количества выходных для 5-ти дневного режима работы также можно воспользоваться формулой (3.1).

*Заполнение строки «праздничные»*

В данной строке указывается общее количество нерабочих праздничных дней в году. Оно должно соответствовать данным ТК РФ [1, статья 112]. Данная строка заполняется ТОЛЬКО для 5-ти дневного режима работы, для всех остальных режимов ставится прочерк.

*Заполнение строки «2 Номинальный фонд времени»*

Расчет номинального фонда времени производится по формуле (3.2).

$$
T_{HOM} = T_{KaJ} - B - \Pi , \qquad (3.2)
$$

где Тном – номинальный фонд времени, дн.;

Ткал – календарный фонд времени, дн.;

В – выходные, дн;

 $\Pi$  – празлничные, дн.

#### *Заполнение строки «отпуск»*

Продолжительность отпуска для всех категорий работников в проекте принимается равной 28 календарным дням, что соответствует продолжительности ежегодного основного оплачиваемого отпуска, установленной ТК РФ [1, статья 115].

*Заполнение строки «больничные»*

При планировании продолжительности больничных дней в году в балансе рабочего времени используют средние значения, которые составляют 3 рабочих дня на одного среднесписочного работника.

*Заполнение строки «прочие невыходы»*

В балансе необходимо запланировать дни, в течение которых работник может отсутствовать на рабочем месте, например, командировки, обучение, повышение квалификации. При планировании данных невыходов на работу в балансе рабочего времени также используют средние значения, которые составляют в сумме 3 рабочих дня на одного среднесписочного работника.

*Заполнение строки «3 Эффективный фонд времени в днях»*

Расчет эффективного фонда времени в днях производится по формуле (3.3).

$$
T_{\text{3}\varphi,\text{th}} = T_{\text{HOM}} - O - S - \Pi H, \qquad (3.3)
$$

где Тэф.дн – эффективный фонд времени в днях, дн.;

Тном – номинальный фонд времени, дн.;

О – отпуск, дн;

Б – больничные, дн.;

ПН – прочие невыходы, дн.

#### *Заполнение строки «Продолжительность смены»*

Продолжительность смены должна соответствовать выбранному режиму работы и учитывать наличие перерыва на обед (ТОЛЬКО для разновидностей сменного режима работы).

*Заполнение строки «4 Эффективный фонд времени в часах»*

Расчет эффективного фонда времени в часах производится по формуле (3.4).

$$
T_{\vartheta\varphi.\text{vac}} = T_{\vartheta\varphi.\text{dH}} \cdot T_{\text{cm}} \,, \tag{3.4}
$$

где Тэф.час – эффективный фонд времени в часах, дн.;

Тэф.дн – эффективный фонд времени в днях, дн.;

Тсм – продолжительность смены, час.

*Заполнение строки «Коэффициент перехода»*

Расчет коэффициента перехода производится по формуле (3.5).

$$
K_{\text{nep}} = T_{\text{HOM}} / T_{\text{3}\phi,\text{dH}} \tag{3.5}
$$

где К<sub>пер</sub> – коэффициент перехода;

 $T_{\text{\tiny HOM}}$  – номинальный фонд времени, дн.;

 $T_{\alpha\phi,\mu\mu}$  – эффективный фонд времени в днях, дн.

Полученный ответ округлить до десятых.

Пример расчета баланса рабочего времени представлен в приложении Г.

# 4 ПЛАНИРОВАНИЕ ЧИСЛЕННОСТИ РАБОТНИКОВ

В разделе производится расчет численности работников, определяются размеры окладов (тарифных ставок) и премий по каждой категории работников, составляется штатное расписание.

Количество работников по каждой должности зависит от режима работы и категории работников. Также необходимо учитывать два вида численности: явочную и списочную. Результаты расчета необходимо представить в виде таблицы 4.1. Представленный макет таблицы содержит фразы и ячейки, выделенные цветом, пояснения к ним дается ниже по тексту.

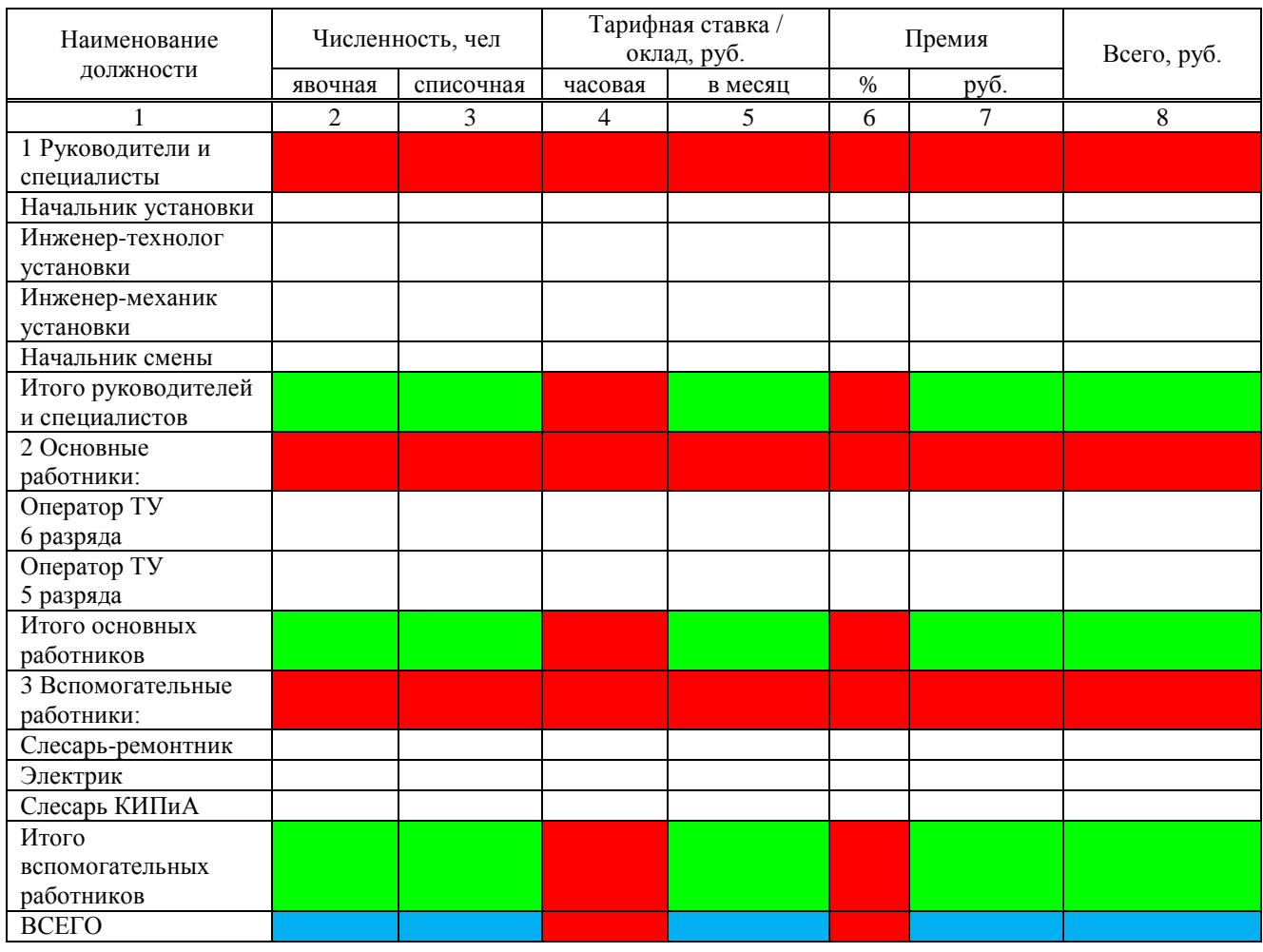

Таблица 4.1 – Штатное расписание наименование установки

#### **Пояснения к расчету и заполнению таблицы**

В названии таблицы вместо текста, выделенного красным цветом, необходимо вписать название установки, согласно теме дипломного проекта.

Ячейки, выделенные красным цветом, НЕ заполняются, остаются пустыми.

*Заполнение графы 2 «Численность» «явочная»*

При определении явочной численности каждой категории работников воспользуйтесь следующими методами:

1 Руководители и специалисты – по количеству рабочих мест

Согласно данному методу явочная численность работников равна численности рабочих мест. Для должностей, относящихся к категории руководителей и специалистов, она будет

также равна перечню должностей, при этом каждую должность будет представлять один человек;

2 Основные и вспомогательные работники – эмпирический метод

Согласно данному методу явочная численность установлена практикой работы нефтеперерабатывающих предприятий и зависит от вида установки переработки нефти (табл. 4.2).

| Стадия      | Наименование установки       | Наименование должности | Явочная        |
|-------------|------------------------------|------------------------|----------------|
| переработки |                              |                        | численность    |
| Первичная   | УПН-100, УПН-250             | Оператор ТУ 6 разряда  |                |
|             |                              | Оператор ТУ 5 разряда  | $\overline{2}$ |
|             |                              | Слесарь-ремонтник      | $\overline{2}$ |
|             |                              | Электрик               |                |
|             |                              | Слесарь КИПиА          |                |
|             | <b>YIIH-800</b>              | Оператор ТУ 6 разряда  | $\overline{2}$ |
|             |                              | Оператор ТУ 5 разряда  | 3              |
|             |                              | Слесарь-ремонтник      | $\overline{2}$ |
|             |                              | Электрик               |                |
|             |                              | Слесарь КИПиА          | $\overline{2}$ |
| Вторичная   | Установка<br>каталитического | Оператор ТУ 6 разряда  | 3              |
|             | риформинга бензина           | Оператор ТУ 5 разряда  | $\overline{4}$ |
|             |                              | Слесарь-ремонтник      | $\overline{2}$ |
|             |                              | Электрик               |                |
|             |                              | Слесарь КИПиА          | 2              |

Таблица 4.2 – Явочная численность работников нефтеперерабатывающих предприятий

При использовании данных таблицы 4.2 в расчетах возьмите те данные, которые ближе всего к производительности установки вашего проекта и к стадии переработки (первичная, вторичная).

*Заполнение графы 3 «Численность» «списочная»*

Списочная численность руководителей и специалистов равна их явочной численности. Расчет списочной численности основных и вспомогательных работников производится по формуле (4.1).

$$
H_{\rm cr} = H_{\rm AB} \cdot K_{\rm nep} \cdot N_{\rm 6p} \,, \tag{4.1}
$$

где Ч<sub>сп</sub> – списочная численность, чел.;

Чяв – явочная численность, чел.;

Кпер– коэффициент перехода (см. табл. 3.4, формулу (3.5));

 $N_{6p}$  – количество бригад (см. табл. 3.2).

Полученные результаты округлить до десятых.

*Заполнение графы 4 «Тарифная ставка / оклад» «часовая»*

Заполняется ТОЛЬКО для основных и вспомогательных работников, для должностей руководителей и специалистов в данной графе ставится прочерк. Размер часовой тарифной ставки для каждой должности основных и вспомогательных работников устанавливается студентом самостоятельно.

*Заполнение графы 5 «Тарифная ставка / оклад» «в месяц»*

Для должностей руководителей и специалистов размер оклада в месяц устанавливается студентом самостоятельно.

Перевод часовой тарифной ставки в тарифную ставку в месяц для основных и вспомогательных работников производится путем умножения часовой тарифной ставки конкретной должности на количество рабочих часов в месяце по данным графиков работы (сменности). Если для конкретной категории работников в графике по бригадам получились разные значения часов работы, то в данном расчете необходимо взять среднее арифметическое значение (округлив полученный результат до целых).

*Заполнение графы 6 «Премия» «%»*

Размер премии в процентах для каждой должности студент устанавливает самостоятельно.

*Заполнение графы 7 «Премия» «руб.»*

Перевод размера премии в процентах в размер премии в рублях производится по формуле (4.2).

$$
P_{\text{py6}} = T_{\text{mec}} \cdot (P_{\%} / 100), \tag{4.2}
$$

где Рруб – премия в рублях;

Тмес – тарифная ставка/оклад в месяц, руб.; Р% – премия в процентах.

#### *Заполнение графы 8 «Всего, руб.»*

В данной графе производится расчет суммы денежных средств, включающий в себя тарифную ставку/оклад в месяц и премию, с учетом количество работников по конкретной должности (формула (4.3)).

$$
\text{Bcero}_{\text{py6}} = (\text{T}_{\text{mec}} + \text{P}_{\text{py6}}) \cdot \text{V}_{\text{cn}},\tag{4.3}
$$

где Всего<sub>руб</sub> – значения графы 8, руб.;

Тмес – тарифная ставка/оклад в месяц, руб.;

Рруб – премия в рублях;

Чсп – списочная численность, чел.

Полученные значения округлить до сотых.

#### *Заполнение отдельных строк*

В строках «Итого руководителей и специалистов», «Итого основных работников», «Итого вспомогательных работников» рассчитываются только значение для граф 2, 3, 5, 7, 8 (ячейки выделены зеленым цветом). Расчет производится путем суммирования всех значений конкретной графы по строкам из соответствующего раздела. То есть в графе 2 явочную численность «Итого руководителей и специалистов» получаем сложением явочной численности по всем строкам, относящимся к разделу «1 Руководители и специалисты».

Полученные значения округлить до сотых.

В строке «ВСЕГО» также рассчитываются только значение для граф 2, 3, 5, 7, 8 (ячейки выделены синим цветом). Расчет производится путем суммирования значений конкретной графы в строках ««Итого руководителей и специалистов», «Итого основных работников», «Итого вспомогательных работников». То есть складываются значения ячеек, обозначенных в данной графе зеленым цветом.

Полученные значения округлить до сотых.

Пример планирования численности работников и составления штатного расписания представлен в приложении Е.

# 5 ПЛАНИРОВАНИЕ ГОДОВОГО ФОНДА ЗАРАБОТНОЙ ПЛАТЫ

В разделе производится расчет годового фонда заработной платы и страховых взносов по всем категориям работников.

### 5.1 Годовой фонд заработной платы

Расчет годового фонда заработной платы производится по алгоритму. Результаты расчета необходимо представить в виде таблицы (табл. 5.1).

Таблица 5.1 – Годовой фонд заработной платы

#### Результаты расчета в рублях

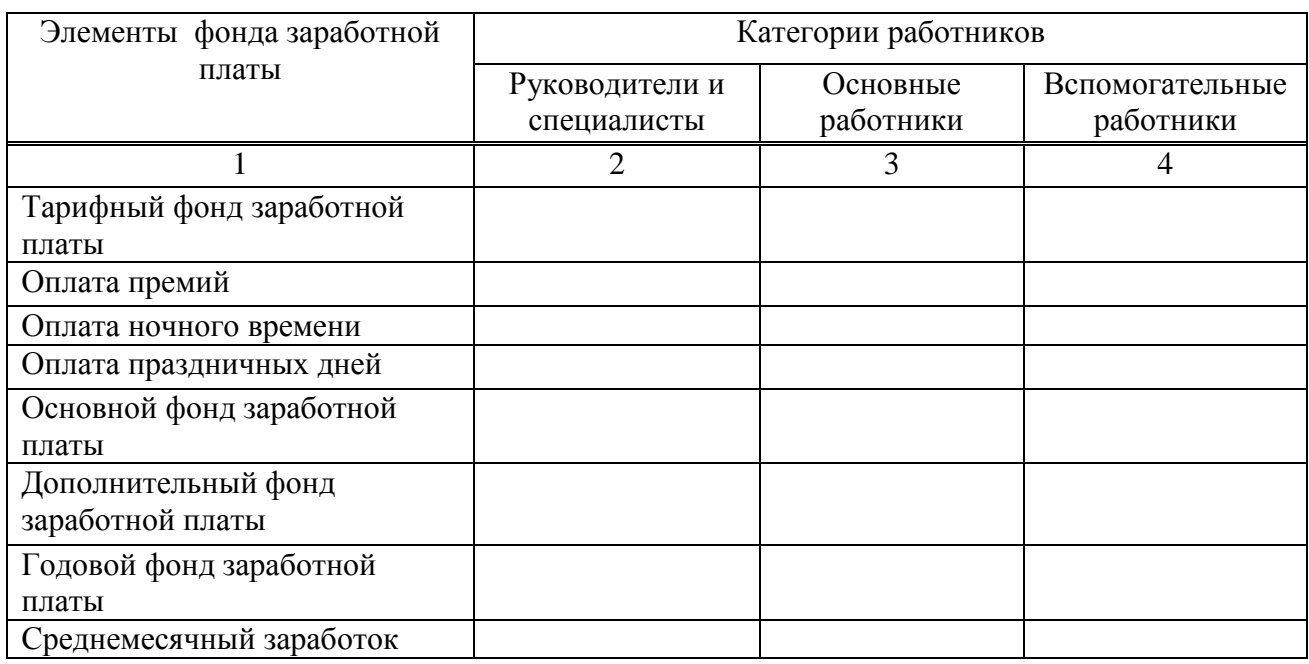

#### **Алгоритм расчета годового фонда заработной платы**

Расчет по алгоритму производится три раза, для каждой категории работников. В алгоритме все полученные значения в рублях необходимо округлить до сотых. 1 Определяем *тарифный фонд заработной платы* по формуле (5.1).

$$
\Phi 3\Pi_{\text{rap}} = T_{\text{mec}} \cdot 12 \cdot \mathbf{q}_{\text{cn}},\tag{5.1}
$$

где  $\Phi$ ЗП<sub>тар</sub> – тарифный фонд заработной платы, руб.;

Тмес – тарифная ставка/оклад в месяц, руб. (по табл. 4.1 определить среднее арифметическое значение окладов всех должностей данной категории работников);  $H_{\text{cm}}$  – списочная численность, чел. (см. табл. 4.1, суммарное значение в графе 3 в

итоговой строке для конкретной категории работников).

2 Определяем *оплату премий* по формуле (5.2).

$$
\Pi_{\text{mpen}} = \Phi 3 \Pi_{\text{rap}} \cdot (\mathbf{P}_{\%} / 100), \qquad (5.2)
$$

где  $\Box$ <sub>прем</sub> – размер премии, руб.;

 $\Phi$ 3 $\Pi_{\text{ran}}$  – тарифный фонд заработной платы, руб.;

 $P_{\%}$  – премия в процентах (по табл. 4.1 определить среднее арифметическое значение размера премии всех должностей данной категории работников).

3 Определяем *оплату ночного времени* по формуле (5.3). Расчет производится ТОЛЬКО для основных и вспомогательных работников.

$$
\underline{\mathcal{A}}_{H.B} = 0.2 \cdot T_{\text{vac}} \cdot T_{H.C} \cdot T_{H.B} \cdot \mathbf{V}_{\text{BB}}\,,\tag{5.3}
$$

где Дн.в – доплата за работу в ночное время, руб.;

 $T_{\text{vac}}$  – часовая тарифная ставка, руб. (по табл. 4.1 определить среднее арифметическое значение размера часовой тарифной ставки всех должностей данной категории работников);

 $T_{\text{H}c}$  – количество ночных смен в году (определить по формуле (5.4));

 $T_{H,B}$  – продолжительность ночного времени в смену (8 часов – без учета перерыва на обед, 7 часов – с учетом перерыва на обед);

 $H_{AB}$  – явочная численность, чел. (см. табл. 4.1, суммарное значение в графе 2 в итоговой строке для конкретной категории работников).

$$
T_{\text{H.c}} = (365 / \text{CO}) \cdot \text{HC}_{\text{co}} \,, \tag{5.4}
$$

где Тн.с – количество ночных смен в году, дн.;

Ткал – календарный фонд времени, дн.;

СО – продолжительность сменооборота, дн;

НСсо – количество ночных смен в сменообороте, дн.

Полученный результат округлить до целых.

*Ночная смена в сменообороте* – это смена, на которую приходится больше всего ночных часов, чаще всего такой сменой являются:

- 3-я смена при сменном 8-ми часовом режиме работы,

- 2-я смена при сменном 12-ти часов и 12-ти часовом с чередованием 2х2 режимах работы.

Например, если для сменного режима работы с 8-ми часовой сменой с чередованием рабочих и выходных дней:  $1 - 1 - 1 - 1 -$ вых  $-2 - 2 - 2 - 2 -$ вых  $-3 - 3 - 3 - 3 -$ вых – вых, ночной является 3-я смена, то ночных смен в сменообороте будет 4.

4 Определяем *оплату праздничных дней* по формуле (5.5). Расчет производится ТОЛЬКО для основных и вспомогательных работников.

$$
A_{\text{m},\text{n}} = T_{\text{vac}} \cdot T_{\text{c}M} \cdot T_{\text{n},\text{n}} \cdot H_{\text{AB}} \,, \tag{5.5}
$$

где Дп.д– доплата за работу в праздничные дни, руб.;

 $T_{\text{vac}}$  – часовая тарифная ставка, руб. (по табл. 4.1 определить среднее арифметическое значение размера часовой тарифной ставки всех должностей данной категории работников);

Тсм – продолжительность смены, час.;

 $T_{n,n}$  – количество праздничных дне в году (согласно ТК РФ составляет 14 дней);

 $H_{\text{gs}}$  – явочная численность, чел. (см. табл. 4.1, суммарное значение в графе 2 в итоговой строке для конкретной категории работников).

5 Определяем *основной фонд заработной платы* по формуле (5.6).

$$
\Phi 3\Pi_{\text{ocH}} = \Phi 3\Pi_{\text{rap}} + \mu_{\text{mpen}} + \mu_{\text{H.B}} + \mu_{\text{H.A}},\tag{5.6}
$$

где ФЗП<sub>осн</sub> – основной фонд заработной платы, руб.;  $\Phi$ З $\Pi_{\text{ran}}$  – тарифный фонд заработной платы, руб.; Дпрем – размер премии, руб.; Дн.в – доплата за работу в ночное время, руб.;  $\mu_{n,n}$  – доплата за работу в праздничные дни, руб.

6 Определяем *дополнительный фонд заработной платы* по формуле (5.7).

$$
\Phi 3\Pi_{\text{non}} = \Phi 3\Pi_{\text{och}} \cdot ((T_{\text{orth}} + T_6 + T_{\text{nl}}) / T_{\text{3}\phi,\text{nl}}),
$$
\n(5.7)

где ФЗП<sub>лоп</sub> – дополнительный фонд заработной платы, руб.;

 $\Phi$ З $\Pi_{\text{ocn}}$  – основной фонд заработной платы, руб.;

 $T_{\text{orth}}$  – продолжительность отпуска, дн. (плановое значение равно 28 дням);

 $T_6$  – продолжительность больничных, дн. (плановое значение равно 3 дням);

 $T_{n,H}$  – продолжительность прочих невыходов, дн. (плановое значение равно 3 дням);

Тэф.дн – эффективный фонд рабочего времени одного среднесписочного работника в днях (см. табл. 3.4, формулу (3.3)).

7 Определяем годовой фонд заработной платы по формуле (5.8).

$$
\Phi 3\Pi_{\text{ro},I} = (\Phi 3\Pi_{\text{oc}} + \Phi 3\Pi_{\text{non}}) \cdot (1 + (K_{\text{p}} / 100)),
$$
\n(5.8)

где ФЗП<sub>год</sub> – годовой фонд заработной платы, руб.;

 $\Phi$ З $\Pi_{\text{och}}$  – основной фонд заработной платы, руб.;

 $\Phi$ 3 $\Pi_{\text{non}}$  – дополнительный фонд заработной платы, руб.;

К<sup>р</sup> – районный коэффициент (будет разным для каждого региона, например, для Кемеровской области он равен 30).

8 Определяем *среднемесячный заработок* по формуле (5.9).

$$
3\Pi_{\text{cp.} \text{Mec}} = \Phi 3\Pi_{\text{ro},1} / (12 \cdot \text{H}_{\text{cn}}), \qquad (5.9)
$$

где ЗПср.мес – среднемесячная заработная плата, руб.;

 $\Phi$ З $\Pi_{\text{ro}I}$  – годовой фонд заработной платы, руб.;

Чсп – списочная численность, чел. (см. табл. 4.1, суммарное значение в графе 3 в итоговой строке для конкретной категории работников).

Проверьте проведенный расчет на соблюдение требований трудового законодательства. Согласно требованиям ТК РФ заработная плата работника должна быть не меньше МРОТ (минимального размера оплаты труда). Сравните рассчитанный среднемесячный заработок по проекту с МРОТ региона.

Пример расчета годового фонда заработной платы представлен в приложении Е.

5.2 Страховые взносы

Расчет размера страховых взносов производится по формуле (5.10) для каждой категории работников. Полученные данные заносятся в таблицу 5.2.

$$
H_{\rm CB} = 0.3 \cdot \Phi 3\Pi_{\rm roq} \,, \tag{5.10}
$$

где  $H_{CB}$  – страховые взносы, руб.;

 $\Phi 3\Pi_{\rm rojq}$  – годовой фонд заработной платы, руб.

### Таблица 5.2 – Страховые взносы

### Результаты расчета в рублях

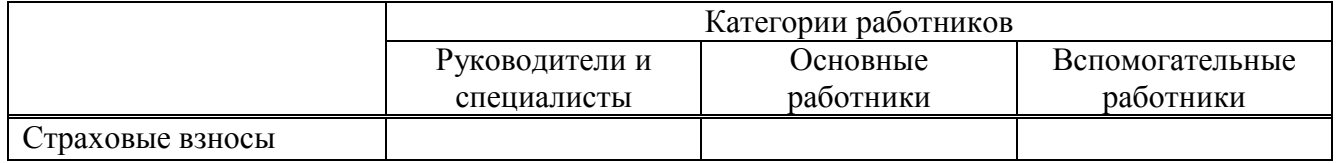

Пример расчета страховых взносов представлен в приложении Ж.

# 6 ПЛАНИРОВАНИЕ АМОРТИЗАЦИОННЫХ ОТЧИСЛЕНИЙ

В разделе производится расчет стоимости, размера амортизационных отчислений, а также затрат на содержание и текущий ремонт основных производственных фондов.

Результаты расчета необходимо представить в виде таблицы (табл. 6.1). Представленный макет таблицы содержит фразы и ячейки, выделенные цветом, пояснения к ним дается ниже по тексту.

Таблица 6.1 - Амортизационные отчисления, затраты на текущий ремонт и содержание ОСПФ

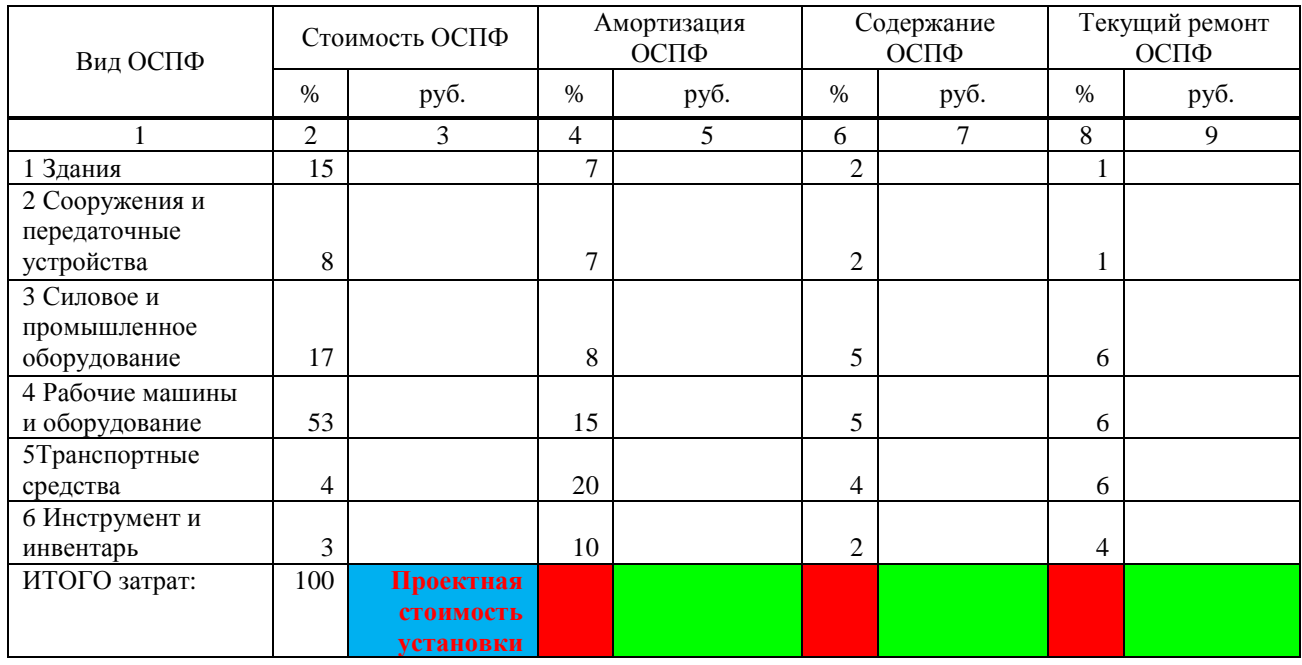

#### **Пояснения к расчету заполнению таблицы**

Ячейки, выделенные красным цветом, НЕ заполняются, остаются пустыми.

Расчет начинается с установления проектной стоимости установки (ячейка, выделенная голубым цветом). Проектную стоимость установки студент определяет (устанавливает) самостоятельно. Для этого можно воспользоваться примерными коммерческими предложениями по стоимости установок первичной переработки нефти различной производительности:

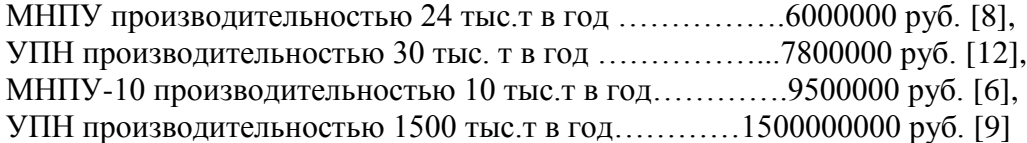

#### *Заполнение графы 3 «Стоимость ОСПФ» «руб.»*

В графе «Стоимость» для каждой строки уже определены проценты от общей проектной стоимости установки, которые соответствуют каждому виду ОСПФ (см. графу 2). Перевод процентов в деньги по каждой строке производится по формуле (6.1).

$$
r3 = \Pi CV \cdot (r2 / 100),\tag{6.1}
$$

где г3 – стоимость вида ОСПФ, руб. (т.е. значение соответствующей строки в графе 3); ПСУ – проектная стоимость установки, руб.;

г2 – стоимость вида ОСПФ, выраженная в процентах (т.е. значение соответствующей строки в графе 2).

#### *Заполнение строк*

После заполнения графы 3 необходимо начать построчное заполнение таблицы.

Расчет значений в каждой строке основан на ранее рассчитанном значении стоимости ОСПФ в рублях (графа 3) для соответствующей строки и производится формулам (6.2), (6.3),  $(6.4)$ .

$$
r5 = r3 \cdot (r4 / 100), \tag{6.2}
$$

$$
r7 = r3 \cdot (r6 / 100), \tag{6.3}
$$

$$
\Gamma 9 = \Gamma 3 \cdot (\Gamma 8 / 100), \tag{6.4}
$$

где г5, г7, г9 – расходы на амортизацию, содержание и текущий ремонт для соответствующей строки в графах 5, 7, 9 соответственно, руб.;

ПСУ – проектная стоимость установки, руб.;

г3 – стоимость вида ОСПФ, руб. (т.е. значение соответствующей строки в графе 3)

г4, г6, г8 – расходы на амортизацию, содержание и текущий ремонт для соответствующей строки, выраженные в процентах в графах 4, 6, 8 соответственно.

#### *Заполнение строки «Итого затрат»*

В данной строке заполняются только ячейки, выделенные зеленым цветом.

Расчет производится путем суммирования всех значений в соответствующей графе. Например, итого затрат по графе 5 получаем путем суммирования всех значений амортизации ОСПФ в рублях (т.е. всех значений в каждой строке).

Пример расчета амортизационных отчислений, затрат на текущий ремонт и содержание ОСПФ представлен в приложении И.

# 7 ПЛАНИРОВАНИЕ НАКЛАДНЫХ РАСХОДОВ

В разделе производится составление сметы цеховых расходов и расходов по содержанию и эксплуатации оборудования. Сметы имеют вид таблиц (табл. 7.1, табл. 7.2). Для заполнения смет расходов используются данные предыдущих расчетов.

Таблица 7.1 – Смета цеховых расходов

#### Результаты расчета в рублях

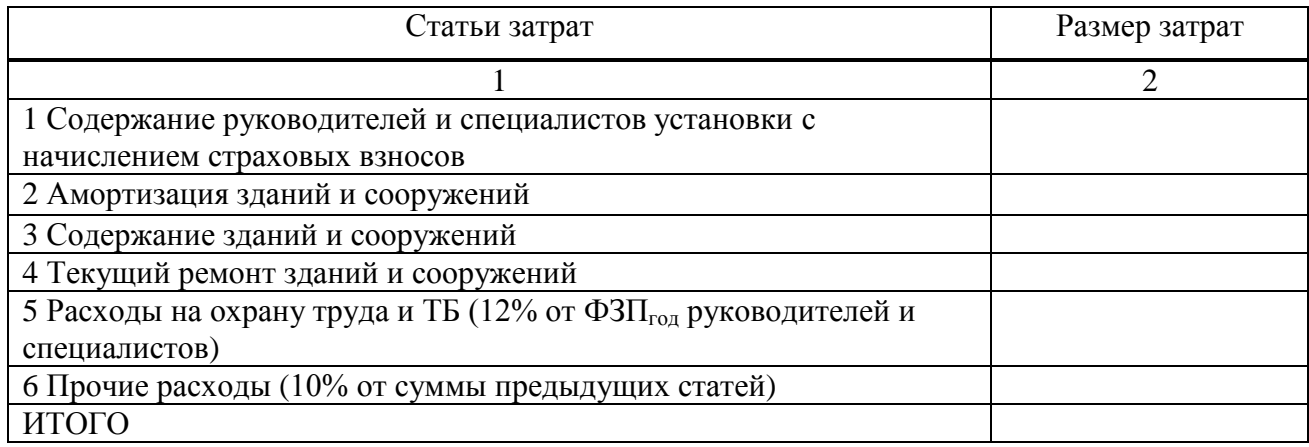

Таблица 7.2 – Смета расходов по содержанию и эксплуатации оборудования

Результаты расчета в рублях

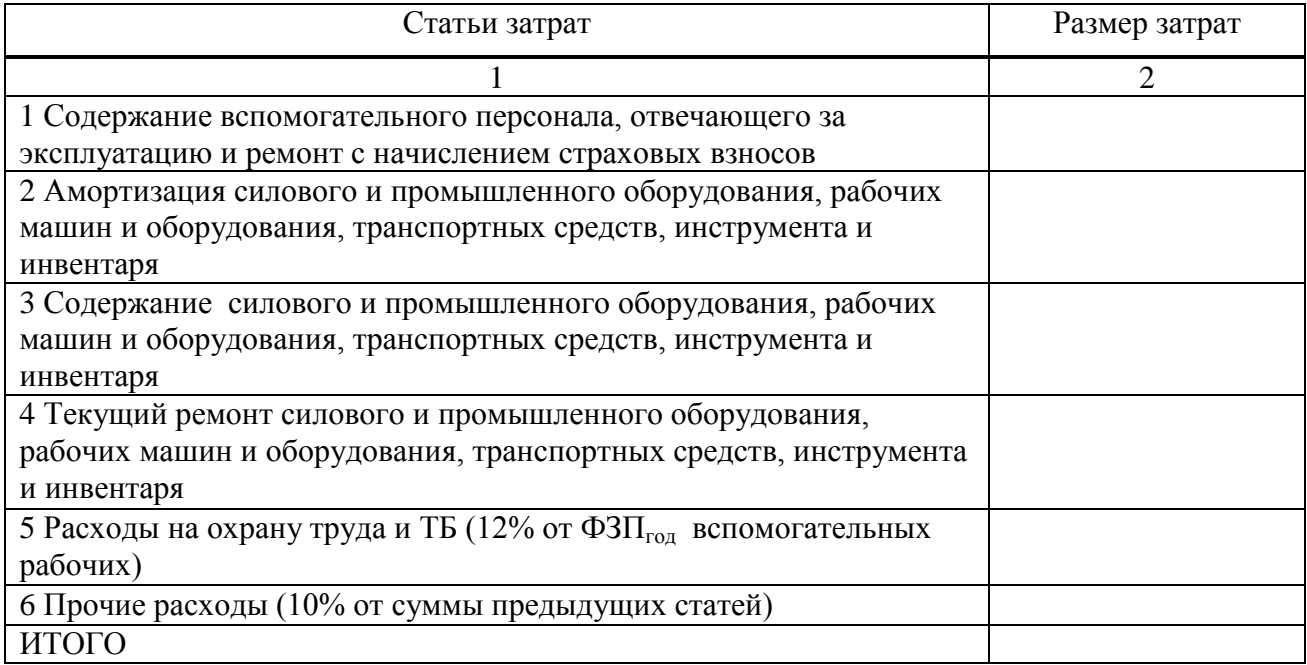

#### **Пояснения к заполнению сметы цеховых расходов**

В смете построчно (сверху вниз) заполняется графа 2 «Размер затрат».

*Заполнение строки 1 «Содержание руководителей и специалистов установки с начислением страховых взносов»*

В данной строке указывается сумма двух ранее рассчитанных значений:

1) годовой фонд заработной платы (ФЗП<sub>гол</sub>) руководителей и специалистов (см. табл. 5.1, формулу (5.8)),

2) страховые взносы руководителей и специалистов (см. табл. 5.3, формулу (5.10)).

#### *Заполнение строки 2 «Амортизация зданий и сооружений»*

Суммарный размер амортизационных отчислений на здания и сооружения складывается из суммы ранее рассчитанных значений:

1) объем амортизационных отчислений на здания в рублях (см. табл. 6.1, строку 1 «Здания» в графе 5 «Амортизация ОСПФ» «руб.»),

2) объем амортизационных отчислений на сооружения и передаточные устройства в рублях (см. табл. 6.1, строку 2 «Сооружения и передаточные устройства» в графе 5 «Амортизация ОСПФ» «руб.»).

#### *Заполнение строки 3 «Содержание зданий и сооружений»*

Объем денежных средств по содержанию зданий и сооружений складывается из суммы ранее рассчитанных значений:

1) объем расходов по содержанию зданий в рублях (см. табл. 6.1, строку 1 «Здания» в графе 7 «Содержание ОСПФ» «руб.»),

2) объем расходов по сооружений и передаточных устройств в рублях (см. табл. 6.1, строку 2 «Сооружения и передаточные устройства» в графе 7 «Содержание ОСПФ» «руб.»).

#### *Заполнение строки 4 «Текущий ремонт зданий и сооружений»*

Сумма затрат на текущий ремонт зданий и сооружений складывается из суммы ранее рассчитанных значений:

1) затраты на текущий ремонт зданий в рублях (см. табл. 6.1, строку 1 «Здания» в графе 9 «Текущий ремонт ОСПФ» «руб.»),

2) затраты на текущий ремонт сооружений и передаточных устройств в рублях (см. табл. 6.1, строку 2 «Сооружения и передаточные устройства» в графе 9 «Текущий ремонт ОСПФ» «руб.»).

*Заполнение строки 5 «Расходы на охрану труда и ТБ (12% от ФЗПгод руководителей и специалистов)»*

Для определения расходов на охрану труда и технику безопасности, необходимо также воспользоваться ранее рассчитанными значениями и формулой (7.1).

$$
c5 = \Phi 3\Pi_{\text{ro},R}PC \cdot 0.12 , \qquad (7.1)
$$

где с5 – расходы на охрану труда и технику безопасности, руб.;

ФЗПгодРС – годовой фонд заработной платы руководителей и специалистов, руб. (см. табл. формулу (см. табл. 5.1, формулу (5.8)).

Полученный результат округлить до сотых.

*Заполнение строки 6 «Прочие расходы (10% от суммы предыдущих статей)»* Для заполнения данной сроки воспользуйтесь формулой (7.2).

$$
c6 = (c1 + c2 + c3 + c4 + c5) \cdot 0,1,
$$
\n(7.2)

где с6 – прочие расходы, руб.;

с1, с2, с3 с4, с5 – значения графы 2 в строках 1,2, 3, 4, 5.

Полученный результат округлить до сотых.

*Заполнение строки «ИТОГО»*

Для заполнения данной сроки воспользуйтесь формулой (7.3).

$$
cHTOTO = c1 + c2 + c3 + c4 + c5 + c6
$$
 (7.3)

где сИТОГО – сумма цеховых расходов, руб.;

с1, с2, с3 с4, с5, с6 – значения графы 2 в строках 1,2, 3, 4, 5, 6.

#### **Пояснения к заполнению сметы расходов по эксплуатации оборудования**

Аналогично заполнению сметы цеховых расходов заполняется и смета расходов по эксплуатации оборудования, при этом учитываются:

заработная плата и страховые взносы вспомогательного персонала (см. табл. формулу (см. табл. 5.1, формулу (5.8), табл. 5.3, формулу (5.10)),

- амортизационные отчисления на силовое и промышленное оборудование, рабочие машины и оборудование, транспортные средства, инструменты и инвентарь (см. табл. 6.1 графу 5 «Амортизация ОСПФ» «руб.» сумму строк 3, 4, 5, 6),

- суммарный объем расходов по содержанию силового и промышленного оборудования, рабочих машин и оборудования, транспортных средств, инструмента и инвентаря (см. табл. 6.1 графу 7 «Содержание ОСПФ» «руб.» сумму строк 3, 4, 5, 6),

- суммарный объем расходов на текущий ремонт силового и промышленного оборудования, рабочих машин и оборудования, транспортных средств, инструмента и инвентаря (см. табл. 6.1 графу 9 «Текущий ремонт ОСПФ» «руб.» сумму строк 3, 4, 5, 6).

Пример расчета накладных расходов представлен в приложении К.

# 8 ОПРЕДЕЛЕНИЕ ПЛАНОВОЙ ГОДОВОЙ СЕБЕСТОИМОСТИ

В разделе производится расчет плановой годовой себестоимости (калькуляция себестоимости), а также затрат на единицу продукции (себестоимость единицы продукции).

Результаты расчета необходимо представить в таблице 8.1. Заполнение таблицы идет, преимущественно, на основе ранее произведенных расчетов.

Таблица 8.1 – Калькуляция себестоимости

Результаты расчета в рублях

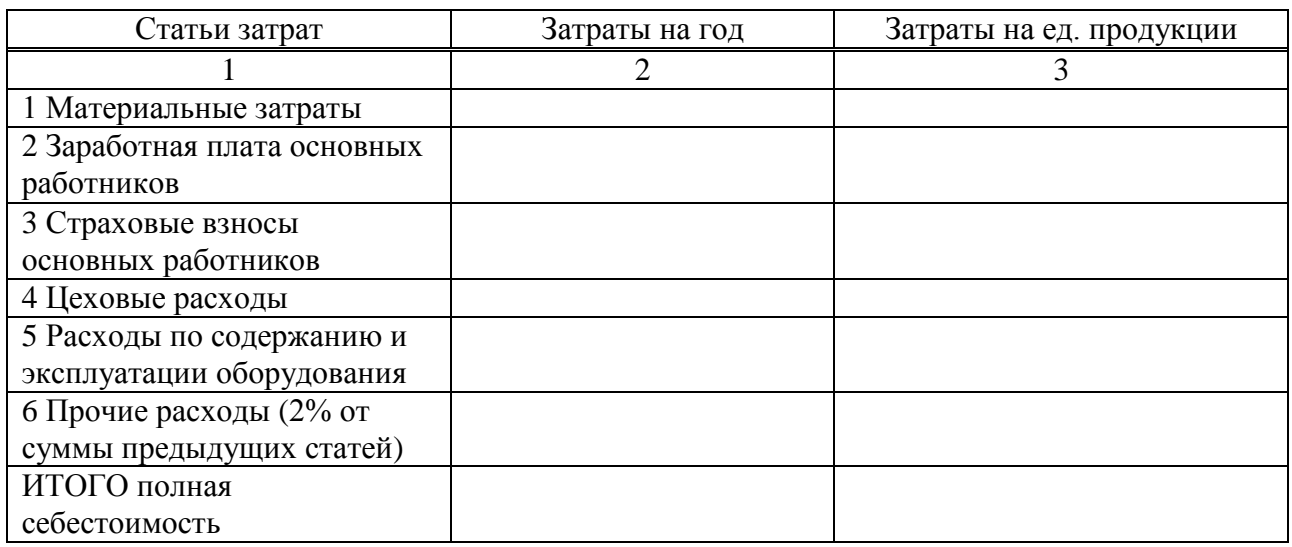

#### **Пояснения по расчету и заполнению таблицы**

*1 Заполнение графы 2 «Затраты на год»*

Заполнение данной графы производиться построчно сверху вниз.

*Заполнение строки 1 «Материальные затраты»*

Сумма материальных затрат в год рассчитана в разделе 2 (см. табл. 7.2, строка «Всего материальных затрат»),

*Заполнение строки 2 «Заработная плата основных работников»*

Результат расчета заработной платы основных работников представлен в таблице 5.1 (графа 3 «Основные работники», строка «Годовой фонд заработной платы»),

*Заполнение строки 3 «Страховые взносы основных работников»*

Размер страховых взносов за основных работников представлен в таблице 5.2 (графа «Основные работники»),

*Заполнение строки 4 «Цеховые расходы»*

Расчет цеховых расходов производился в разделе 7 (см. табл. 7.1, графа 2 «Размер затрат», строка «ИТОГО»),

*Заполнение строки 5 «Расходы по содержанию и эксплуатации оборудования»*

Величина расходов по содержанию и эксплуатации оборудования представлена в таблице 7.2 (см. графа 2 «Размер затрат, строка «ИТОГО»),

*Заполнение строки 6 «Прочие расходы (2% от суммы предыдущих статей)»* Для заполнения данной сроки воспользуйтесь формулой (8.1).

$$
c6 = (c1 + c2 + c3 + c4 + c5) \cdot 0,02 ,
$$
\n(8.1)

где с6 – прочие расходы, руб.;

с1, с2, с3 с4, с5 – значения графы 2 в строках 1,2, 3, 4, 5.

Полученный результат округлить до сотых. *Заполнение строки «ИТОГО полная себестоимость»* Для заполнения данной сроки воспользуйтесь формулой (8.2).

$$
cHTOTO \Pi c = c1 + c2 + c3 + c4 + c5 + c6 \tag{8.2}
$$

где сИТОГОпс – полная себестоимость, руб.;

с1, с2, с3 с4, с5, с6 – значения графы 2 в строках 1, 2, 3, 4, 5, 6.

#### *2 Заполнение графы 3 «Затраты на единицу продукции»*

В данной графе происходит перевод годовых затрат по конкретной статье в затраты на единицу продукции. Перевод производится по формуле (8.3). Данный расчет можно произвести только после того, как будет произведен расчет в следующем разделе.

$$
\Gamma 3 = \text{C}_3 / \text{Q}_{\text{ro},1} \tag{8.3}
$$

где г3 – размер затрат на единицу продукции по конкретной статье (строке), руб.; Сз – годовой размер затрат по конкретной статье (строке в графе 2), руб.; Qгод – годовой объем производства, т/год.

Полученные результаты округлить до сотых. Пример расчета годовой себестоимости представлен в приложении Л.

# 9 ПЛАНИРОВАНИЕ ОБЪЕМОВ ПРОИЗВОДСТВА

В разделе производится расчет годового объема производства, устанавливается цена единицы готовой продукции, рассчитывается плановый показатель дохода от деятельности установки.

Расчет производится на основе данных материального баланса. Результаты расчета представляются в виде таблицы (табл. 9.1). Представленный макет таблицы содержит фразы и ячейки, выделенные цветом, пояснения к ним дается ниже по тексту.

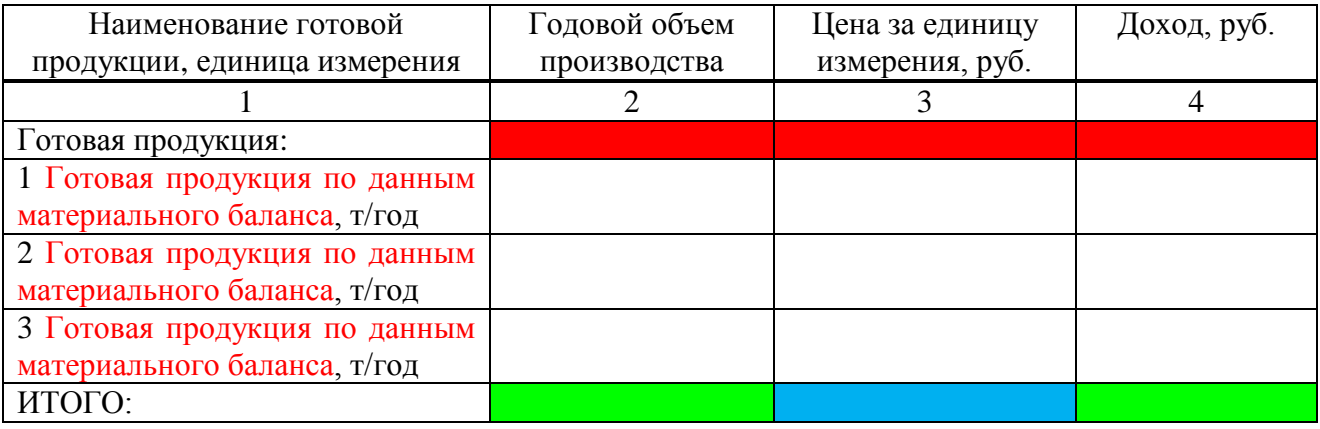

Таблица 9.1 – Формирование дохода

#### **Пояснения по расчету и заполнению таблицы**

Ячейки, выделенные красным цветом, НЕ заполняются, остаются пустыми.

*Заполнение графы 1 «Наименование готовой продукции»*

В данной графе таблицы в тех строках, текст которых отмечен красным цветом, следует писать свою готовую продукцию из данных материального баланса (данные по расходу, т.е. продукт, который получается на выходе из установки и который является коммерческим продуктом (подлежит продаже)). Ее перечень, а, следовательно, и количество отведенных для нее строк в таблице, должны соответствовать материальному балансу. Строки, в которых все записи прописаны черным цветом, оставляем без изменения.

*Заполнения графы 2 «Годовой объем производства»*

Значения в графе 2 должны соответствовать данным материального баланса (количественные данные по расходу по каждой строке).

*Заполнение графы 3 «Цена за единицу измерения, руб.»*

Графа 3 заполняется на основе данных по стоимости единицы готовой продукции. Например, если в качестве готовой продукции выступает нефть обессоленная и обезвоженная (ООН), то в графе 3 по этому показателю необходимо указать цену одной тонны ООН с таким расчетом, чтобы она покрывала затраты на ее производство (себестоимость на единицу (см. табл. 8.1 графа 3 «Затраты на единицу продукции» строка «ИТОГО полная себестоимость»).

*Заполнение графы 4 «Доход, руб.»*

Значения в графе 4 находятся как произведение значений графы 2 и 3 в соответствующей строке (см. формулу (9.1)).

$$
A = Q_{\text{ro},1} \cdot p \tag{9.1}
$$

где  $\overline{A}$  – доход, руб.;

 $Q_{\text{rot}}$  – годовой объем производства, т/год (значения графы 2 в соответствующей строке);

р – цена за единицу измерения, руб. (значения графы 3 в соответствующей строке).

#### *Заполнение строки «ИТОГО»*

В строке «Итого» значение для графы 2 и 4 (ячейки выделены зеленым цветом) рассчитывается путем суммирования всех значений граф 2 и 4 по строкам. Значение для графы 3 (ячейка выделена голубым цветом) находится как среднее арифметическое всех значений графы 3 по каждой строке.

Пример расчета объемов производства представлен в приложении М.

# 10 ПЛАНИРОВАНИЕ ТЕХНИКО-ЭКОНОМИЧЕСКИХ ПОКАЗАТЕЛЕЙ

Цель раздела – обобщить все основные технико-экономические показатели работы установки и сделать выводы об экономической целесообразности проекта. Преобладающее большинство показателей определено в предыдущих разделах. Часть показателей рассчитывается на основе прошлых расчетов. Готовые данные и результаты произведенных расчетов заносятся в таблицу 10.1.

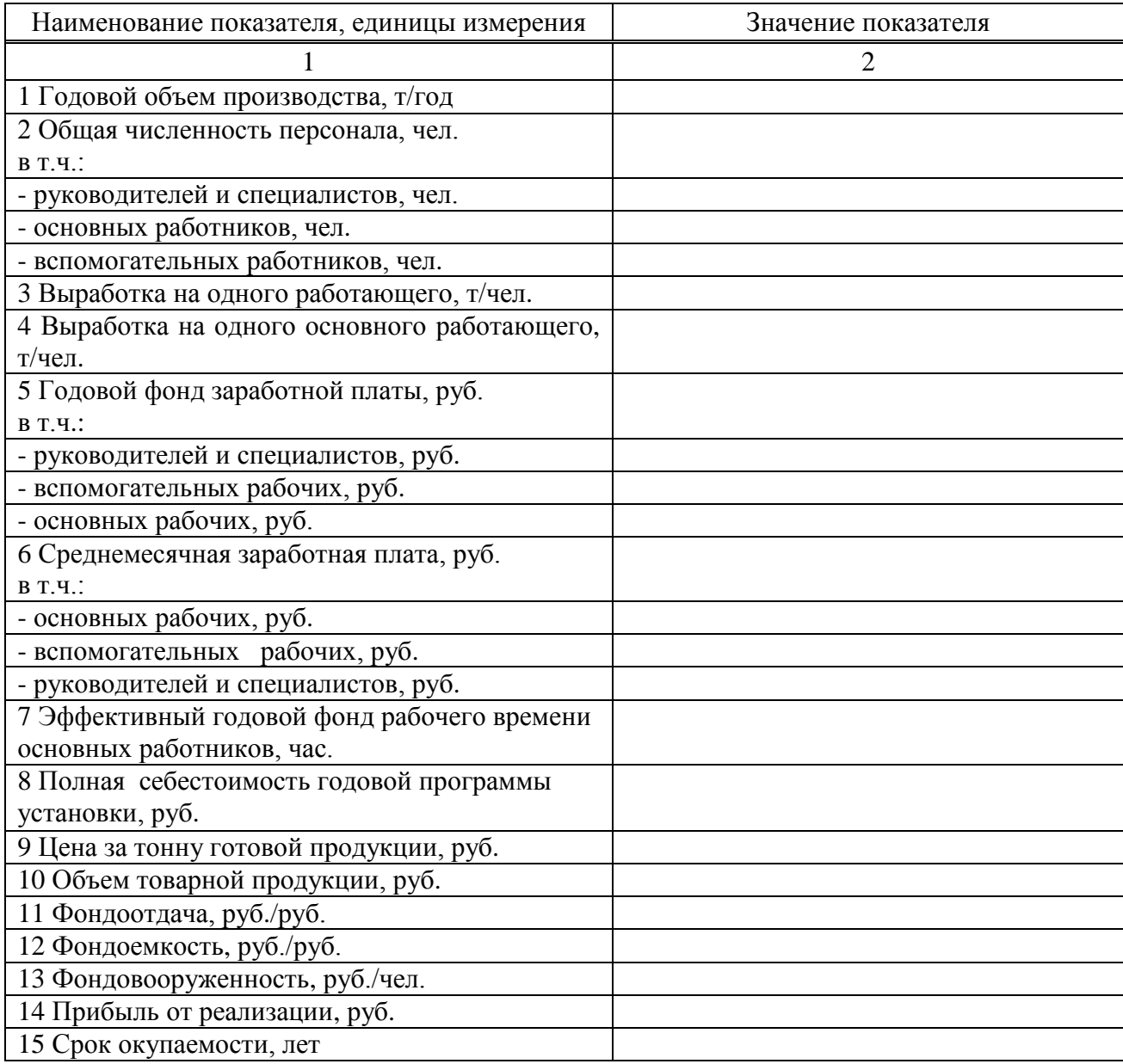

#### Таблица 10.1 – Технико-экономические показатели проекта

#### **Пояснения к расчету и заполнению таблицы**

В таблице заполняется только графа 2 «Значение показателя», заполнение осуществляется построчено сверху вниз.

Далее дадим пояснения к заполнению каждой строки графы 2: *Заполнение строки 1 «Годовой объем производства, т/год»* 

Данный показатель уже рассчитан, для заполнения строки берем уже известное значение (см. табл. 9.1, графа 2 «Годовой объем производства, т/год», строка «ИТОГО»).

*Заполнение строки 2 «Общая численность персонала, чел.»*

Здесь необходимо указать суммарную численность работников всех категорий (см. табл. 4.1, графа 3 «Численность, чел.» «списочная» строка «ВСЕГО»).

*Заполнение строк «- руководителей и специалистов, чел.», «- основных работников, чел.», «- вспомогательных работников»*

Количество руководителей и специалистов, основных и вспомогательных работников отражено в штатном расписании (см. табл. 4.1, графа 3 «Численность, чел.» «списочная» строки «Итого руководителей и специалистов», «Итого основных работников», «Итого вспомогательных работников» соответственно).

*Заполнение строки 3 «Выработка на одного работающего, т/чел.»*

Для расчета выработки на одного работающего необходимо воспользоваться формулой  $(10.1).$ 

$$
\mathbf{B}_{\text{veft}} = \mathbf{Q}_{\text{ro},l} / \mathbf{V}_{\text{cr}},\tag{10.1}
$$

где Вчел – выработка на одного работающего, т/чел.;

 $Q_{\text{rot}}$  – годовой объем производства, т/год (см. значение в строке 1 табл. 10.1);

 $q_{\text{cm}}$  – списочная численность всех работников установки, чел. (см. значение в строке 2 табл. 10.1).

*Заполнение строки 4 «Выработка на одного основного работника, т/чел.»*

Для расчета выработки на одного работающего необходимо воспользоваться формулой  $(10.2)$ .

$$
\mathbf{B}_{\text{och}} = \mathbf{Q}_{\text{ro},1} / \mathbf{V}_{\text{och}},\tag{10.2}
$$

где Восн – выработка на одного основного работника, т/чел.;

 $Q_{\text{ro},q}$  – годовой объем производства, т/год (см. значение в строке 1 табл. 10.1); Чосн – списочная численность основных работников установки, чел. (см. значение в

строке «-основных работников, чел.» табл. 10.1).

#### *Заполнение строки 5 «Годовой фонд заработной платы, руб.»*

Необходимо рассчитать суммарный размер годового фонда заработной платы для всех категорий работников по формуле (10.3).

$$
\Phi 3\Pi_{\text{ro},\mu} = \Phi 3\Pi_{\text{ro},\mu} + \Phi 3\Pi_{\text{ro},\text{och}} + \Phi 3\Pi_{\text{ro},\text{net}} \,, \tag{10.3}
$$

где  $\Phi$ 3 $\Pi_{\text{roz}}$  – годовой фонд заработной платы, руб.;

ФЗПгод.рук – годовой фонд заработной платы руководителей и специалистов (см. табл. 5.1 графа 2 «Руководители и специалисты», строка «Годовой фонд заработной платы»);  $\Phi 3\Pi_{\text{rot}}$ <sub>осн</sub> – годовой фонд заработной платы основных работников (см. табл. 5.1 графа 3 «Основные работники», строка «Годовой фонд заработной платы»);

 $\Phi 3\Pi_{\text{roz, RCI}}$  – годовой фонд заработной платы вспомогательных работников (см. табл. 5.1) графа 4 «Вспомогательные работники», строка «Годовой фонд заработной платы»).

*Заполнение строк «- руководителей и специалистов, чел.», «- основных работников, чел.», «- вспомогательных работников»*

Годовой фонд заработной платы руководителей и специалистов, основных и вспомогательных работников отражен в табл. 5.1 (см. строка «Годовой фонд заработной платы» графы 2 «Руководители и специалисты, 3 «Основные работники», 4 «Вспомогательные работники» соответственно).

*Заполнение строки 6 «Среднемесячная заработная плата, руб.»*

Необходимо рассчитать средний размер заработной платы работников установки по формуле (10.4).

$$
3\Pi_{cp\text{.Mec}} = (3\Pi_{cp\text{.Mec.pyk.}} + 3\Pi_{cp\text{.Mec.OCH}} + 3\Pi_{cp\text{.Mec.BCH}}) / 3, \qquad (10.4)
$$

где  $3\Pi_{\text{cn} \text{Mec}}$  – среднемесячная заработная плата, руб.;

ЗПср.мес.рук. – среднемесячная заработная плата руководителей и специалистов (см. табл. 5.1 графа 2 «Руководители и специалисты», строка «Среднемесячный заработок»);

 $3\Pi_{\rm cn, \,MEC, \,OCH}$  – среднемесячная заработная плата основных работников (см. табл. 5.1 графа 3 «Основные работники», строка «Среднемесячный заработок»);

 $3\Pi_{\mathrm{cp. Mec. BCR}}$  – среднемесячная заработная плата вспомогательных работников (см. табл. 5.1 графа 4 «Вспомогательные работники», строка «Среднемесячный заработок»).

*Заполнение строк «- руководителей и специалистов, чел.», «- основных работников, чел.», «- вспомогательных работников»*

Среднемесячная заработная плата руководителей и специалистов, основных и вспомогательных работников отражена в табл. 5.1 (см. строка «Среднемесячный заработок» графы 2 «Руководители и специалисты, 3 «Основные работники», 4 «Вспомогательные работники» соответственно).

*Заполнение строки 7 «Эффективный годовой фонд рабочего времени основных работников, час.»*

Годовой фонд времени основных работников представлен в таблице 3.4 (см. строку 4 «Эффективный фонд времени в часах» графу с режимом работы для основных работников).

*Заполнение строки 8 «Полная себестоимость годовой программы установки, руб.»*

Полная себестоимость годовой программы установки представлена в таблице 8.1 (см. графа 2 «Затраты на год» строка «ИТОГО полная себестоимость»).

*Заполнение строки 9 «Цена за тонну готовой продукции, руб.»*

Цена единицы готовой продукции представлена в таблице 9.1 (см. графа 3 «Цена за единицу измерения, руб.» строка «ИТОГО»).

*Заполнение строки 10 «Объем товарной продукции, руб.»*

Объем товарной продукции в рублях (он же «доход») представлен в таблице 9.1 (см. графа 4 «Доход, руб.» строка «ИТОГО»).

*Заполнение строки 11 «Фондоотдача, руб./руб.»*

Объем выручки, приходящийся на 1 рубль основных фондов (фондоотдача) рассчитывается по формуле (10.5).

$$
\Phi_0 = \frac{\pi}{\Pi C V},\tag{10.5}
$$

где  $\Phi_0 - \Phi_0$ ондоотдача, руб./руб.;

Д – доход, руб. (см. значение в строке 10 табл. 10.1);

ПСУ – стоимость основных фондов или проектная стоимость установки (см. табл. 6.1 графа 3 «Стоимость ОСПФ» «руб.», строка «ИТОГО затрат»).

*Заполнение строки 12 «Фондоемкость, руб./руб.»*

Величина стоимости основных фондов, приходящаяся на 1 рубль выпускаемой продукции (фондоемкость) рассчитывается по формуле (10.6).

$$
\Phi_{\rm e} = \Pi \mathbf{C} \mathbf{V} / \mathbf{\mathcal{I}},\tag{10.6}
$$

где Ф<sup>е</sup> – фондоемкость, руб./чел.;

ПСУ – стоимость основных фондов или проектная стоимость установки (см. табл. 6.1 графа 3 «Стоимость ОСПФ» «руб.», строка «ИТОГО затрат»);  $\overline{\mu}$  – доход, руб. (см. значение в строке 10 табл. 10.1).

#### *Заполнение строки 13 «Фондовооруженность, руб./чел.»*

Показатель, характеризующий оснащенность работников предприятий основными производственными средствами (фондовооруженность) рассчитывается по формуле (10.7).

$$
\Phi_{\rm B} = \Pi \text{CV} / (\text{V}_{\rm oct} + \text{V}_{\rm BCI}) \,, \tag{10.7}
$$

где  $\Phi_{\rm B}$  – фондовооруженность, руб./руб.;

ПСУ – стоимость основных фондов или проектная стоимость установки (см. табл. 6.1 графа 3 «Стоимость ОСПФ» «руб.», строка «ИТОГО затрат»);

Чосн – списочная численность основных работников установки, чел. (см. значение в строке «-основных работников, чел.» табл. 10.1);

Чвсп – списочная численность вспомогательных работников установки, чел. (см. значение в строке «-вспомогательных работников, чел.» табл. 10.1).

*Заполнение строки 14 «Прибыль от реализации, руб.»* Прибыль от реализации готовой продукции рассчитывается по формуле (10.8).

$$
\Pi = \Pi - C_{\text{non}} \,,\tag{10.8}
$$

где  $\Pi$  – прибыль, руб.;

 $\overline{A}$  – доход, руб. (см. значение в строке 10 табл. 10.1).;

Спол – полная себестоимость, руб. (см. значение в строке 8 табл. 10.1).

Результат расчета должен быть положительным, тогда РАСЧЕТ СЧИТАЕТСЯ ВЕРНЫМ!

*Заполнение строки 15 «Срок окупаемости, лет»*

Что бы определить, за сколько лет окупиться проект, необходимо произвести расчет по формуле (10.9).

$$
CO = \Pi CV / \Pi, \qquad (10.9)
$$

где СО – срок окупаемости, лет;

ПСУ – стоимость основных фондов или проектная стоимость установки (см. табл. 6.1 графа 3 «Стоимость ОСПФ» «руб.», строка «ИТОГО затрат»);

 $\Pi$  – прибыль, руб. (см. значение в строке 14 табл. 10.1).

Пример расчета основных технико-экономических показателей и заполнения итоговой таблицы представлен в приложении Н.

## ЗАКЛЮЧИТЕЛЬНЫЕ ПОЛОЖЕНИЯ

При оформлении готового расчета, необходимо соблюдать принятые в колледже требования к оформлению текстовых документов в электронном виде [3].

Готовый, оформленный в соответствии с требованиями раздел дипломного проекта «Экономическое обоснование проекта» не должен превышать 7-8 листов печатного текста. Он должен содержать только готовые результаты всех расчетов в виде таблиц, необходимые ссылки и пояснения по тексту, а также выводы, сам расчет в проекте не отражается.

Номера разделов и подразделов, а также таблиц и формул в дипломном проекте НЕ совпадают с аналогичными номерами в методических указаниях, а определяются по ходу оформления проекта (Приложение П).

### СПИСОК ИНФОРМАЦИОННЫХ ИСТОЧНИКОВ

1 Трудовой кодекс Российской Федерации [Электронный ресурс]: Федеральный закон от 30.12.2001 № 197-фз (ред. От 04.11.2022) // СПС Консультант. – Режим доступа: [https://www.consultant.ru/document/cons\\_doc\\_LAW\\_34683/,](https://www.consultant.ru/document/cons_doc_LAW_34683/) свободный. - Загл. с экрана.

2 Об установлении единых (котловых) тарифов на услуги по передаче электрической энергии по сетям Кемеровской области - Кузбасса, поставляемой потребителям, не относящимся к населению и приравненным к нему категориям потребителям, на 2022, 2023 годы [Электронный ресурс]: Постановление РЭК Кузбасса от 30.1.2022 № 958. – Режим доступа: [https://eskk.ru/tarif/urlica/,](https://eskk.ru/tarif/urlica/) свободный. - Загл. с экрана.

3 Михеева Н.В., Сумина В.И., Усманов А.С. Требования к оформлению текстовых документов в электронном виде в соответствии с ГОСТ 2.105 – 2019 [Текст]: Методические указания. – Анжеро-Судженск: ГПОУ АСПК, 2022. – 39 с.

4 Водопотребление на предприятиях нефтегазового комплекса [Электронный ресурс]: Экология: справочник. – Режим доступа: [https://ru-ecology.info/post/100923604090003/,](https://ru-ecology.info/post/100923604090003/) свободный. - Загл. с экрана.

5 Деэмульгатор в России [Электронный ресурс]: Regtorg.ru: Сеть региональных бизнес порталов. – Режим доступа: [http://www.regtorg.ru/goods/deemulgator/,](http://www.regtorg.ru/goods/deemulgator/) свободный. - Загл. с экрана.

6 Мини НПЗ под ключ [Электронный ресурс]: МиниНПЗ. – Режим доступа: [https://npz](https://npz-mini.ru/)[mini.ru/,](https://npz-mini.ru/) свободный. - Загл. с экрана.

7 МРОТ с 1 января 2023 года в России : таблица по регионам [Электронный ресурс]: БуфСофх: информационный портал для бухгалтеров МСП. – Режим доступа: [https://www.buhsoft.ru/article/4249-mrot-s-1-yanvarya-2023-goda-v-rossii-tablitsa-po](https://www.buhsoft.ru/article/4249-mrot-s-1-yanvarya-2023-goda-v-rossii-tablitsa-po-regionam#a4)[regionam#a4,](https://www.buhsoft.ru/article/4249-mrot-s-1-yanvarya-2023-goda-v-rossii-tablitsa-po-regionam#a4) свободный. - Загл. с экрана.

8 Переработка нефти: 244 предложения в России [Электронный ресурс]: TradeDir.ru: каталог поставщиков, товаров и услуг России. – Режим доступа: [http://search.tradedir.ru/?q=Переработка%20нефти,](http://search.tradedir.ru/?q=Переработка%20нефти) свободный. - Загл. с экрана.

9 Стоимость постройки нефтеперерабатывающего завода [Электронный ресурс]: Технологии и товары. – Режим доступа: [https://cccp-online.ru/stoimost-postrojki](https://cccp-online.ru/stoimost-postrojki-neftepererabatyvayushhego-zavoda/)[neftepererabatyvayushhego-zavoda/,](https://cccp-online.ru/stoimost-postrojki-neftepererabatyvayushhego-zavoda/) свободный. - Загл. с экрана.

10 Сырая нефть в России [Электронный ресурс]: Regtorg.ru: Сеть региональных бизнес порталов. – Режим доступа: [http://www.regtorg.ru/goods/syraya-neft/page3.htm, свободный. -](http://www.regtorg.ru/goods/syraya-neft/page3.htm,%20свободный.%20-%20Загл.%20с%20экрана.) [Загл. с экрана.](http://www.regtorg.ru/goods/syraya-neft/page3.htm,%20свободный.%20-%20Загл.%20с%20экрана.) 

11 Тарифы на холодную воду в Кемеровской области на 2023 год [Электронный ресурс]. – Режим доступа: [https://stroyfora.ru/tariff/area-393aeccb-89ef-4a7e-ae42-](https://stroyfora.ru/tariff/area-393aeccb-89ef-4a7e-ae42-08d5cebc2e30/year-2023/type-7) [08d5cebc2e30/year-2023/type-7,](https://stroyfora.ru/tariff/area-393aeccb-89ef-4a7e-ae42-08d5cebc2e30/year-2023/type-7) свободный. - Загл. с экрана.

12 Установки по переработки нефти в России [Электронный ресурс]: BIZORG: товары и услуги. – Режим доступа: [https://bizorg.su/ustanovki-po-pererabotke-nefti-r,](https://bizorg.su/ustanovki-po-pererabotke-nefti-r) свободный. - Загл. с экрана.

13 Энергосбережение в нефтеперерабатывающей промышленности [Электронный ресурс]: Studfiles: файловый архив студентов. – Режим доступа: [https://studfile.net/preview/2690055/page:55/,](https://studfile.net/preview/2690055/page:55/) свободный. - Загл. с экрана.

## ПРИЛОЖЕНИЕ А

### Пример расчета производственной мощности (информационное)

Согласно данным материального баланса суточная производительность установки переработки нефти 4411 т/сут., эффективный фонд времени работы установки в год составляет 360 дней.

Подставляем значения в формулу (1.2):

 $M = 4411 \cdot 360 = 1587960$  т/год.

### ПРИЛОЖЕНИЕ Б

### Пример планирования материальных затрат (информационное)

Приведем пример расчета для установки переработки нефти производительностью 800 тыс. т в год (УПН-800).

Так как, согласно данным материального баланса для УПН-800, сырьем выступает сырая нефть, а к вспомогательным материалам относится деэмульгатор, то расчет материальных затрат будет следующим:

1) по строке «1.1 Сырая нефть»:

Графа 2 Годовой расход – 800000 т/год (по данным материального баланса).

Графа 3 Цена за единицу измерения – 17200 руб./т (нефть Башкирских месторождений  $[10]$ ).

Графа 4 Сумма затрат – подставляем значения в формулу 2.1:

 $\Sigma$ 3 = 800000 · 17200 = 13760000000 pv6.

2) по строке «Итого сырья»:

Графа 4 Сумма затрат – 13760000000 руб. (так как в данном разделе только одна строка, то ее сумма затрат и будет суммой затрат по всему разделу «1 Сырье»).

3) по строке «2.1 Деэмульгатор»:

Графа 2 Годовой расход – 0,90 т/год (по данным материального баланса) или 900 кг/год.

Графа 3 Цена за единицу измерения – 370 руб./кг (деэмульгатор для сырой нефти [5]). Графа 4 Сумма затрат – подставляем значения в формулу 2.1:

 $\Sigma$ 3 = 900 · 370 = 333000 руб.

4) по строке «Итого вспомогательных материалов»:

Графа 4 Сумма затрат – 333000 руб. (так как в данном разделе только одна строка, то ее сумма затрат и будет суммой затрат по всему разделу «2 Вспомогательные материалы»).

5) по строке «3.1 Электроэнергия»:

При расчете воспользуемся средними плановыми значениями.

Графа 2 Годовой расход – среднее плановое значение расхода электроэнергии для первичной переработки нефти 14,2 кВт ч/т, производительность установки 800000 т/год, следовательно, годовой расход электроэнергии составит:

 $P_{\text{roI}} = 14,2 \cdot 800000 = 11360000 \text{ кBr/v}$ 

Графа 3 Цена за единицу измерения – 4,12 руб. кВт/ч (для Кемеровской области [2]). Графа 4 Сумма затрат – подставляем значения в формулу 2.1:

 $\Sigma$ 3 = 11360000 · 4,12 = 46803200 руб.

6) по строке «3.2 Вода»:

При расчете воспользуемся средними плановыми значениями.

Графа 2 Годовой расход – среднее плановое значение расхода свежей воды для первичной переработки нефти 1 м<sup>3</sup> на 1 т перерабатываемой нефти, так как производительность установки 800000 т/год, следовательно, годовой расход воды составит:

 $P_{\text{rot}} = 1 \cdot 800000 = 800000 \text{ m}^3$ 

Графа 3 Цена за единицу измерения – 31,05 руб./м<sup>3</sup> (для Яйского муниципального округа [11]).

Графа 4 Сумма затрат – подставляем значения в формулу 2.1:

 $\Sigma$ 3 = 800000 · 31,05 = 24840000 руб.

7) по строке «Итого энерго- и водозатрат»:

Графа 4 Сумма затрат – складывается из суммы затрат по строкам «3.1 Электроэнергия» и «3.2 Вода»:

 $\Sigma$ 3 = 46803200 + 24840000 = 71643200 руб.

8) по строке «ВСЕГО материальных затрат»:

Графа 4 Сумма затрат – складывается из суммы затрат по строкам «Итого сырья», «Итого вспомогательных материалов» и «Итого энерго- и водозатрат»:

 $\Sigma$ 3 = 13760000000 + 333000 + 71643200 = 13831976200 руб.

Далее представим произведенный расчет в виде таблицы (подставим значения с табл.  $2.1$ ).

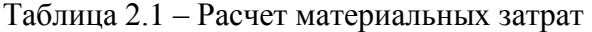

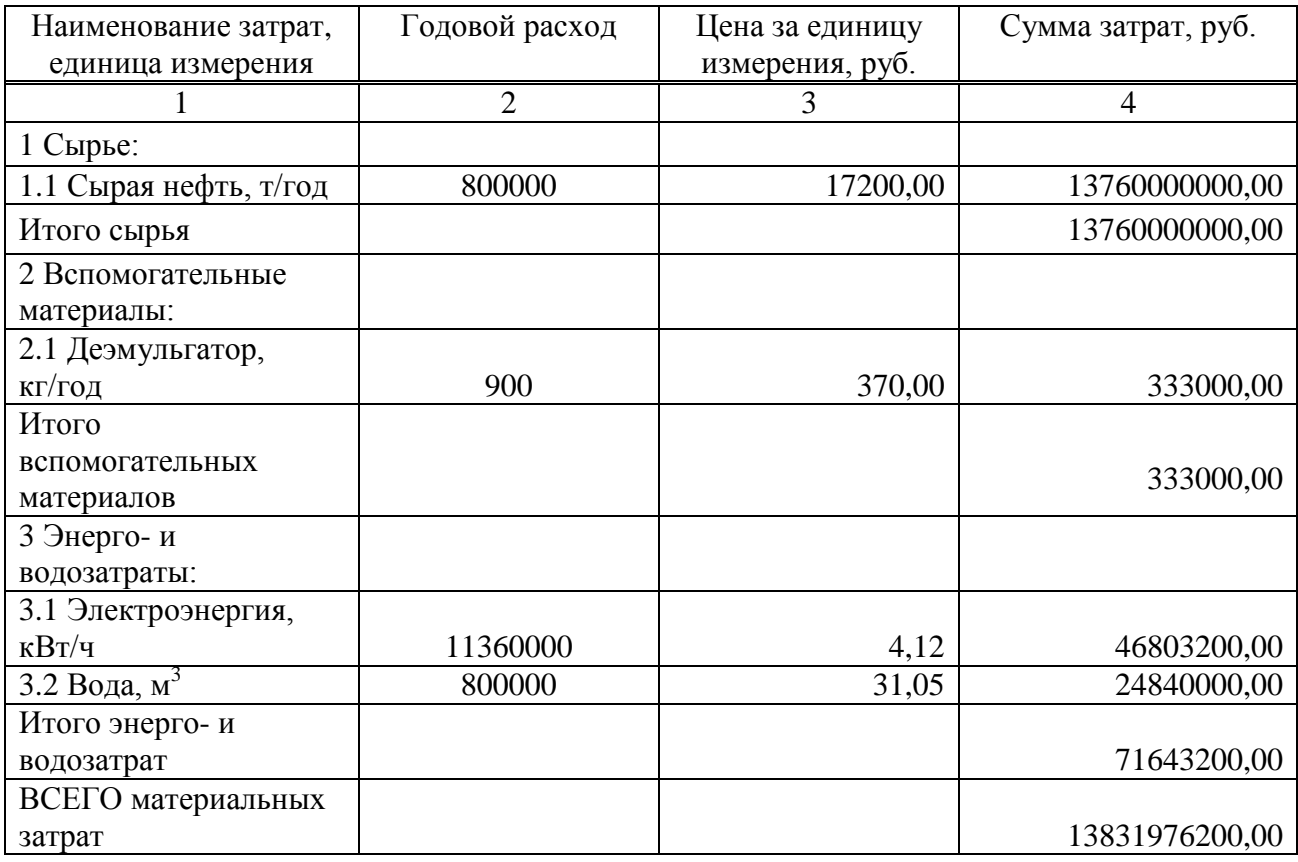

### ПРИЛОЖЕНИЕ В Пример составления графика работы (сменности) (информационное)

Приведем пример заполнения графика работы (сменности) для 5-ти дневного режима работы для руководителей и специалистов с продолжительностью рабочего времени 8 часов. Подставим значения в таблицу 3.1.

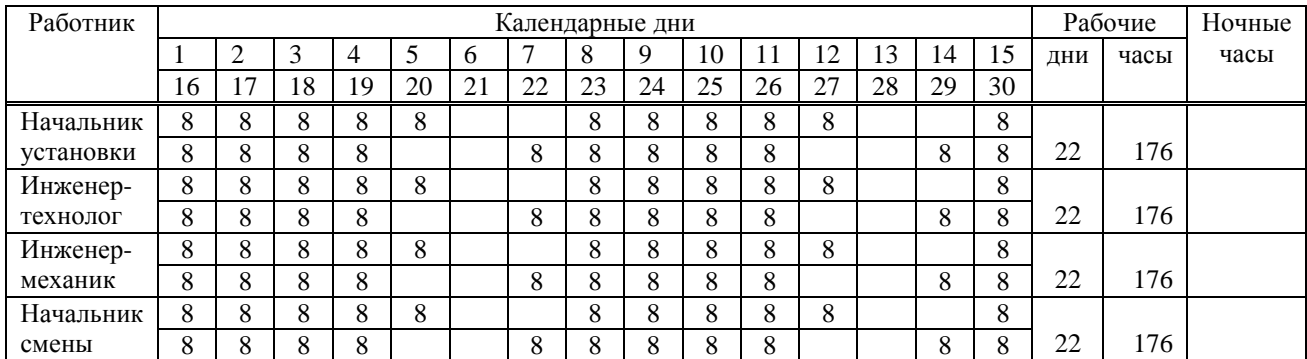

Таблица 3.1 – График работы (сменности) для руководителей и специалистов

Приведем пример заполнения графика работы (сменности) для сменного 8-ми часового режима работы для основных и вспомогательных работников при учете продолжительности перерыва на обед 1 час. В связи с этим продолжительность рабочего времени будет составлять 7 часов. За ночную смену будем принимать 3-ю смену. Продолжительность ночных часов в ночной смене также будет составлять 7 часов. Подставим значения в таблицу 3.1.

Таблица 3.1 – График работы (сменности) для основных и вспомогательных работников

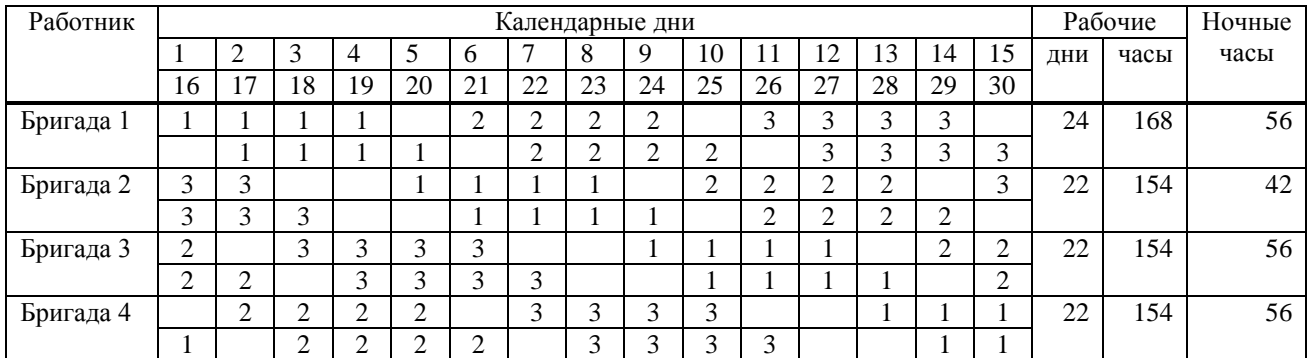

### ПРИЛОЖЕНИЕ Г Пример расчета баланса рабочего времени (информационное)

Произведем расчет баланса рабочего времени для 5-ти дневного режима работы. 1) строка «1 Календарный фонд времени» - 365 дней, 2) строка «выходные» Подставляем значения в формулу (3.1):

В = (365 / 7)  $\cdot$  2 = 104 дня,

3) строка «праздничные» - 14 дней (согласно ТК РФ), 4) строка «2 Номинальный фонд времени» Подставляем значения в формулу (3.2):

 $T_{HOM} = 365 - 104 - 14 = 247$  дней,

5) строка «отпуск» - 28 дней, 6) строка «больничные» - 3 дня, 7) строка «прочие невыходы» - 3 дня, 8) строка «3 Эффективный фонд времени в днях» Подставляем значения в формулу (3.3):

 $T_{\text{3th.}\pi\text{H}} = 247 - 28 - 3 - 3 = 213 \text{ \texttt{L}}$ 

9) строка «Продолжительность смены» - 8 часов, 10) Заполнение строки «4 Эффективный фонд времени в часах» Подставляем значения в формулу (3.4):

 $T_{\text{3}\phi\text{u}} = 213 \cdot 8 = 1704 \text{ u}$ аса,

11) строка «Коэффициент перехода» Подставляем значения в формулу (3.5):

 $K_{\text{ren}}= 247 / 213 = 1.2.$ 

Произведем расчет баланса рабочего времени для сменного 8-ми часового режима работы.

2) строка «1 Календарный фонд времени» - 365 дней,

2) строка «выходные»

Подставляем значения в формулу (3.1):

В = (365 / 16) ∙ 4 = 91 день,

3) строка «праздничные» - ставим прочерк, 4) строка «2 Номинальный фонд времени» Подставляем значения в формулу (3.2):

 $T_{HOM} = 365 - 91 = 274$  дней,

5) строка «отпуск» - 28 дней,

6) строка «больничные» - 3 дня, 7) строка «прочие невыходы» - 3 дня, 8) строка «3 Эффективный фонд времени в днях» Подставляем значения в формулу (3.3):

 $T_{\text{3}\phi,\text{th}} = 274 - 28 - 3 - 3 = 240 \text{ \texttt{d}}$ ней,

9) строка «Продолжительность смены» - 7 часов, 10) Заполнение строки «4 Эффективный фонд времени в часах» Подставляем значения в формулу (3.4):

 $T_{\text{3}\phi\text{-} \text{vac}} = 240 \cdot 7 = 1680 \text{ vacOB},$ 

11) строка «Коэффициент перехода» Подставляем значения в формулу (3.5):

 $K_{\text{nep}}$ = 274 / 240 = 1,1.

На основе полученных данных, заполняем таблицу 3.3. Так как в примере расчет был произведен только для одного режима работы, заполняем таблицу не в полном объеме.

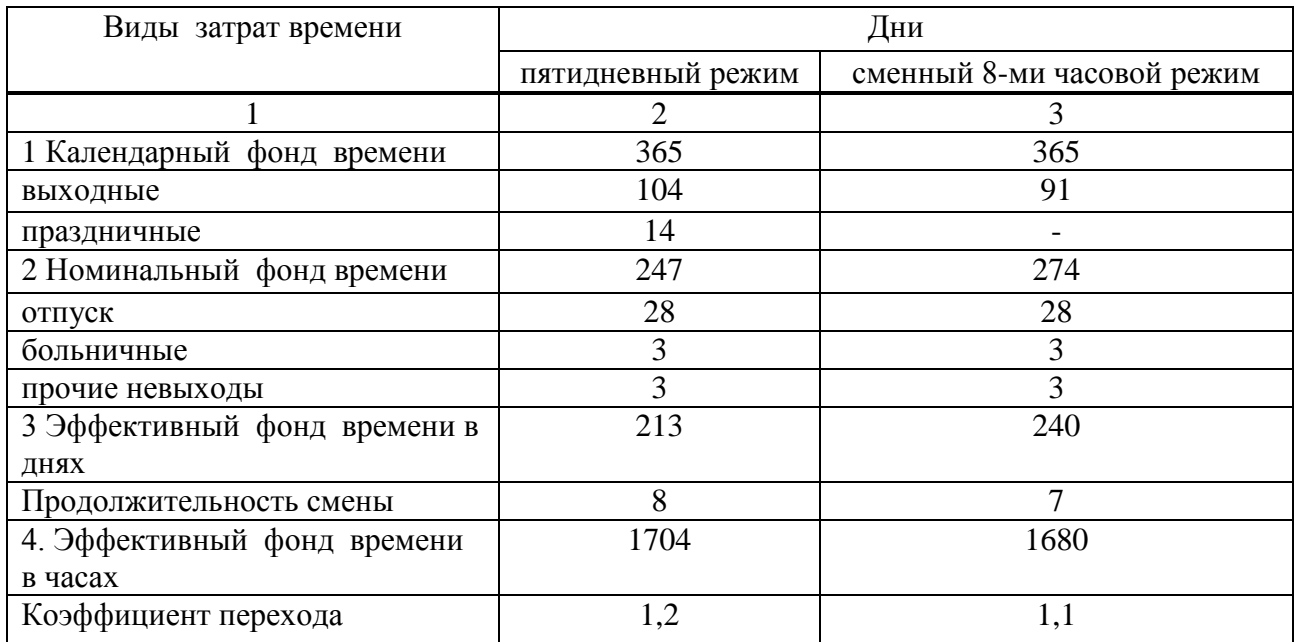

Таблица 3.3 – Баланс рабочего времени

# ПРИЛОЖЕНИЕ Д

### Пример планирования численности работников (информационное)

Произведем расчет плановой численности и составление штатного расписания для УПН-800.

1 Произведем расчет для руководителей и специалистов.

1) граф 2 «Численность» «явочная» и графа 3 «Численность» «списочная»: Строка «Начальник установки» - 1 чел., Строка «Инженер-технолог» - 1 чел. Строка «Инженер-механик» - 1 чел. Строка «Начальник смены» - 1 чел. 2) графа 4 «Тарифная ставка / оклад» «часовая» - не заполняется, ставим прочерк 3) графа 5 «Тарифная ставка / оклад» «в месяц» Строка «Начальник установки» - 70000 руб., Строка «Инженер-технолог» - 50000 руб. Строка «Инженер-механик» - 50000 руб. Строка «Начальник смены» - 60000 руб. 4) графа 6 «Премия» «%» Строка «Начальник установки» - 20%, Строка «Инженер-технолог» - 20%, Строка «Инженер-механик» - 20%, Строка «Начальник смены» - 20%. 5) графа 7 «Премия» «руб.», подставляем значения в формулу (4.2): Строка «Начальник установки»

 $P_{p6} = 70000 \cdot (20 / 100) = 14000 \text{ p}$ 

Строки «Инженер-технолог» и «Инженер-механик»

 $P_{p6} = 50000 \cdot (20 / 100) = 10000 \text{ py6}.$ 

Строка «Начальник смены»

 $P_{p6} = 60000 \cdot (20 / 100) = 12000 \text{ py6}.$ 

6) графа 8 «Всего, руб.», подставляем значения в формулу (4.3): Строка «Начальник установки»

Bcero<sub>py6</sub> = (70000 + 14000)  $\cdot$  1 = 84000 py6.

Строки «Инженер-технолог» и «Инженер-механик»

Bcero<sub>py</sub><sup> $6 = (50000 + 10000) \cdot 1 = 60000$  py<sup>6</sup>.</sup>

Строка «Начальник смены»

Bcero<sub>py</sub><sup> $6 = (60000 + 12000) \cdot 1 = 72000 \text{ py}$ <sup>6</sup>.</sup>

2 Произведем расчет для основных работников.

1) граф 2 «Численность» «явочная» (согласно табл. 4.2): Строка «Оператор ТУ 6 разряда» - 2 чел., Строка «Оператор ТУ 5 разряда» - 3 чел. 2) графа 3 «Численность» «списочная» Подставляем значения в формулу (4.1) и используем данные таблиц 3.2 и 3.5: Строка «Оператор ТУ 6 разряда»

 $\Pi_{\rm cr} = 2 \cdot 1.1 \cdot 4 = 8.8$  чел.

Строка «Оператор ТУ 5 разряда»

 $q_{cr} = 3 \cdot 1.1 \cdot 4 = 13.2$  чел.

3) графа 4 «Тарифная ставка / оклад» «часовая»: Строка «Оператор ТУ 6 разряда» - 250 руб., Строка «Оператор ТУ 5 разряда» - 200 руб. 4) графа 5 «Тарифная ставка / оклад» «в месяц»

Количество рабочих часов в неделю определяем путем нахождения средней арифметической часов из данных графика работы (сменности) (см. табл. 3.3):

 $(168 + 154 + 154 + 154) / 4 = 158$  часов

Строка «Оператор ТУ 6 разряда»:

250  $\cdot$  158 = 39500 руб. в месяц

Строка «Оператор ТУ 5 разряда»:

200  $\cdot$  158 = 31600 руб. в месяц

5) графа 6 «Премия» «%» Строка «Оператор ТУ 6 разряда» - 50 %, Строка «Оператор ТУ 5 разряда» - 40 %. 6) графа 7 «Премия» «руб.», подставляем значения в формулу (4.2): Строка «Оператор ТУ 6 разряда»

 $P_{pv6} = 39500 \cdot (50 / 100) = 19750 \text{ py6}.$ 

Строка «Оператор ТУ 5 разряда»

 $P_{\text{pv6}} = 31600 \cdot (40 / 100) = 12640 \text{ p}$ 

7) графа 8 «Всего, руб.», подставляем значения в формулу (4.3): Строка «Оператор ТУ 6 разряда»

Bcero<sub>py</sub><sup> $6 = (39500 + 19750) \cdot 8,8 = 521400 \text{ py6}.$ </sup>

Строка «Оператор ТУ 5 разряда»

Bcero<sub>py</sub><sup> $\epsilon$ </sup> = (31600 + 12640) · 13,2 = 589968 py<sup>6</sup>.

3 Произведем расчет для вспомогательных работников.

1) граф 2 «Численность» «явочная» (согласно табл. 4.2): Строка «Слесарь-ремонтник» - 2 чел., Строка «Электрик» - 1 чел. Строка «Слесарь КИПиА» - 2 чел. 2) графа 3 «Численность» «списочная» Подставляем значения в формулу (4.1) и используем данные таблиц 3.2 и 3.5: Строка «Слесарь-ремонтник»

 $\Pi_{\rm cr} = 2 \cdot 1, 1 \cdot 4 = 8.8$  чел.

Строка «Электрик»

 $H_{\text{cm}} = 1 \cdot 1, 1 \cdot 4 = 4, 4$  чел.

Строка «Слесарь КИПиА»

 $\Pi_{\rm cn} = 2 \cdot 1, 1 \cdot 4 = 8, 8$  чел.

3) графа 4 «Тарифная ставка / оклад» «часовая»: Строка «Слесарь-ремонтник» - 120 руб., Строка «Электрик» - 120 руб. Строка «Слесарь КИПиА» - 120 руб. 4) графа 5 «Тарифная ставка / оклад» «в месяц»

Количество рабочих часов в неделю определяем путем нахождения средней арифметической часов из данных графика работы (сменности) (см. табл. 3.3):

 $(168 + 154 + 154 + 154) / 4 = 158$  часов

Строка «Слесарь-ремонтник», Строка «Электрик», Строка «Слесарь КИПиА»:

 $120 \cdot 158 = 18960$  руб. в месяц

5) графа 6 «Премия» «%» Строка «Слесарь-ремонтник» - 30 %, Строка «Электрик» - 30 %, Строка «Слесарь КИПиА» - 30 %. 6) графа 7 «Премия» «руб.», подставляем значения в формулу (4.2): Строка «Слесарь-ремонтник», Строка «Электрик», Строка «Слесарь КИПиА»

 $P_{pv6} = 18960 \cdot (30 / 100) = 5688 \text{ py6}.$ 

7) графа 8 «Всего, руб.», подставляем значения в формулу (4.3): Строка «Слесарь-ремонтник»

Bcero<sub>py</sub><sup> $\epsilon$ </sup> = (18960 + 5688) · 8,8 = 216902,4 py<sup>6</sup>.

Строка «Электрик»

Bcero<sub>py</sub><sup> $\epsilon$ </sup> = (18960 + 5688) · 4,4 = 108451,2 py<sup>6</sup>.

Строка «Слесарь КИПиА»

Bcero<sub>py</sub><sup> $\epsilon$ </sup> = (18960 + 5688) · 8,8 = 216902,4 py<sup>6</sup>.

### Представим полученные данные в таблицу 4.1.

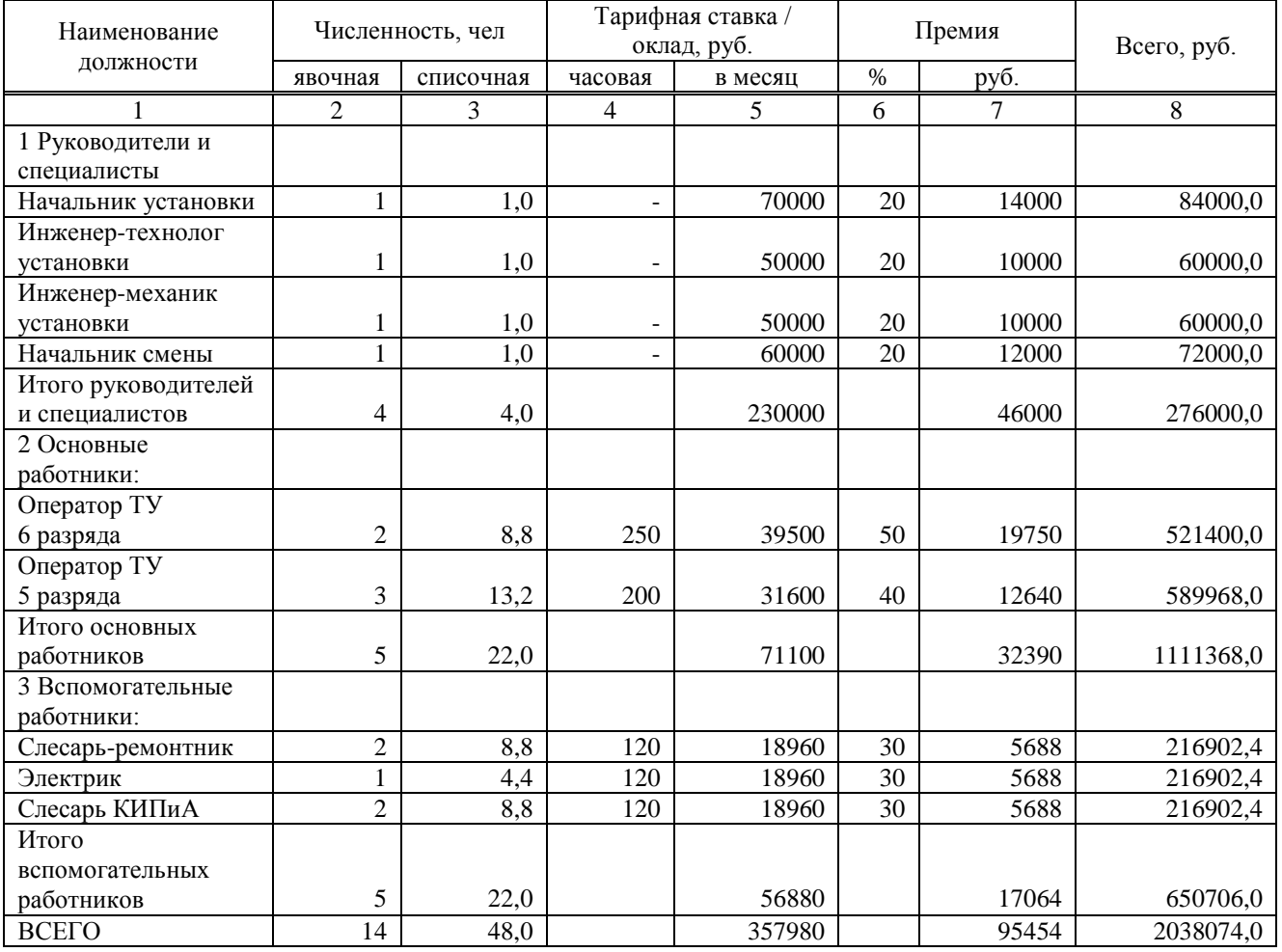

# Таблица 4.1 – Штатное расписание УПН-800

### ПРИЛОЖЕНИЕ Е

### Пример планирования годового фонда заработной платы (информационное)

Произведем расчет годового фонда заработной платы для руководителей и специалистов.

1) рассчитаем тарифный фонд заработной платы, подставим значения в формулу (5.1):

 $\Phi$ 3 $\Pi_{\text{rap}}$  = 57500 · 12 · 4 = 2760000 py6.

2) рассчитаем оплату премий, подставим значения в формулу (5.2):

 $\mu_{\text{mean}} = 2760000 \cdot (20 / 100) = 552000 \text{ py6}.$ 

3) рассчитаем основной фонд заработной платы, подставим значения в формулу (5.6):

 $\Phi$ 3 $\Pi_{\text{och}}$  = 2760000 + 552000 = 3312000 руб.

4) рассчитаем дополнительный фонд заработной платы, подставим значения в формулу  $(5.7):$ 

 $\Phi$ 3 $\Pi_{\text{non}}$  = 3312000  $\cdot$  ((28 + 3 + 3)/213) = 528676,06 руб.

8) рассчитаем годовой фонд заработной платы, подставим значения в формулу (5.8):

 $\Phi 3\Pi_{\text{roI}} = (3312000 + 528676,06) \cdot (1 + (30 / 100)) = 3840676,06 \text{ py}6.$ 

9) рассчитаем среднемесячный заработок, подставим значения в формулу (5.9):

 $3\Pi_{\rm cn, Mec} = 384067606 / (12 \cdot 4) = 8001408 \text{ pV}$ 

Произведем расчет годового фонда заработной платы для основных работников. 1) рассчитаем тарифный фонд заработной платы, подставим значения в формулу (5.1):

 $\Phi$ 3 $\Pi_{\text{rap}}$  = 35500 · 12 · 22 = 9372000 py6.

2) рассчитаем оплату премий, подставим значения в формулу (5.2):

 $\mu_{\text{mrem}} = 9372000 \cdot (45 / 100) = 4217400 \text{ py6}.$ 

3) рассчитаем количество ночных смен в году, подставляем значения по формулу (5.4).

 $T_{H,c}$  = (365 / 16) ⋅ 4 = 91 день (смена)

4) рассчитаем доплату ра работу в ночное время, подставим значения в формулу (5.3):

 $\mu_{\text{H-B}} = 0.2 \cdot 225 \cdot 91 \cdot 7 \cdot 5 = 143325 \text{ py6}.$ 

5) рассчитаем оплату праздничных дней, подставим значения в формулу (5.5):

 $\mu_{\overline{n}} = 225 \cdot 7 \cdot 14 \cdot 5 = 110250 \text{ py6}.$ 

6) рассчитаем основной фонд заработной платы, подставим значения в формулу (5.6):

 $\Phi$ 3 $\Pi_{\text{ocu}}$  = 9372000 + 4217400 + 143325 + 110250 = 13842975 py6.

7) рассчитаем дополнительный фонд заработной платы, подставим значения в формулу  $(5.7):$ 

 $\Phi 3\Pi_{\text{non}} = 13842975 \cdot ((28 + 3 + 3) / 240) = 1961088.13 \text{ pV}$ 

8) рассчитаем годовой фонд заработной платы, подставим значения в формулу (5.8):

 $\Phi$ 3 $\Pi_{\text{roI}}$  = (13842975 + 1961088,13) ⋅ (1 + (30 / 100)) = 20545282 py6.

9) рассчитаем среднемесячный заработок, подставим значения в формулу (5.9):

 $3\Pi_{\text{CDMec}} = 20545282 / (12 \cdot 22) = 77823,04 \text{ py6}.$ 

Произведем расчет годового фонда заработной платы для вспомогательных работников.

1) рассчитаем тарифный фонд заработной платы, подставим значения в формулу (5.1):

 $\Phi$ 3 $\Pi_{\text{rap}}$  = 18960 · 12 · 22 = 5005440 py6.

2) рассчитаем оплату премий, подставим значения в формулу (5.2):

 $\mu_{\text{mean}} = 5005440 \cdot (30 / 100) = 1501632 \text{ py6}.$ 

3) рассчитаем количество ночных смен в году, подставляем значения по формулу (5.4).

 $T_{\text{H.c}} = (365 / 16) \cdot 4 = 91$  день (смена)

4) рассчитаем доплату ра работу в ночное время, подставим значения в формулу (5.3):

 $\mu_{\text{H-B}} = 0.2 \cdot 120 \cdot 91 \cdot 7 \cdot 5 = 76440 \text{ py6}.$ 

5) рассчитаем оплату праздничных дней, подставим значения в формулу (5.5):

 $\mu_{\text{n}} = 120 \cdot 7 \cdot 14 \cdot 5 = 58800 \text{ py} 6.$ 

6) рассчитаем основной фонд заработной платы, подставим значения в формулу (5.6):

 $\text{D}3\Pi_{\text{oCH}} = 5005440 + 1501632 + 76440 + 58800 = 6642312 \text{ p}$ 

7) рассчитаем дополнительный фонд заработной платы, подставим значения в формулу  $(5.7):$ 

 $\text{D} = 6642312 \cdot ((28 + 3 + 3) / 240) = 940993,75 \text{ p}$ 

8) рассчитаем годовой фонд заработной платы, подставим значения в формулу (5.8):

 $\Phi$ 3 $\Pi_{\text{roI}}$  = (6642312 + 940993,75) · (1 + (30 / 100)) = 9858297,4 py6.

9) рассчитаем среднемесячный заработок, подставим значения в формулу (5.9):

 $3\Pi_{\text{co-Mec}} = 9858297.4$  /  $(12 \cdot 22) = 37342.04$  pyo.

МРОТ региона с учетом районного коэффициента составляет 28031 руб. [8], следовательно, расчет верный.

Подставим полученные данные в таблицу 5.1.

Таблица 5.1 – Годовой фонд заработной платы

Результаты расчета в рублях

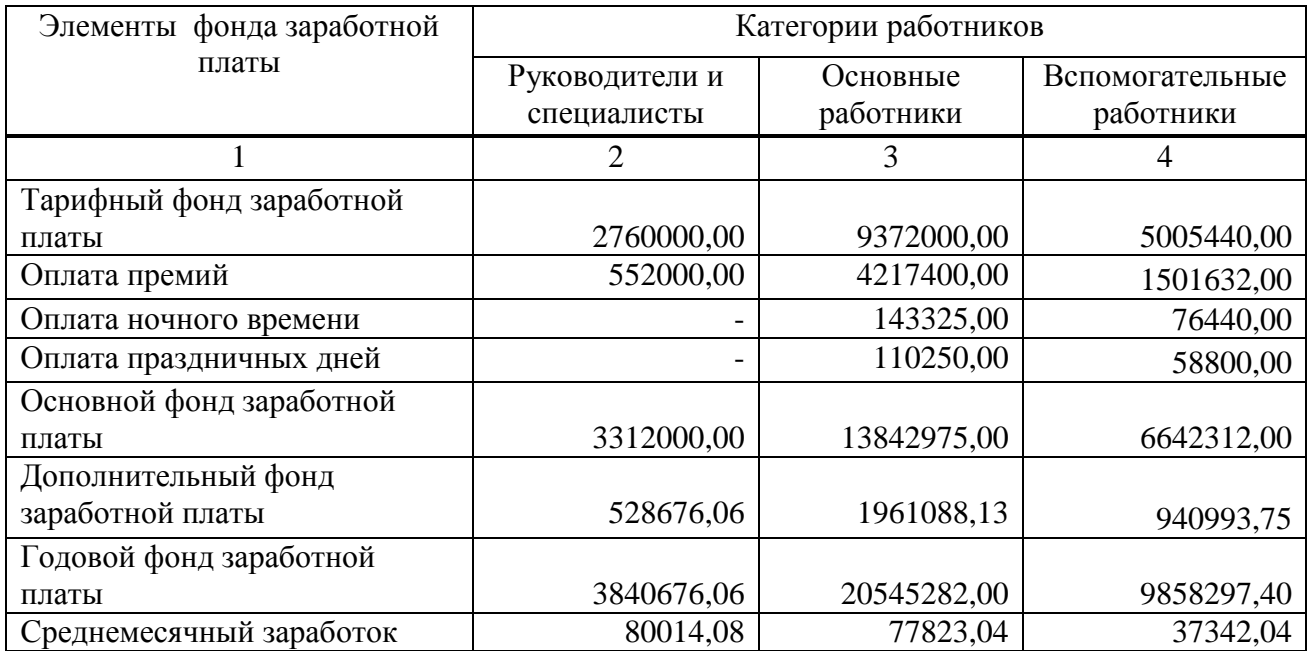

### ПРИЛОЖЕНИЕ Ж Пример расчета страховых взносов (информационное)

Произведем расчет размера страховых взносов для руководителей и специалистов. Подставляем значения в формулу (5.10):

 $H_{\text{CB}} = 0.3 \cdot 3840676,06 = 1152202,82 \text{ py6}.$ 

Произведем расчет размера страховых взносов для основных работников. Подставляем значения в формулу (5.10):

 $H_{\text{cB}} = 0.3 \cdot 20545282 = 6163584.6 \text{ py6}.$ 

Произведем расчет размера страховых взносов для вспомогательных работников. Подставляем значения в формулу (5.10):

 $H_{CB} = 0.3 \cdot 9858297,40 = 2957489,2 \text{ py6}.$ 

Полученные данные занесем в таблицу 5.2. Так как в примере расчет был произведен только для одной категории работников, заполняем таблицу не в полном объеме.

Таблица 5.2 – Страховые взносы

Результаты расчета в рублях

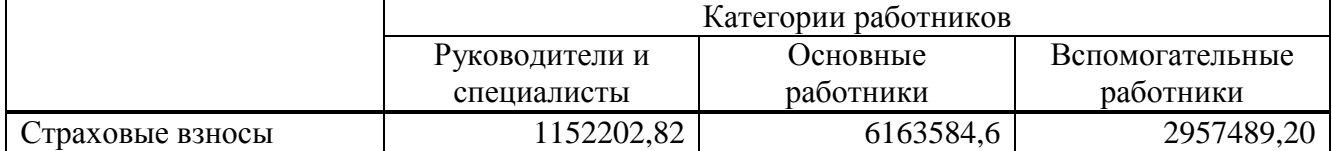

### ПРИЛОЖЕНИЕ И

### Пример планирования амортизационных отчислений (информационное)

Приведем пример расчета амортизационных отчислений, затрат на текущий ремонт и ОСПФ для УПН-800.

1) определим проектную стоимость установки

Для определения проектной стоимости установки воспользуемся данными о коммерческом предложении по стоимости МНПУ-10 производительностью 10 тыс.т в год в 9500000 руб. Так как производительность рассчитываемой установки составляет 800 тыс.т в год (т.е. в 80 раз больше производительности МНПУ-10), можно предположить, что проектная стоимость установки будет составлять:

 $9500000 \cdot 80 = 760000000$  pyő.

2) рассчитаем стоимость ОСПФ (графа 3), подставим значения в формулу (6.1): Строка 1 «Здания»

 $r3 = 760000000 \cdot (15 / 100) = 114000000 \text{ py6}.$ 

Строка 2 «Сооружения и передаточные устройства»

 $r3 = 760000000 \cdot (8 / 100) = 60800000 \text{ p}$ 

Строка 3 «Силовое и промышленное оборудования»

 $r3 = 760000000 \cdot (17 / 100) = 129200000 \text{ p}$ 

Строка 4 «Рабочие машины и оборудование»

 $r3 = 760000000 \cdot (53 / 100) = 402800000 \text{ p}$ 

Строка 5 «Транспортные средства»

 $r3 = 760000000 \cdot (4 / 100) = 30400000 \text{ p}$ 

Строка 6 «Инструменты и инвентарь»

 $r3 = 760000000 \cdot (3 / 100) = 22800000 \text{ p}$ 

3) рассчитаем размер амортизационных отчислений ОСПФ (графа 5), подставим значения в формулу (6.2):

Строка 1 «Здания»

 $r5 = 114000000 \cdot (7 / 100) = 7980000 \text{ py}6.$ 

Строка 2 «Сооружения и передаточные устройства»

 $r5 = 60800000 \cdot (7 / 100) = 4256000 \text{ py}6.$ 

Строка 3 «Силовое и промышленное оборудования»

 $r5 = 129200000 \cdot (8 / 100) = 10336000 \text{ py}6.$ 

Строка 4 «Рабочие машины и оборудование»

 $r5 = 402800000 \cdot (15 / 100) = 60420000 \text{ p}$ 

Строка 5 «Транспортные средства»

 $r5 = 30400000 \cdot (20 / 100) = 6080000 \text{ py}6.$ 

Строка 6 «Инструменты и инвентарь»

 $r5 = 22800000 \cdot (10 / 100) = 22800000 \text{ py}6.$ 

4) рассчитаем итоговое значение по графе 5 «Амортизация ОСПФ» «руб.» (строка «Итого затрат»):

 $7980000 + 4256000 + 10336000 + 60420000 + 6080000 + 22800000 = 111872000$  pv6.

5) рассчитаем размер расходов на содержание ОСПФ (графа 7), подставим значения в формулу (6.3):

Строка 1 «Здания»

 $r7 = 114000000 \cdot (2 / 100) = 2280000 \text{ py6}.$ 

Строка 2 «Сооружения и передаточные устройства»

 $\Gamma$ 7 = 60800000 · (2 / 100) = 1216000 руб.

Строка 3 «Силовое и промышленное оборудования»

 $r7 = 129200000 \cdot (5 / 100) = 6460000 \text{ py6}.$ 

Строка 4 «Рабочие машины и оборудование»

 $r7 = 402800000 \cdot (5 / 100) = 20140000 \text{ py6}.$ 

Строка 5 «Транспортные средства»

 $\Gamma$ 7 = 30400000 · (4 / 100) = 1216000 руб.

Строка 6 «Инструменты и инвентарь»

 $r7 = 22800000 \cdot (2 / 100) = 456000 \text{ py6}.$ 

6) рассчитаем итоговое значение по графе 7 «Содержание ОСПФ» «руб.» (строка «Итого затрат»):

 $2280000 + 1216000 + 6460000 + 20140000 + 1216000 + 456000 = 31768000$  pyő.

7) рассчитаем размер расходов на содержание ОСПФ (графа 7), подставим значения в формулу (6.4):

Строка 1 «Здания»

 $r9 = 114000000 \cdot (1 / 100) = 1140000 \text{ py6}.$ 

Строка 2 «Сооружения и передаточные устройства»

 $\Gamma$ 9 = 60800000 · (1 / 100) = 608000 руб.

Строка 3 «Силовое и промышленное оборудования»

 $r9 = 129200000 \cdot (6 / 100) = 7752000 \text{ py6}.$ 

Строка 4 «Рабочие машины и оборудование»

 $r9 = 402800000 \cdot (6 / 100) = 24168000 \text{ p}$ 

Строка 5 «Транспортные средства»

 $r9 = 30400000 \cdot (6 / 100) = 1824000 \text{ py6}.$ 

Строка 6 «Инструменты и инвентарь»

 $r9 = 22800000 \cdot (4 / 100) = 912000 \text{ py6}.$ 

6) рассчитаем итоговое значение по графе 7 «Содержание ОСПФ» «руб.» (строка «Итого затрат»):

 $1140000 + 608000 + 7752000 + 24168000 + 1824000 + 912000 = 36404000$  pyő.

Полученные данные занесем в таблицу 6.1.

Таблица 6.1 - Амортизационные отчисления, затраты на текущий ремонт и содержание ОСПФ

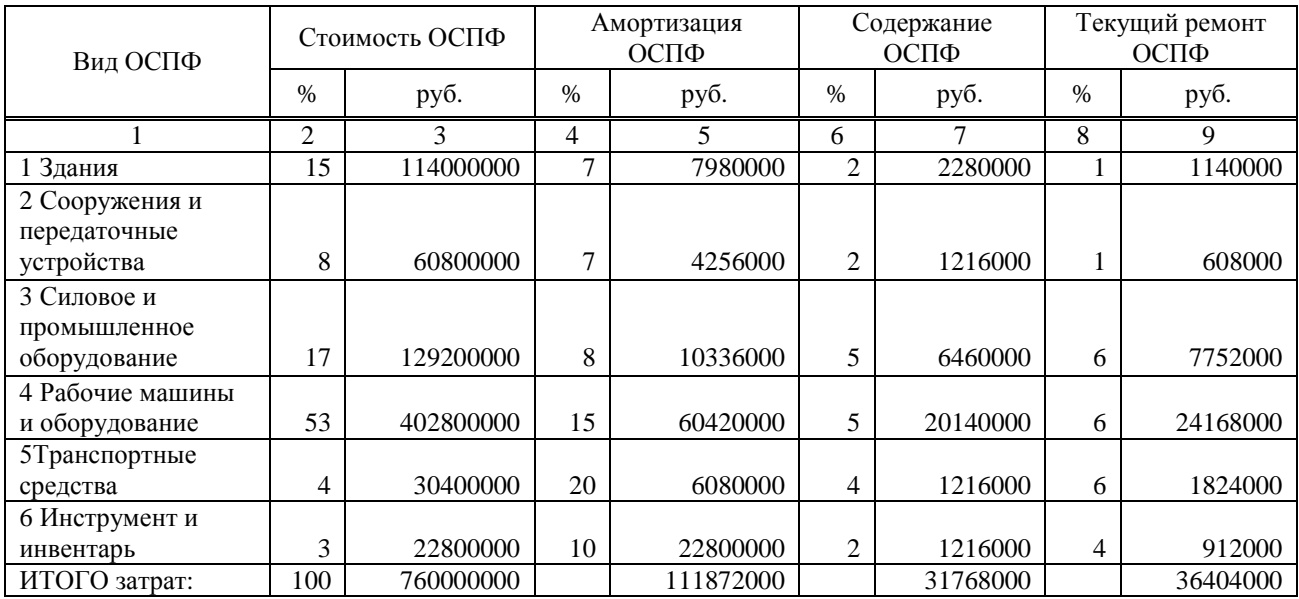

### ПРИЛОЖЕНИЕ К Пример планирования накладных расходов (информационное)

Произведем расчет цеховых расходов:

1) определяем расходы по содержанию руководителей и специалистов установки с начислением страховых взносов (строка 1):

 $3840676,06 + 1152202,82 = 4992878,88 \text{ p}$ 

2) определяем суммарный размер амортизационных отчислений на здания и сооружения (строка 2):

 $7980000 + 4256000 = 12236000 \text{ py6}.$ 

3) определяем расходы на содержание зданий и сооружений (строка 3):

 $2280000 + 1216000 = 3496000$  pyő.

4) определяем расходы на текущий ремонт зданий и сооружений (строка 4):

 $1140000 + 608000 = 1748000 \text{ py6}.$ 

5) рассчитываем расходы на охрану труда и ТБ (строка 5), подставляем значении в формулу (7.1):

 $c5 = 384067606 \cdot 0.12 = 46088113$  pyo.

6) заполняем строку 6 «Прочие расходы (10% от суммы предыдущих статей)», подставляем значения в формулу (7.2):

 $c6 = (4992878.88 + 12236000 + 3496000 + 1748000 + 460881.13) \cdot 0.1 = 2293376 \text{ pvo}.$ 

7) заполняем строку «ИТОГО», подставляем значения в формулу (7.3):

 $c$ ИТОГО = 4992878,88 + 12236000 + 3496000 + 1748000 + 460881,13 + 2293376 =  $= 25227136$  руб.

Подставляем полученные значения в таблицу 7.1.

Таблица 7.1 – Смета цеховых расходов

Результаты расчета в рублях

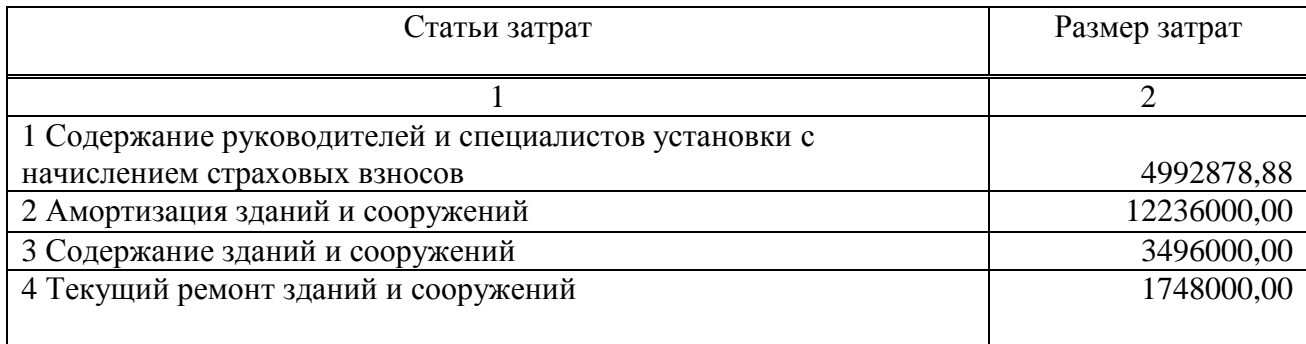

Продолжение таблицы 7.1

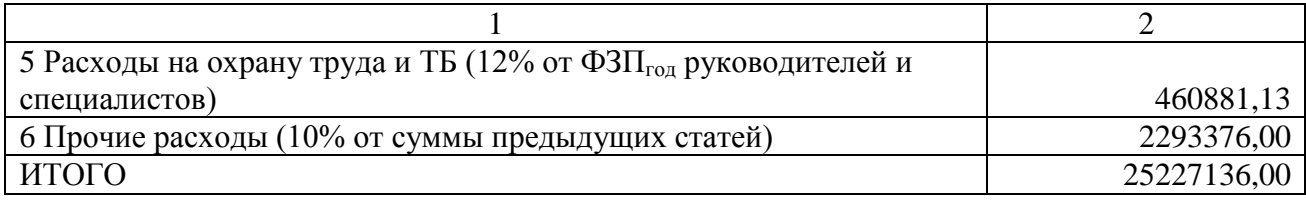

Произведен расчет расходов по эксплуатации оборудования:

1) определяем расходы по содержанию вспомогательного персонала, отвечающего за эксплуатацию и ремонт с начислением страховых взносов (строка 1):

 $9858297.4 + 2957489.2 = 12815786.6$  pyo.

2) определяем суммарный размер амортизационных отчислений на силовое и промышленное оборудование, рабочие машины и оборудование, транспортные средства, инструменты и инвентарь (строка 2):

 $10336000 + 60420000 + 6080000 + 22800000 = 99636000$  pyo.

3) определяем расходы на содержание силового и промышленного оборудования, рабочих машин и оборудования, транспортных средств, инструмента и инвентаря (строка 3):

 $6460000 + 20140000 + 1216000 + 1216000 = 29032000 \text{ py6}.$ 

4) определяем расходы на текущий ремонт силового и промышленного оборудования, рабочих машин и оборудования, транспортных средств, инструмента и инвентаря (строка 4):

 $7752000 + 24168000 + 1824000 + 912000 = 34656000$  pyo.

5) рассчитываем расходы на охрану труда и ТБ (строка 5), подставляем значении в формулу (7.1):

 $c5 = 9858297.4 \cdot 0.12 = 1182995.69$  руб.

6) заполняем строку 6 «Прочие расходы (10% от суммы предыдущих статей)», подставляем значения в формулу (7.2):

 $c6 = (12815786.6 + 99636000 + 29032000 + 34656000 + 1182995.69) \cdot 0,1 =$  $= 17732278.2$  py<sub>0</sub>.

7) заполняем строку «ИТОГО», подставляем значения в формулу (7.3):

 $c$ ИТОГО = 12815786,6 + 99636000 + 29032000 + 34656000 + 1182995,69 +  $+ 17732278$ ,  $2 = 195055060$  pyo.

Подставляем полученные значения в таблицу 7.2.

### Таблица 7.2 – Смета расходов по содержанию и эксплуатации оборудования

Результаты расчета в рублях

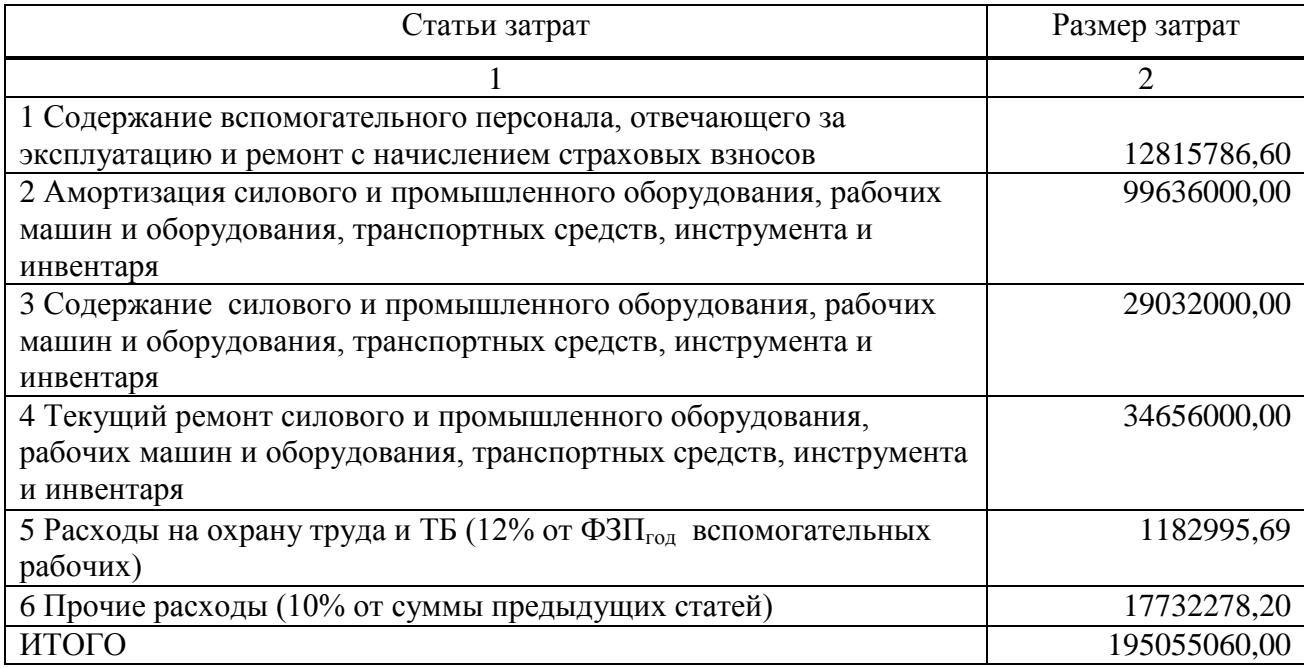

### ПРИЛОЖЕНИЕ Л

### Пример определения плановой годовой себестоимости (информационное)

Произведем расчет плановой годовой себестоимости. *1) заполняем графу 2 «Затраты на год»* строка 1 «Материальные затраты» *-* 13831976200 руб. строка 2 «Заработная плата основных работников» - 20545282 руб. строка 3 «Страховые взносы основных работников» - 6163584,6 руб. строка 4 «Цеховые расходы» - 25227136 руб. строка 5 «Расходы по содержанию и эксплуатации оборудования» - 195055060 руб. строка 6 «Прочие расходы (2% от суммы предыдущих статей)», подставляем значения в формулу (8.1):

 $c6 = (13831976200 + 20545282 + 6163584.6 + 25227136 + 195055060) \cdot 0.02 =$  $= 281125345.25$  pv<sub>0</sub>.

строка «ИТОГО полная себестоимость», подставляем значения в формулу (8.2):

cИТОГОпс = 13831976200 + 20545282 + 6163584,6 + 25227136 + 195055060 +  $+ 28112534525 = 1433739260785$ 

*2) заполняем графу 3 «Затраты на единицу продукции»* Построчно подставляет значения в формулу (8.3):

строка 1 «Материальные затраты»

 $r3 = 13831976200 / 792000 = 1746462$  pyo.

строка 2 «Заработная плата основных работников»

 $r3 = 20545282 / 792000 = 25,94 \text{ py6}.$ 

строка 3 «Страховые взносы основных работников»

 $r3 = 6163584, 6 / 792000 = 7,78 \text{ py6}.$ 

строка 4 «Цеховые расходы»

 $r3 = 25227136 / 792000 = 31,85 \text{ py}6.$ 

строка 5 «Расходы по содержанию и эксплуатации оборудования»

 $r3 = 195055060 / 792000 = 24628$  руб.

строка 6 «Прочие расходы (2% от суммы предыдущих статей)»

 $r3 = 28112534525 / 792000 = 35496$  руб.

строка «ИТОГО полная себестоимость»

 $r3 = 14337392607,85 / 792000 = 18102,77$  pyo.

Подставляем полученные значения в таблицу 8.1.

Таблица 8.1 – Калькуляция себестоимости

### Результаты расчета в рублях

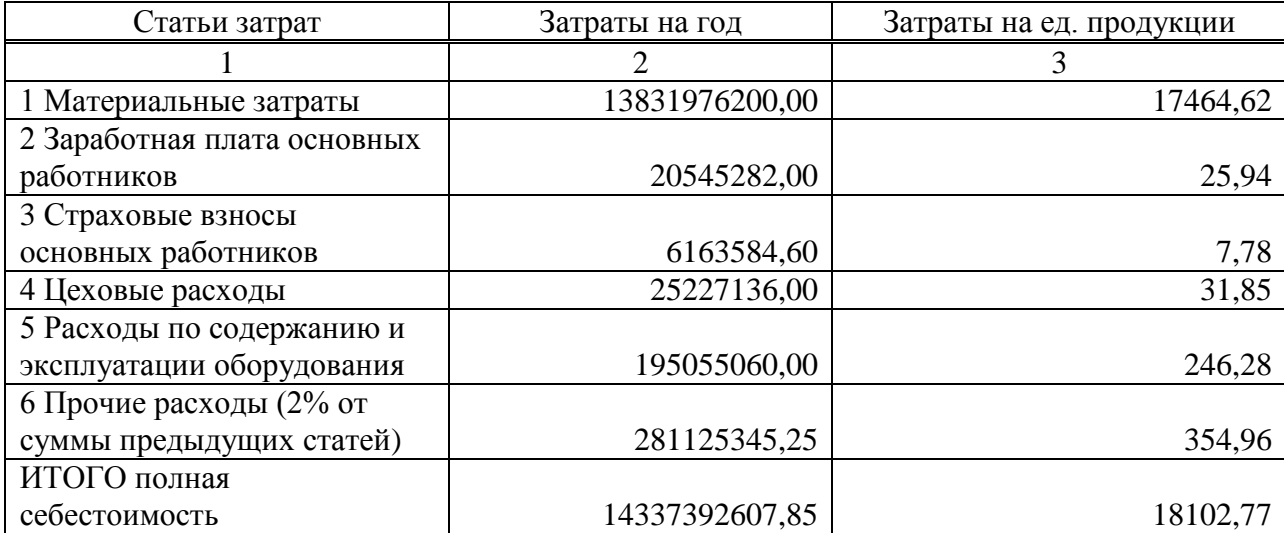

### ПРИЛОЖЕНИЕ М

### Пример планирования объемов производства (информационное)

Приведем пример расчета годовых объемов производства для установки переработки нефти производительность 800 тыс. т в год (УПН-800). Расчет дохода от производства и реализации готовой продукции будет следующим:

*1) заполняем графу 1 «Наименование готовой продукции»*

Так как, согласно данным материального баланса для УПН-800, готовым продуктом выступает обессоленная и обезвоженная нефть (ООН), то в данной графе будет только одно наименование готовой продукции – ООН.

*2) заполняем графу 2 «Годовой объем производства»*

По данным материального баланса годовой объем производства ООН составляет 792 тыс. т в год.

*3) заполняем графу 3 «Цена за единицу измерения, руб.»*

Так как себестоимость единицы продукции составляет 18102,77 (см. табл. 8.1 графа 3 «Затраты на единицу продукции» строка «ИТОГО полная себестоимость»), устанавливаем цену за 1 т ООН в размере 24000 руб.

*4) заполняем графу 4 «Доход, руб.»*, подставляем значения в формулу (9.1):

 $\overline{\Pi} = 792000 \cdot 24000 = 19008000000$  pv<sub>0</sub>.

#### *5) заполняем строку «ИТОГО»*

Так как в приведенном примере готовый продукт только одни, то его показатели годового объема производства и дохода и будут итоговыми значениями для данного расчета, а средняя цена за единицу измерения будет равна цене ООН, т.е.:

ИТОГО годовой объем производства (графа 2) – 792000 т,

ИТОГО цена за единицу измерения (графа 3) – 24000 руб.

ИТОГО доход (графа 4) - 19008000000 руб.

Подставляем полученные значения в таблицу 9.1.

Наименование готовой продукции Годовой объем производства, т/год Цена за единицу измерения, руб. Доход, руб. 1 2 3 4 Готовая продукция: 1 OOH 24000 | 792000 | 24000 | 19008000000 ИТОГО: 792000 24000 19008000000

Таблица 9.1 – Формирование дохода

### ПРИЛОЖЕНИЕ Н

### Пример планирования технико-экономических показателей (информационное)

Произведем расчеты, необходимые для определения основных технико-экономических показателей деятельности УПН-800.

1) строка 1 «Годовой объем производства, т/год» - 792000 т/год

2) строка 2 «Общая численность персонала, чел.» - 48 чел.

в том числе:

- руководителей и специалистов, чел. – 4 чел.

- основных работников, чел. – 22 чел.

- вспомогательных работников – 22 чел.

3) строка 3 «Выработка на одного работающего, т/чел.», подставляем значения в формулу (10.1):

 $B_{\text{year}} = 792000 / 48 = 16500$  т/чел.

4) строка 4 «Выработка на одного основного работника, т/чел.», подставляем значения в формулу (10.2):

 $B_{OCH} = 792000 / 22 = 36000$  т/чел.

5) строка 5 «Годовой фонд заработной платы, руб.», подставляем значения в формулу (10.3):

 $\Phi$ 3 $\Pi_{\text{roI}}$  = 3840676,06 + 20545282 + 9858297,4 = 34244255,46 руб.

в том числе:

- руководителей и специалистов, чел. – 3840676,06 руб.

- основных работников, чел. – 20545282 руб.

- вспомогательных работников – 9858297,4 руб.

6) строка 6 «Среднемесячная заработная плата, руб.», подставляем значения в формулу  $(10.4):$ 

 $3\Pi_{\text{cn~Mec}} = (80014,08 + 77823,04 + 37342,04) / 3 = 65059,72$ 

в том числе:

- руководителей и специалистов, чел. – 80014,08 руб.

- основных работников, чел. – 77823,04 руб.

- вспомогательных работников – 37342,04 руб.

7) строка 7 «Эффективный годовой фонд рабочего времени основных работников, час.» - 1680 час.

8) строка 8 «Полная себестоимость годовой программы установки, руб.» - 14337392607,85 руб.

9) строка 9 «Цена за тонну готовой продукции, руб.» - 24000 руб.

10) строка 10 «Объем товарной продукции, руб.» - 19008000000 руб.

11) строка 11 «Фондоотдача, руб./руб.», подставляем значения в формулу (10.5):

 $\Phi_0 = 190080000000 / 7600000000 = 25 \text{ py}6./\text{py}6.$ 

12) строка 12 «Фондоемкость, руб./руб.», подставляем значения в формулу (10.6):

 $\Phi_e$  = 760000000 / 19008000000 = 0,04 руб.

13) строка 13 «Фондовооруженность, руб./чел.», подставляем значения в формулу  $(10.7):$ 

 $\Phi_{\rm B} = 7600000000 / (22 + 22) = 172727272727$  pyő.

14) строка 14 «Прибыль от реализации, руб.», подставляем значения в формулу (10.8):

 $\Pi = 19008000000 - 1433739260785 = 4670607392815$  py6.

В результате расчета получали положительное число, следовательно расчет выполнен верно.

14) строки 14 «Срок окупаемости, лет», подставляем значения в формулу (10.9):

 $CO = 760000000 / 4670607392, 15 = 0.2$  года

Подставляем значения в таблицу 10.1.

Таблица 10.1 – Технико-экономические показатели проекта

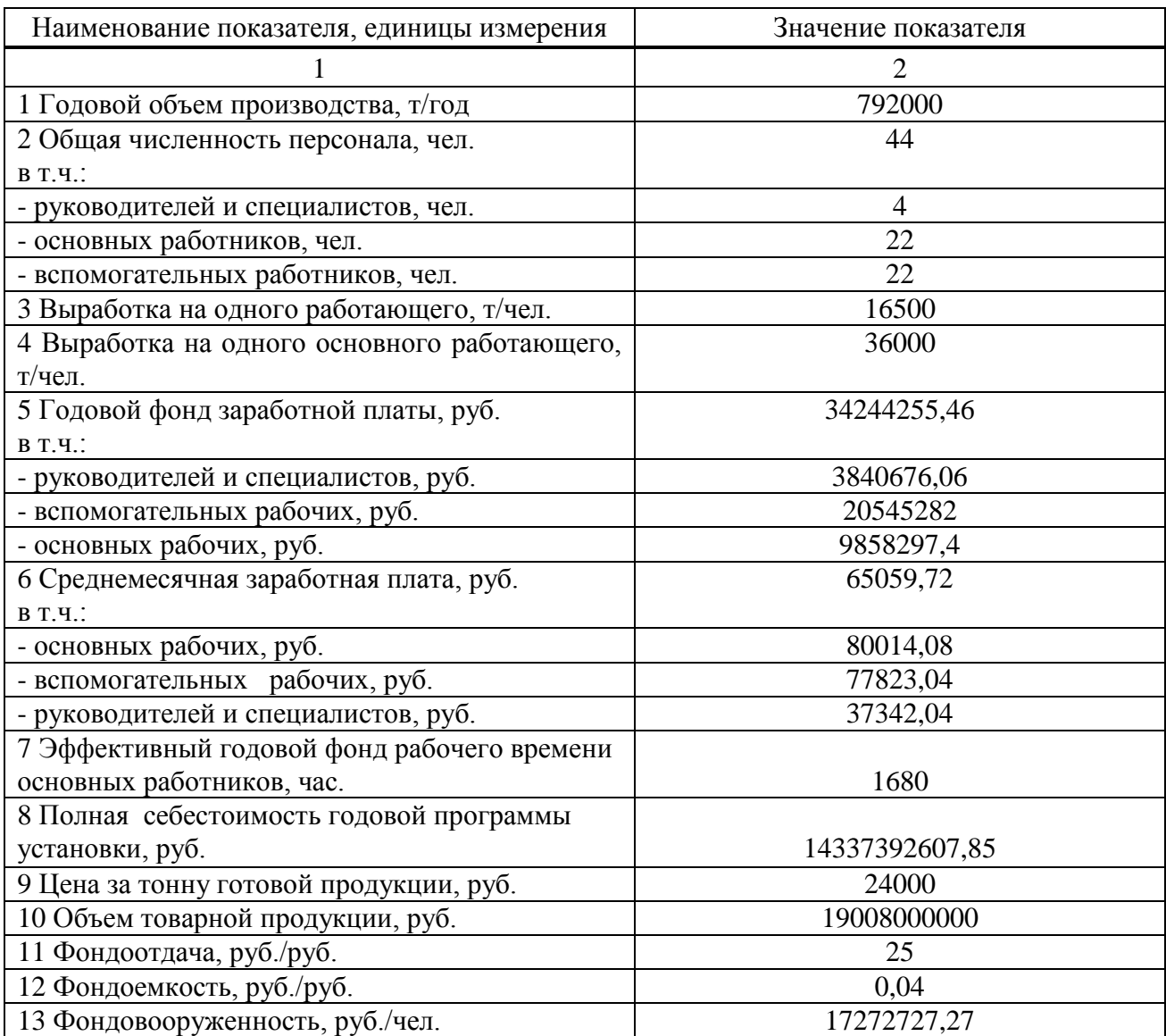

Продолжение таблицы 10.1

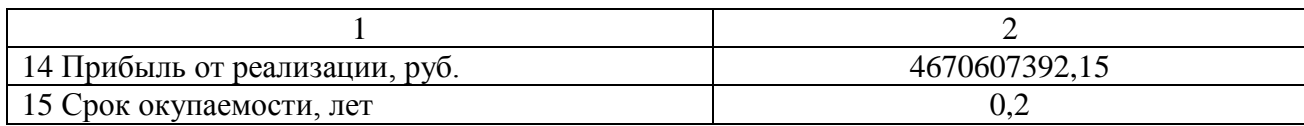

# ПРИЛОЖЕНИЕ П

# Пример оформления раздела «Экономическое обоснование проекта» (информационное)

# 12 ЭКОНОМИЧЕСКОЕ ОБОСНОВАНИЕ ПРОЕКТА

Цель раздела – рассчитать плановые экономические показатели деятельности установки УПН-800 и сделать выводы об эффективности и целесообразности проекта.

### 12.1 Расчет производственной мощности

Определяем производственную мощность установки (М, т/год) по формуле (12.1).

$$
M = \Pi \cdot T_{\vartheta \varphi \ldots \varphi H} \,, \tag{12.1}
$$

где М – производственная мощность, т/год;

 $\Pi$  – производительность установки по данным материального баланса, т/сут.;

Тэф.час – эффективный фонд времени работы установки в днях, дн./год.

Подставляем значения в формулу (12.1):

 $M = 4411 \cdot 360 = 1587960$  т/год.

Изм*.* Лист № докум. Подпись Дата

### 12.2 Планирование материальных затрат

Произведем планирование материальных затрат, а именно затрат на сырье, вспомогательные материалы, энерго- и водозатрат. Результаты расчета приведены в таблице 12.1.

Таблица 12.1 – Расчет материальных затрат

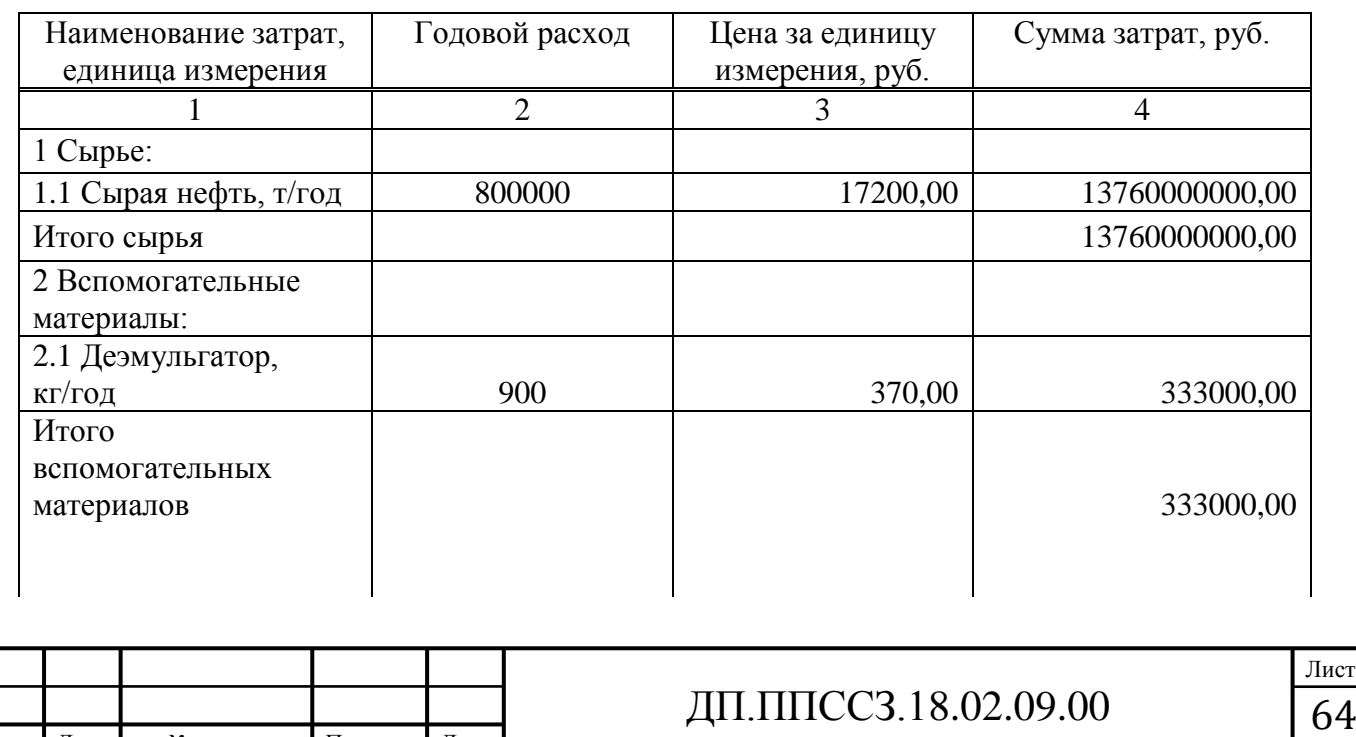

Продолжение таблицы 12.1

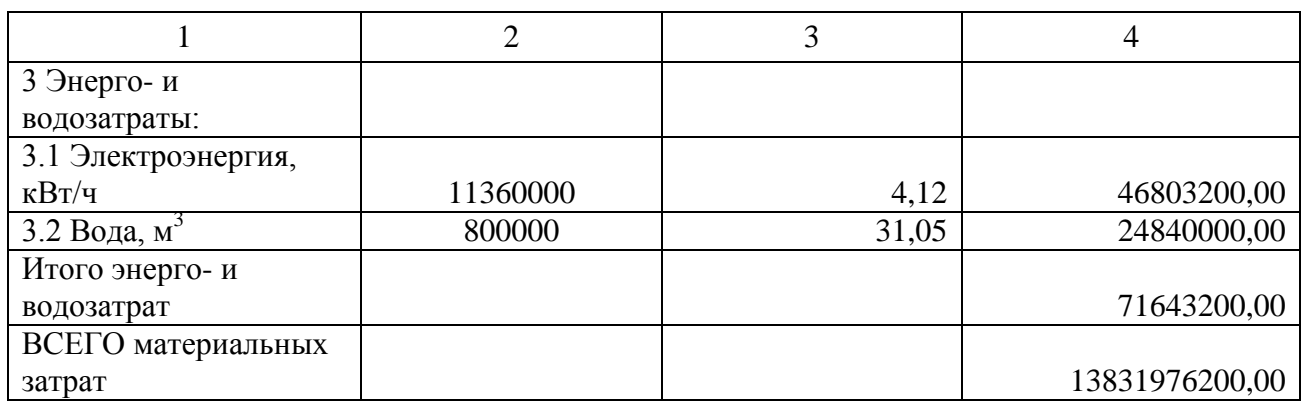

12.3 Планирование годового фонда рабочего времени

Для работников установки планируется использование двух режимов работы: пятидневного (для руководителей и специалистов) и сменного 8-ми часового (для основных и вспомогательных работников).

Перерыв на обед – 1 час.

Время начала и окончания рабочего дня (смены) следующее:

а) для руководителей и специалистов с 8.00 до 17.00;

б) для основных и вспомогательных работников:

- 1 смена с 8.00 до 16.00,

- 2 смена с 16.00 до 24.00,

- 3 смена с 00.00 до 8.00.

График работы (сменности) приведен в таблицах 12.2 и 12.3.

Таблица 12.2 – График работы (сменности) для руководителей и

специалистов

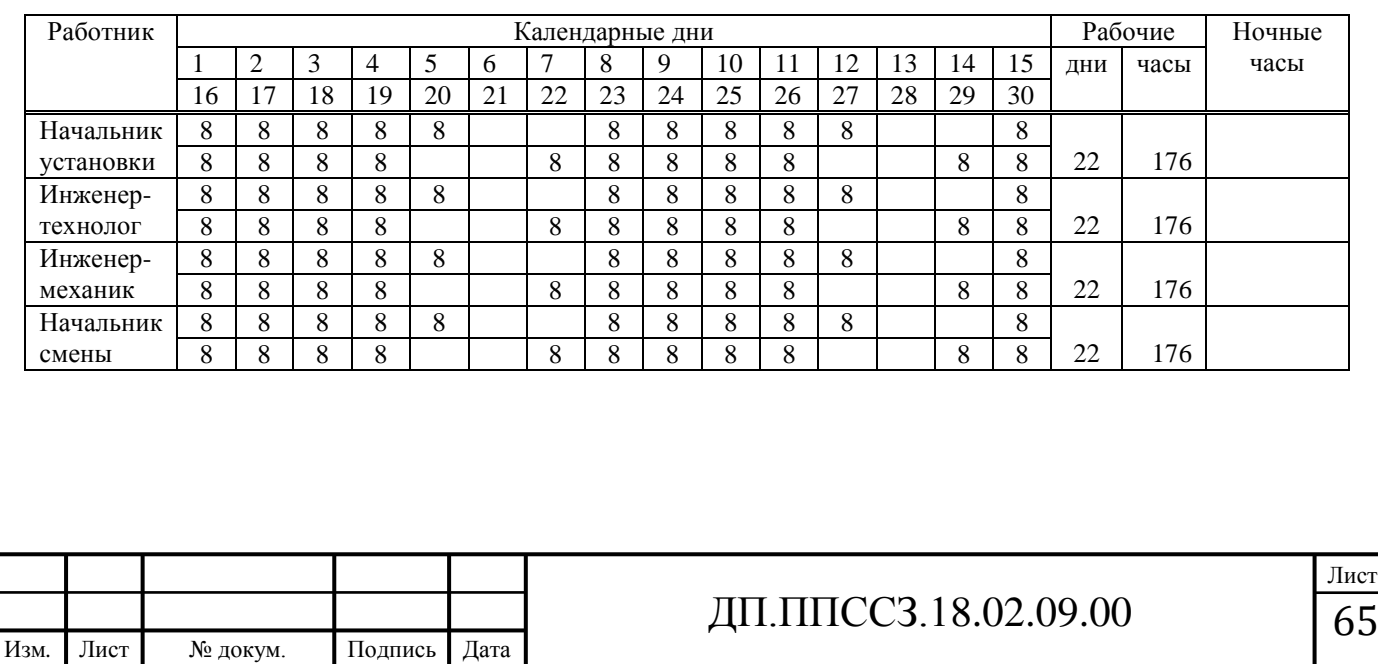

### Таблица 12.3 – График работы (сменности) для основных и вспомогательных работников

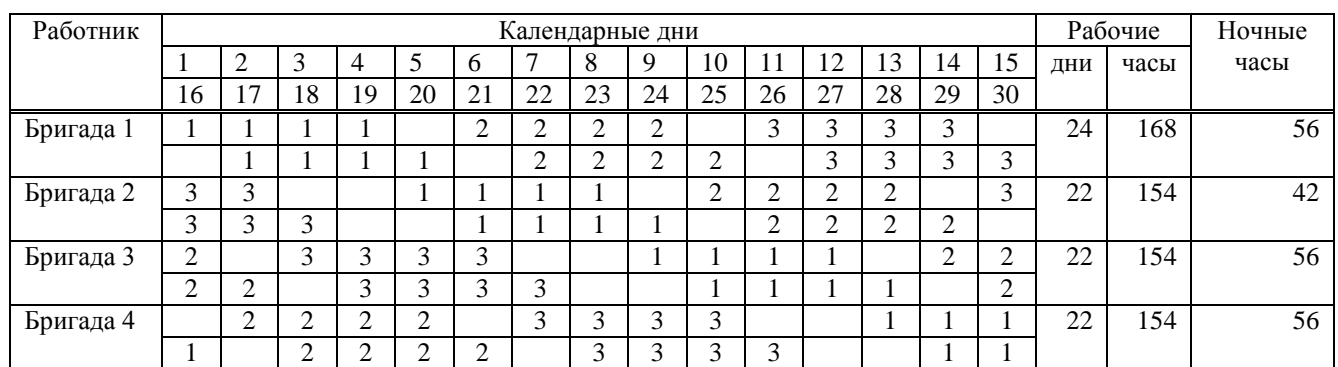

С целью определения эффективного времени работы составим баланс рабочего времени одного среднесписочного работника (табл. 12.4).

Таблица 12.4 – Баланс рабочего времени

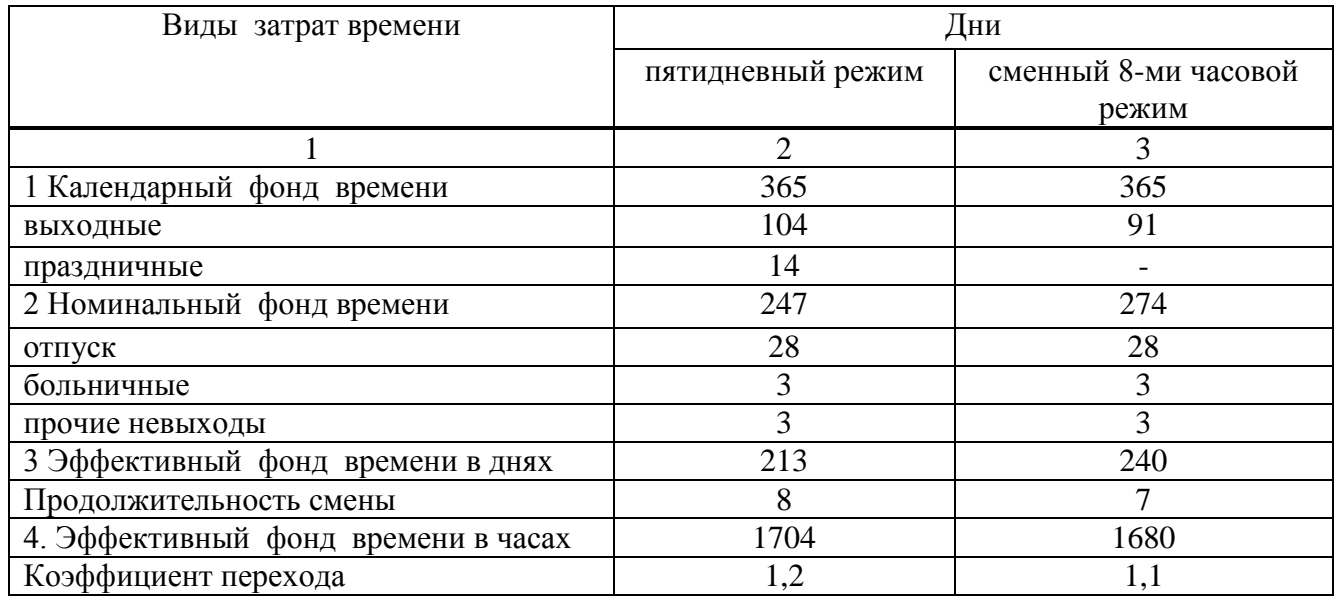

12.4 Планирование численности работников

Плановые показатели количества работников, необходимых для планомерной работы установки отражены в штатном расписании (табл. 12.5).

Таблица 12.5 – Штатное расписание установки УПН-800

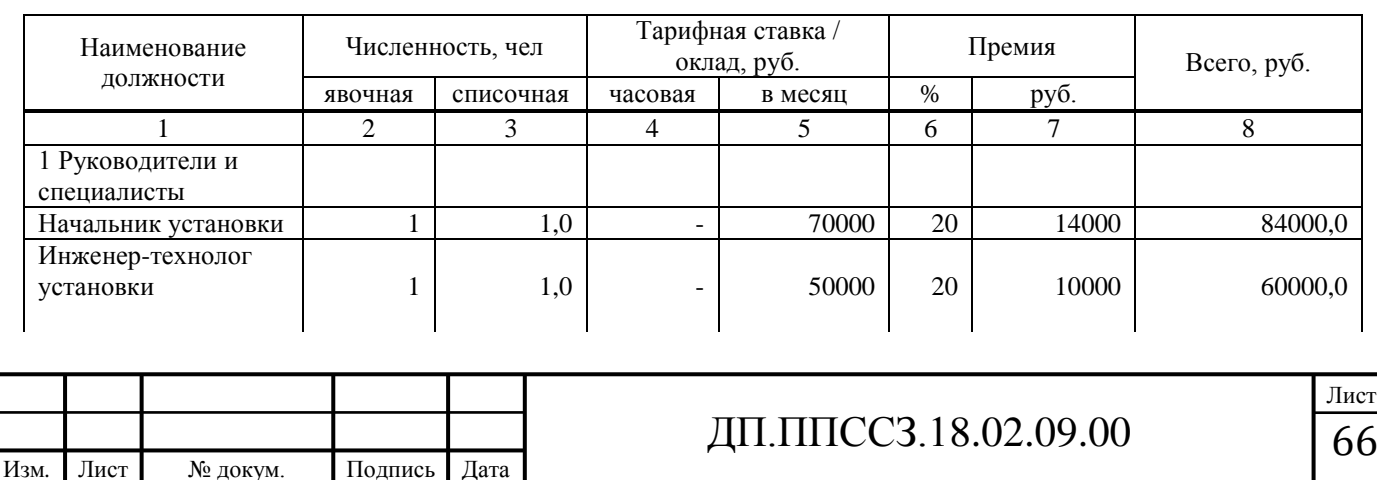

### Продолжение таблицы 12.5

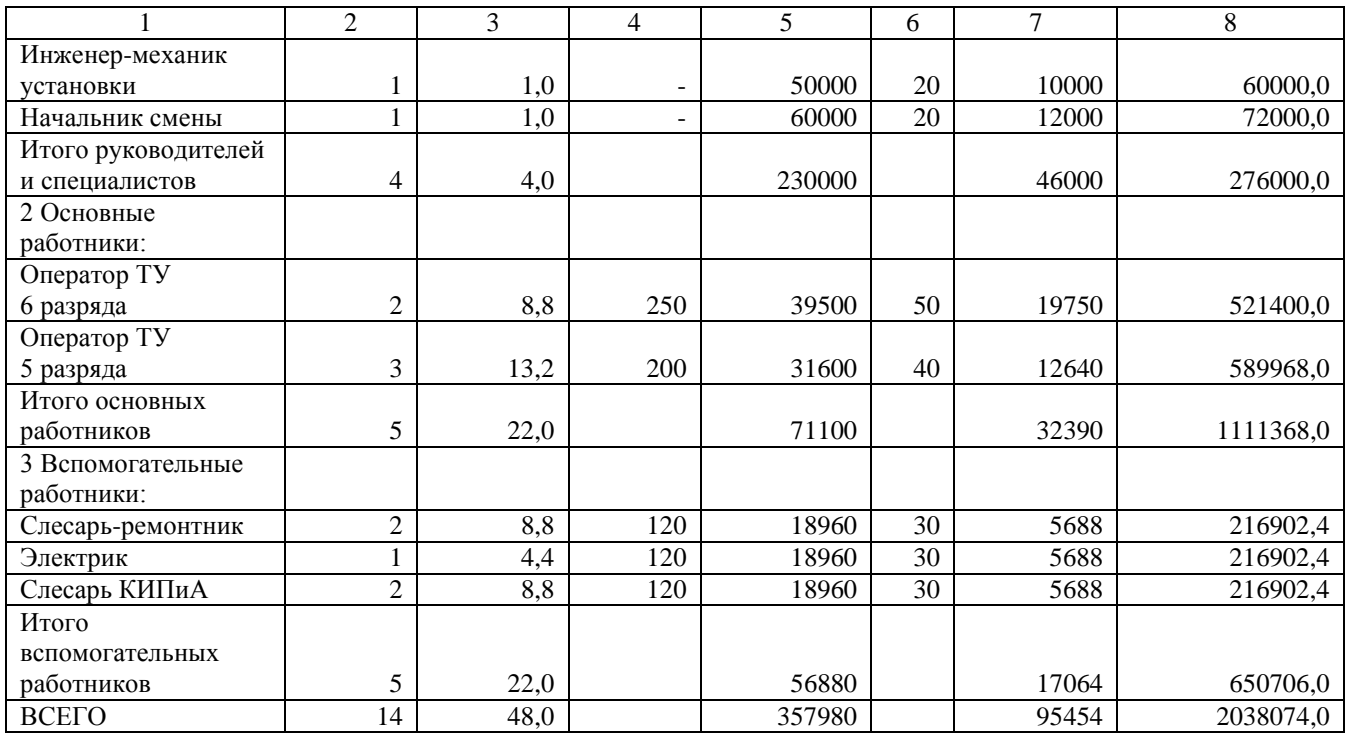

### 12.5 Планирование годового фонда заработной платы

Результаты расчета годового фонда заработной платы, а также необходимых страховых взносов и среднемесячного заработка для всех категорий работников установки представлены в таблицах 12.6 и 12.7.

Таблица 12.6 – Годовой фонд заработной платы

Результаты расчета в рублях

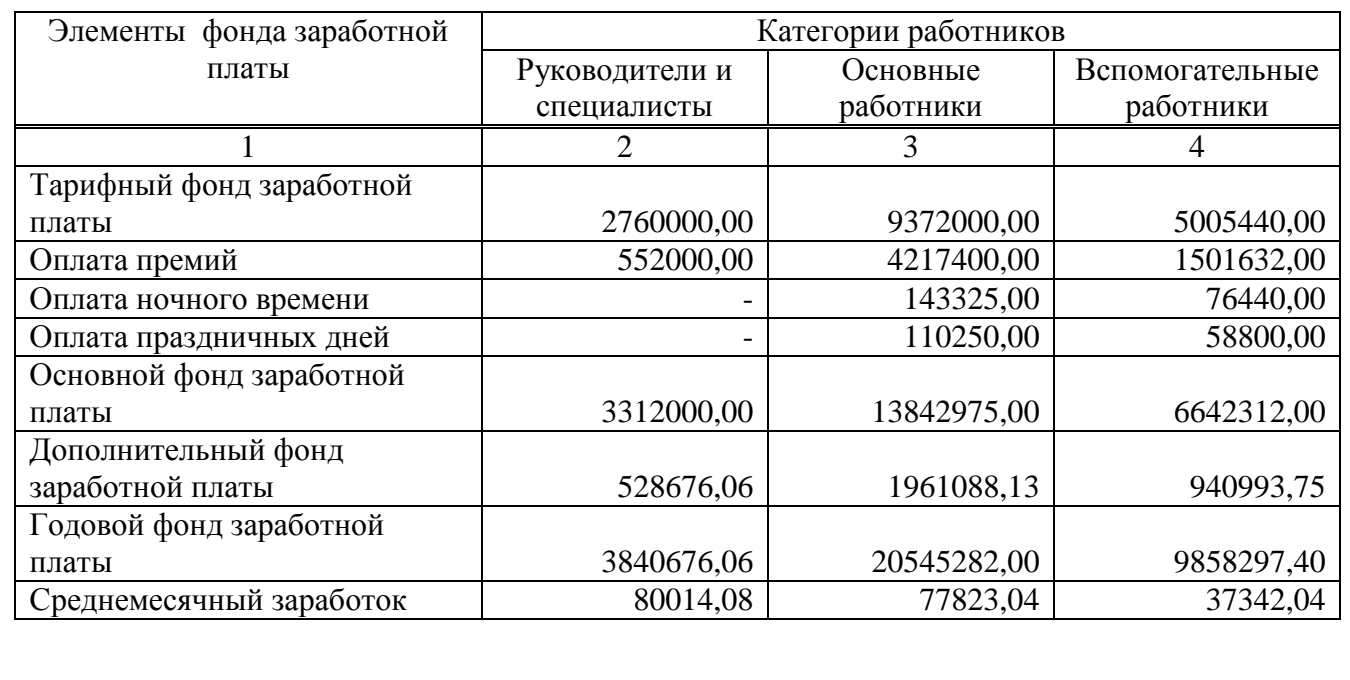

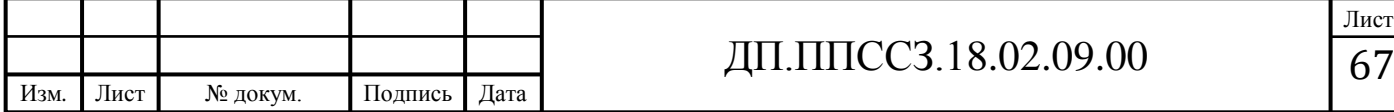

### Таблица 12.7 – Страховые взносы

Результаты расчета в рублях

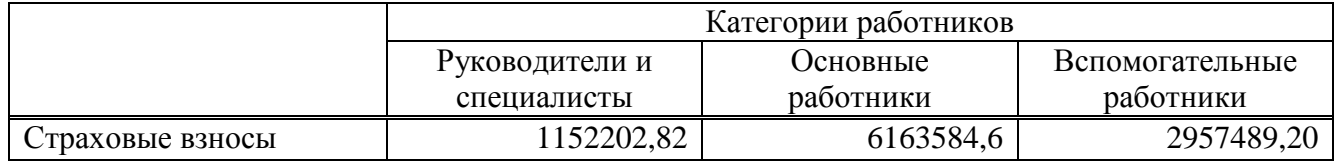

### 12.6 Планирование амортизационных отчислений

Плановые показатели размера амортизационных отчислений, а также затрат на содержание и текущий ремонт основных производственных фондов по категориям: здания, сооружения, оборудование, транспортные средства, инструменты и инвентарь для УПН-800 представлены в таблице 12.8.

Таблица 12.8 - Амортизационные отчисления, затраты на текущий ремонт и содержание ОСПФ

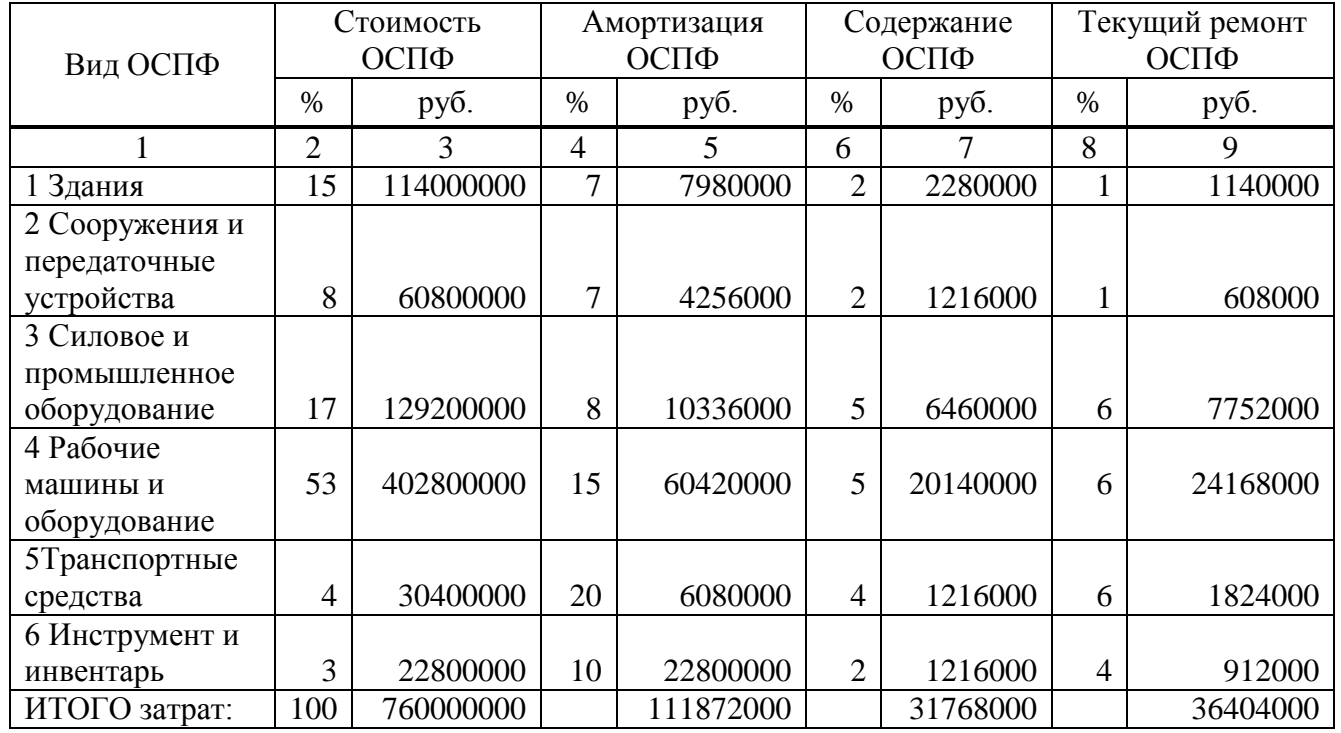

### 12.7 Планирование накладных расходов

Составим сметы накладных расходов, а именно смету цеховых расходов и смету расходов по эксплуатации оборудования (табл. 12.9, 12.10).

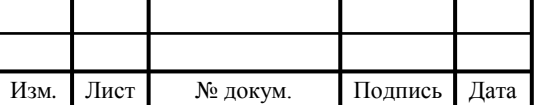

# ДП.ППССЗ.18.02.09.00 68

### Таблица 12.9 – Смета цеховых расходов

### Результаты расчета в рублях

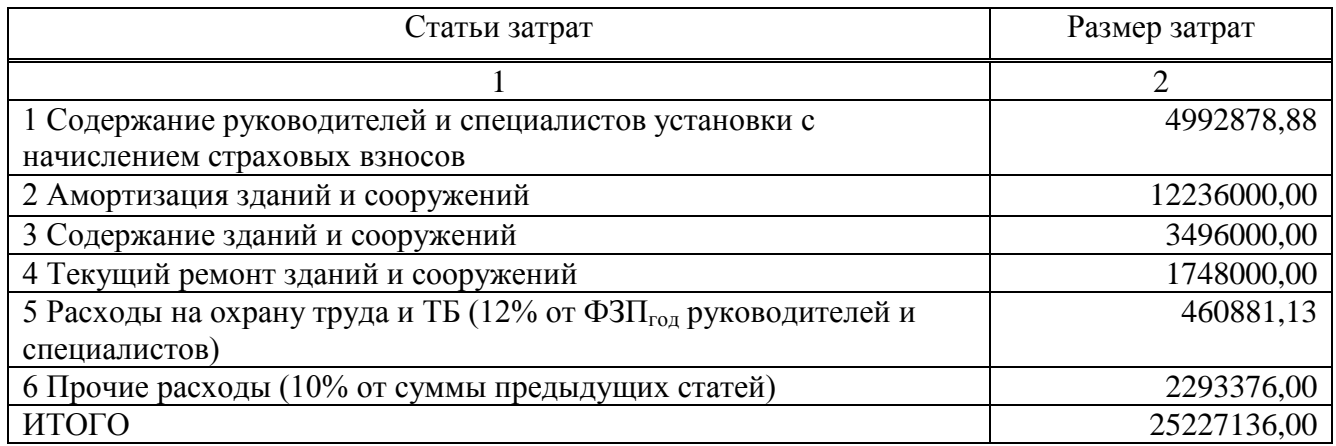

Таблица 12.10 – Смета расходов по эксплуатации оборудования

### Результаты расчета в рублях

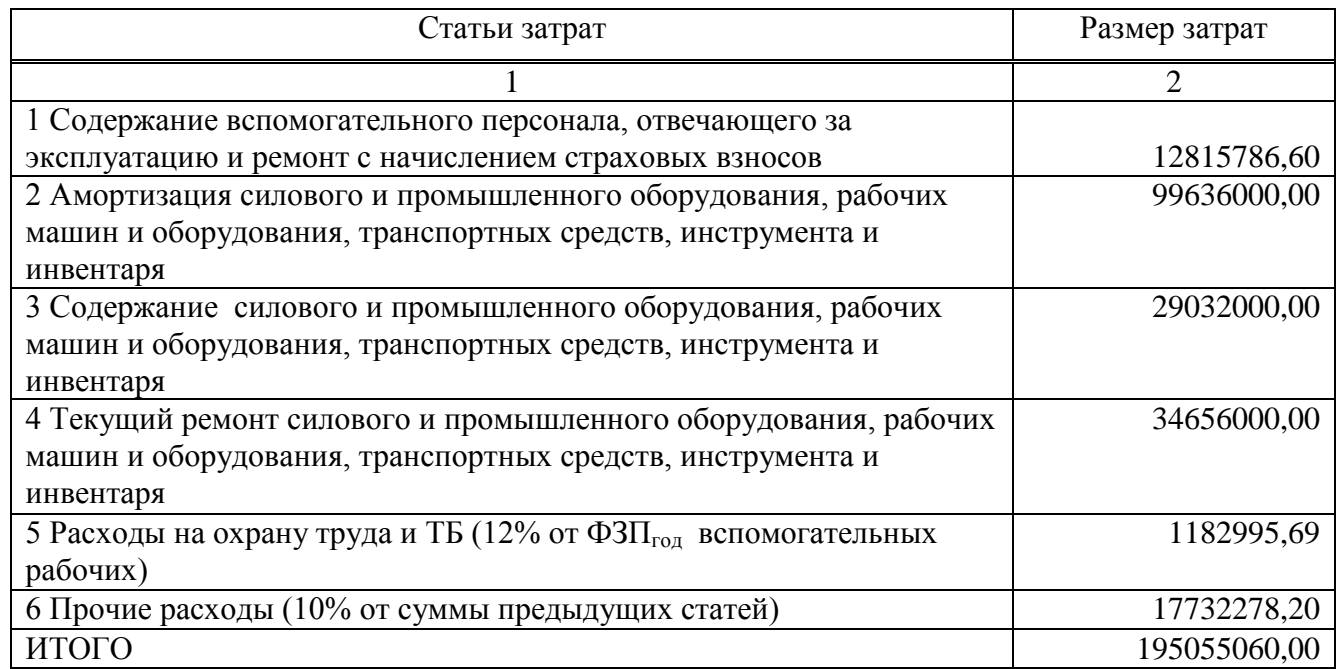

# 12.8 Определение плановой годовой себестоимости

Калькуляция плановой годовой себестоимости, а также себестоимости единицы продукции произведена в таблице 12.11.

Таблица 12.11 – Калькуляция себестоимости

Результаты расчета в рублях

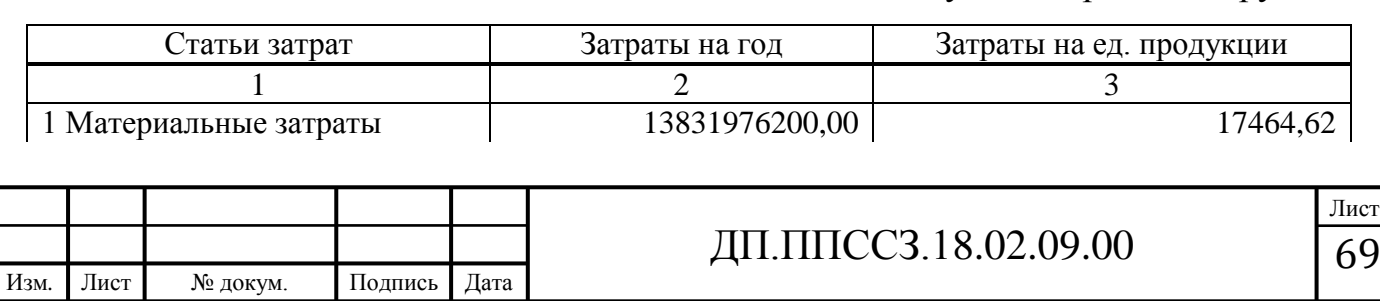

Продолжение таблицы 12.11

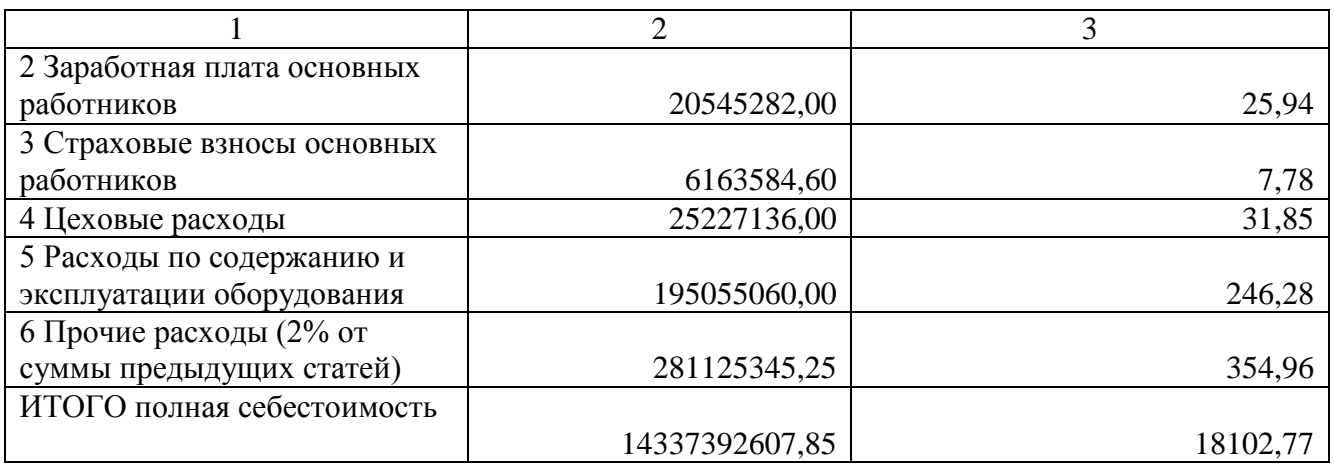

# 12.9 Планирование объемов производства

Произведем планирование годового объема производства готовой продукции – обессоленной и обезвоженной нефти, а также размера годового дохода от реализации готовой продукции (табл. 12.12).

Таблица 12.12 – Формирование дохода

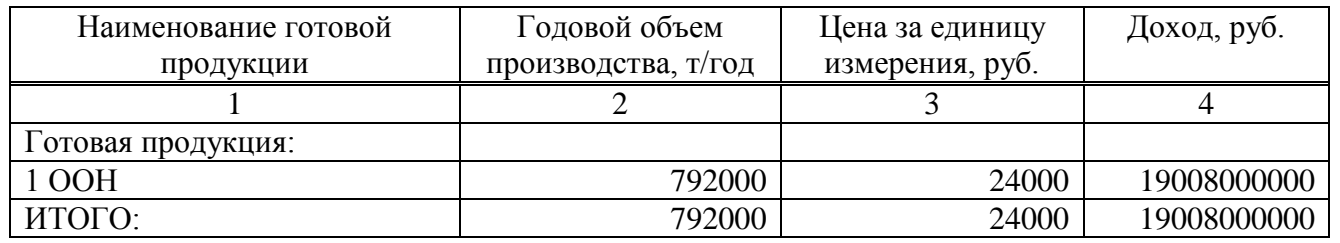

### 12.10 Планирование технико-экономических показателей

Основные технико-экономические показатели проекта установки УПН-800 сведены в таблице 12.13.

Таблица 12.13 – Технико-экономические показатели проекта

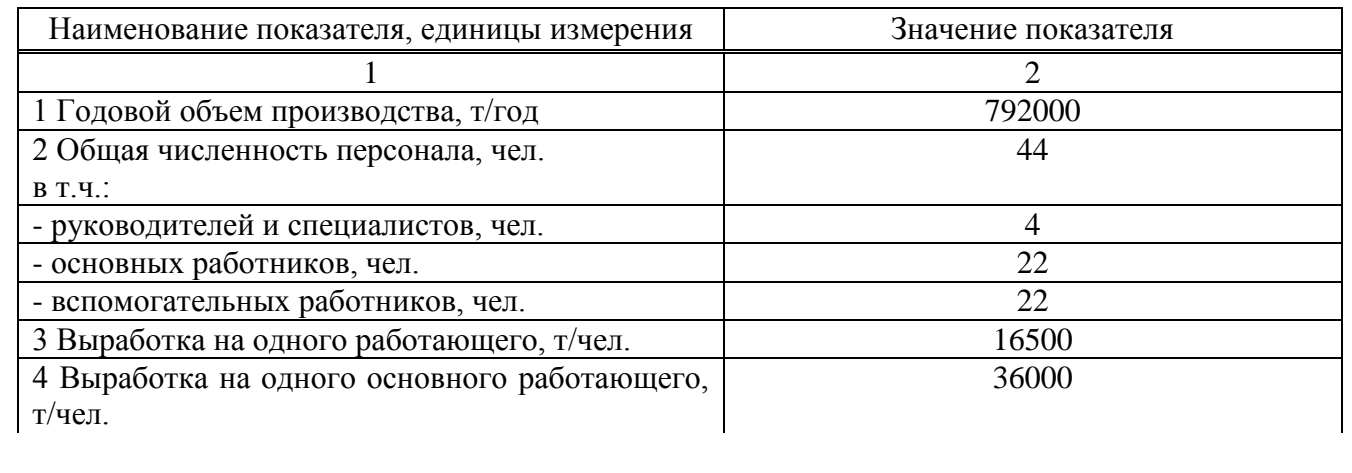

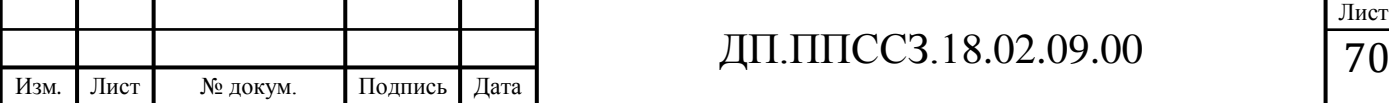

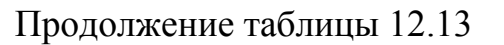

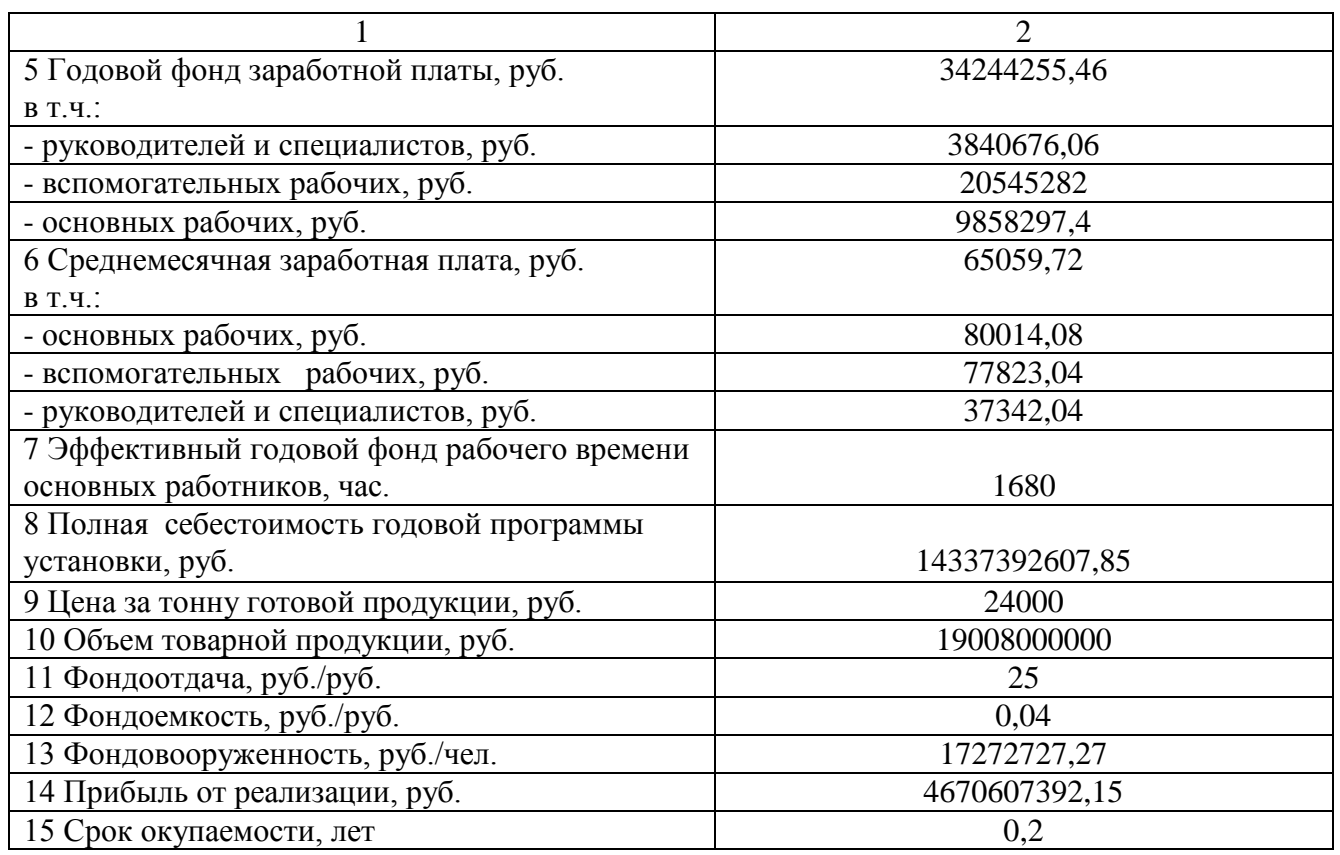

Согласно полученным данным, для бесперебойной работы и обслуживания технологической установки УПН-800 необходимы затраты в сумме 14337392607,85 руб., при этом годовая прибыль от реализации составит 4670607392,15 руб., проект окупается за 0,2 года.

Таким образом, проект считается эффективным и экономически выгодным.

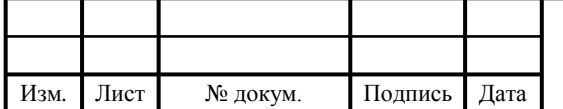